# **SAMSUNG**

# ПАЙДАЛАНУШЫ НҰСҚАУЛЫҒЫ

### Ойын мониторы S57CG95\*N S49CG93\*S

Түсі мен көрінісі өнімге байланысты өзгеруі мүмкін және өнімділікті жақсарту үшін техникалық сипаттарын ескертусіз өзгертуге болады.

Сапасын жақсарту мақсатында бұл нұсқаулықтың мазмұны ескертусіз өзгертілуі мүмкін.

© Samsung

Бұл нұсқаулыққа қатысты авторлық құқықтар Samsung компаниясына тиесілі.

Осы нұсқаулықты Samsung компаниясының рұқсатынсыз бөлшектей немесе толығымен пайдалануға немесе көшіруге болмайды.

Samsung компаниясының иелігінде емес сауда белгілері өздерінің тиісті иелеріне жатады.

Келесі жағдайларда әкімшілік төлемақы алынуы мүмкін:

(a) Техникті үйге шақырсаңыз, бірақ құрылғыдан ешбір ақау табылмаса, (яғни, пайдаланушы нұсқаулығын оқымасаңыз).

(ә) Құрылғыны жөндеу орталығына апарсаңыз, бірақ құрылғыдан ешбір ақау табылмаса, (яғни, пайдаланушы нұсқаулығын оқымасаңыз).

Техник маман үйіңізге келер алдында сіз төлейтін төлемақы мөлшерін хабарлайды.

### Мазмұны

### [Құрылғыны пайдаланудан бұрын](#page-3-0)

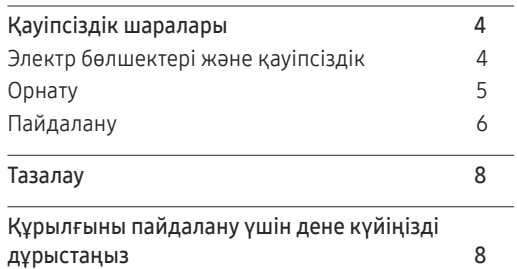

#### [Дайындықтар](#page-8-0)

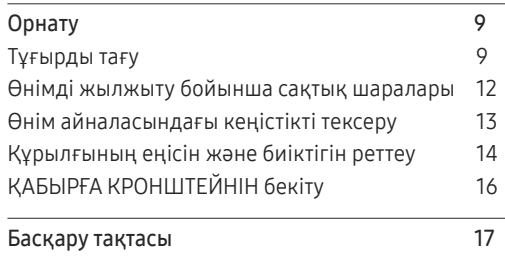

#### [Қайнар көз құрылғыны](#page-17-0)  [қосу және қолдану](#page-17-0)

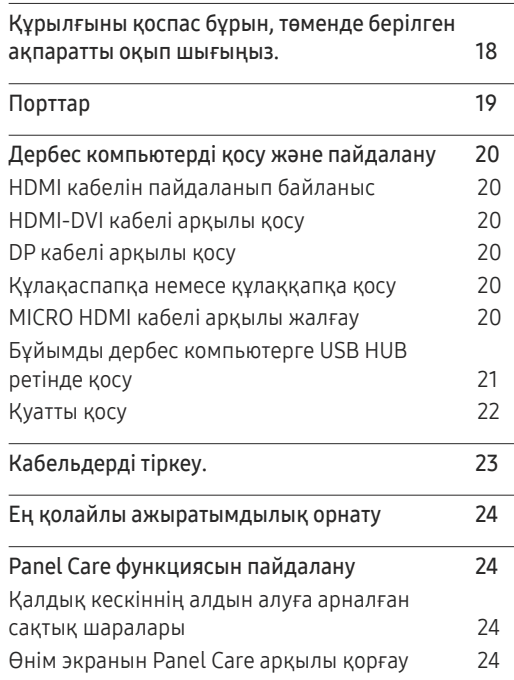

#### M[enu](#page-24-0)

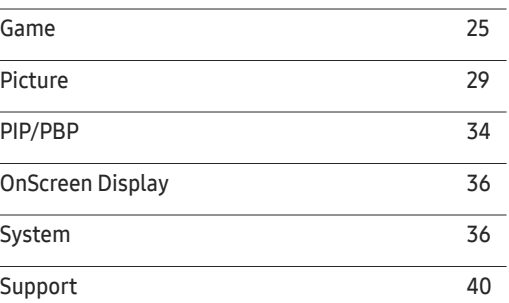

#### [Бағдарламаны орнату](#page-40-0)

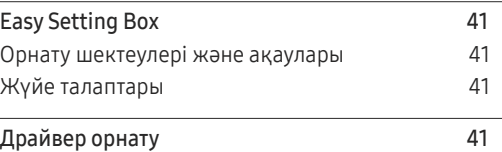

## Мазмұны

#### [Ақаулықтарды жою нұсқаулығы](#page-41-0)

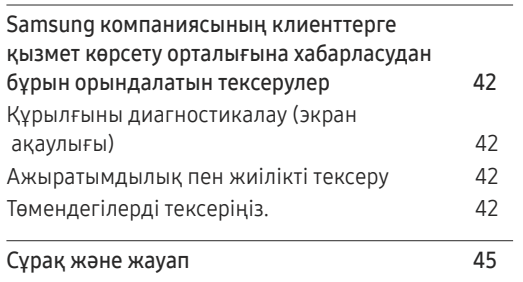

#### [Қосымша](#page-51-0)

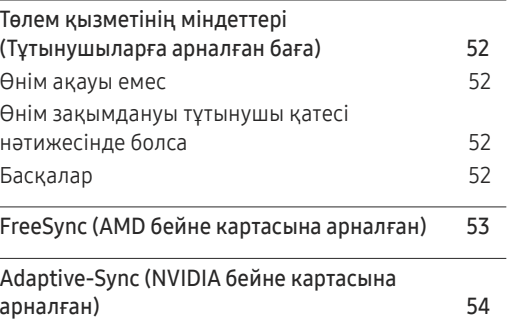

#### [Техникалық сипаттамалары](#page-45-0)

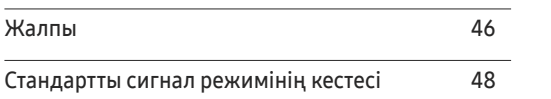

# <span id="page-3-0"></span>Құрылғыны пайдаланудан бұрын 01-тарау

### Қауіпсіздік шаралары

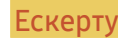

Ескерту Егер нұсқаулар орындалмаса, бұл ауыр немесе өлімге әкелетін жарақатқа алып келуі мүмкін.

Назар аударыңыз Егер нұсқаулар орындалмаса, бұл жарақат алуға немесе мүліктің зақымдалуына алып келуі мүмкін.

#### **АБАЙЛАНЫЗ**

#### ЭЛЕКТР ТОҒЫ СОҒУ ҚАТЕРІ АШУҒА БОЛМАЙДЫ

АБАЙЛАҢЫЗ: ТОК СОҒУ ҚАУПІН АЗАЙТУ ҮШІН ҚАҚПАҚТЫ (НЕМЕСЕ АРТҚЫ БӨЛІГІН) АЛМАҢЫЗ. ІШІНДЕ ПАЙДАЛАНУШЫ ТАРАПЫНАН ҚЫЗМЕТ КӨРСЕТІЛЕТІН БӨЛШЕКТЕР ЖОҚ. БАРЛЫҚ ТЕХНИКАЛЫҚ ҚЫЗМЕТ КӨРСЕТУ ЖҰМЫСТАРЫН БІЛІКТІ МАМАНДАР ОРЫНДАУЫ ТИІС.

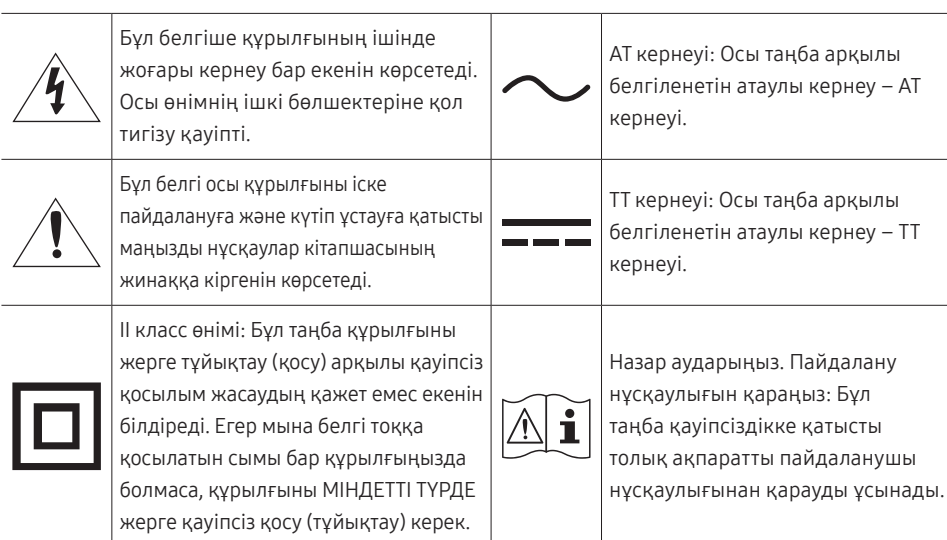

### Электр бөлшектері және қауіпсіздік

#### Ескерту

- Зақымдалған қуат кабелін немесе ашаны немесе бос розетканы пайдаланбаңыз.
- Бір розеткаға бірнеше құрылғыны қоспаңыз.
- Ашаны ылғал қолмен ұстамаңыз.
- Қуат ашасын берік тұратындай етіп розеткаға толығымен тығыңыз.
- Ашаны жерге жалғанған розеткаға (тек 1-түрдегі изоляцияланған құрылғылар) қосыңыз.
- Қуат кабелін қатты күш салып бүкпеңіз немесе тартпаңыз. Қуат кабелін ауыр заттың астында қалдырмаңыз.
- Қуат кабелін немесе құрылғыны жылу көздерінің қасына қоймаңыз.
- Ашаның ұшындағы немесе розеткадағы шаңды құрғақ шүберекпен тазалаңыз.

#### Назар аударыңыз

- Құрылғы пайдаланылып жатқан кезде қуат кабелін ажыратпаңыз.
- Samsung компаниясы шығарған құрылғымен бірге жеткізілетін қуат кабелін ғана пайдаланыңыз. Қуат кабелін басқа құрылғылармен пайдаланбаңыз.
- Қуат кабелі қосылған жердегі розетка қол жетімді болуы тиіс.
	- ‒ Ақау пайда болған кезде құрылғыны қуат көзінен ажырату үшін қуат кабелін ажырату керек.
- Қуат кабелін розеткадан ажыратқан кезде ашасынан ұстаңыз.

### <span id="page-4-0"></span>Орнату

#### Ескерту

- Құрылғының үстіне шырағдан, шыбын-шіркейді үркітетін құрал немесе темекі қоймаңыз. Құрылғыны жылу көздерінің жанына орнатпаңыз.
- Құрылғыны кітап сөресі немесе қабырға шкафы сияқты нашар желдетілетін жерлерге орнатпаңыз.
- Желдетуді қамтамасыз ету үшін құрылғыны қабырғадан кемінде 10 см қашықтықта орнатыңыз.
- Пластмасса қалтаны балалардың қолы жетпейтін жерде сақтаңыз.
	- ‒ Балалар тұншығып қалуы мүмкін.
- Құрылғыны тұрақсыз немесе дірілдейтін бетке орнатпаңыз (берік емес сөре, көлбеу бет, т.б.)
	- ‒ Құрылғы құлап кетіп, зақымдалуы немесе жарақат алуға алып келуі мүмкін.
	- ‒ Құрылғыны қатты дірілдейтін жерде пайдалану құрылғының зақымдануына немесе өртке себеп болуы мүмкін.
- Құрылғыны көліктің ішіне немесе шаң, дымқыл (су тамшылары, т.б.), май немесе түтін болатын жерге орнатпаңыз.
- Құрылғыны тікелей күн сәулесіне, ыстыққа немесе пеш сияқты ыстық заттың қасына орнатпаңыз.
	- ‒ Құрылғының қызмет ету мерзімі азаюы немесе өрт шығуы мүмкін.
- Құрылғыны балалардың қолы жететін жерге орнатпаңыз.
	- ‒ Құрылғы құлап кетіп, балаларды жарақаттауы мүмкін.
- Соя майы сияқты тағамдық майлар өнімді зақымдауы немесе деформациялауы мүмкін. Өнімді ас үйге немесе ас үй пешінің жанына орнатпаңыз.

#### Назар аударыңыз

- Құрылғыны жылжытқан кезде оны құлатып алмаңыз.
- Құрылғыны алдыңғы жағын төменге қаратып қоймаңыз.
- Құрылғыны шкафқа немесе сөреге орнатқанда, құрылғының алдыңғы жағының төменгі жиегі алға қарай шығып тұрмауы тиіс.
	- ‒ Құрылғы құлап кетіп, зақымдалуы немесе жарақат алуға алып келуі мүмкін.
	- ‒ Құрылғыны тек дұрыс өлшемді шкафқа немесе сөреге орнатыңыз.
- Өнімді ақырындап қойыңыз.
	- ‒ Құрылғының ақауына немесе адам жарақатына себеп болуы мүмкін.
- Құрылғыны әдеттен тыс жерге (көп мөлшерде майда бөлшектер, химиялық заттар немесе қалыптыдан тыс температуралы немесе ылғалды орындар немесе өнім ұзақ уақыт бойы үздіксіз жұмыс істеген орындарда) орнату оның қалыпты жұмыс істеуіне көп әсер етуі мүмкін.
	- ‒ Егер құрылғыны сондай жерге орнатқыңыз келсе, міндетті түрде Samsung компаниясының клиенттерге қызмет көрсету орталығымен кеңесіңіз.
- Құрылғыны орнатудан бұрын, экран төмен қарап тұратындай етіп құрылғыны тегіс және тұрақты жерге қойыңыз.
	- ‒ Өнім майысқан. Тегіс бетте тұрғанда өнімге қысым түсіру оны зақымдауы мүмкін. Өнім жерде жоғары не төмен қарап жатқан кезде, оған қысым қолданбаңыз.
- Бірдей серияда түс өлшемге байланысты әртүрлі болуы мүмкін.

### <span id="page-5-0"></span>Пайдалану

#### Ескерту

- Құрылғының ішінде жоғары кернеу болады. Ешқашан құрылғыны өз бетіңізбен бөлшектемеңіз, жөндемеңіз немесе өзгертпеңіз.
	- ‒ Жөндеу үшін Samsung компаниясының клиенттерге қызмет көрсету орталығына хабарласыңыз.
- Өнімді жылжыту үшін, алдымен одан барлық кабельдерді, соның ішінде қуат кабелін ажыратыңыз.
- Егер құрылғыдан ерекше дыбыстар, күйік иісі немесе түтін шықса, қуат кабелін дереу ажыратып, Samsung компаниясының клиенттерге қызмет көрсету орталығына хабарласыңыз.
- Балалардың құрылғыға асылуына немесе оның үстіне шығуына жол бермеңіз.
	- ‒ Балалар зақымдануы немесе ауыр жарақат алуы мүмкін.
- Егер құрылғы құлап түссе немесе оның сыртқы корпусы зақымдалса, қуат көзін өшіріңіз және қуат кабелін ажыратыңыз. Сонан соң Samsung компаниясының клиенттерге қызмет көрсету орталығына хабарласыңыз.
	- ‒ Пайдалануды жалғастырсаңыз, өрт шығуы немесе ток соғуы мүмкін.
- Құрылғының үстінде балаларға ұнайтын ауыр заттарды немесе бұйымдарды (ойыншықтар, тәтті заттар, т.б.) қалдырмаңыз.
	- ‒ Балалар ойыншықтарды немесе тәтті заттарды алуға талпынған кезде құрылғы немесе ауыр заттар құлап кетіп, балалар ауыр жарақат алуы мүмкін.
- Найзағай ойнаған кезде бұйымды қуат көзінен ажыратып, кабельді алып тастаңыз.
- Құрылғыға заттарды түсіріп алмаңыз немесе оған соққы тигізбеңіз.
- Құрылғыны қуат сымынан немесе кез келген кабелінен тартып жылжытпаңыз.
- Егер газдың шығып тұрғаны белгілі болса, құрылғыны немесе ашаны ұстамаңыз. Сондай-ақ, сол жерді дереу желдетіңіз.
- Құрылғыны қуат кабелінен немесе кез келген басқа кабелінен тартып көтермеңіз немесе жылжытпаңыз.
- Құрылғының жанында тез тұтанатын сұйықтықты немесе затты пайдаланбаңыз немесе сақтамаңыз.
- Желдеткіш тесіктерді дастарқанның немесе перденің жауып тұрмағанына көз жеткізіңіз.
	- ‒ Ішкі температураның көтерілуінен өрт шығуы мүмкін.
- Металл заттарды (таяқшалар, монеталар, шаш түйреуіштер, т.б.) немесе оңай жанатын заттарды (қағаз, сіріңкелер, т.б.) құрылғыға салмаңыз (желдеткіш тесік немесе кіріс/шығыс порттары, т.б. арқылы).
	- ‒ Құрылғыға су немесе басқа бөгде заттар кіріп кеткен жағдайда міндетті түрде құрылғыны өшіріп, қуат кабелін ажыратыңыз. Сонан соң Samsung компаниясының клиенттерге қызмет көрсету орталығына хабарласыңыз.
- Ішінде сұйықтық бар ыдыстарды (вазалар, қыш құмыралар, бөтелкелер, т.б.) немесе металл заттарды құрылғының үстіне қоймаңыз.
	- ‒ Құрылғыға су немесе басқа бөгде заттар кіріп кеткен жағдайда міндетті түрде құрылғыны өшіріп, қуат кабелін ажыратыңыз. Сонан соң Samsung компаниясының клиенттерге қызмет көрсету орталығына хабарласыңыз.

#### Назар аударыңыз

- Экран бетінде ұзақ уақыт бойы қалған жылжымайтын сурет қалдық бейненің экранда қалуына немесе ақаулы нүктелерге себеп болуы мүмкін.
	- ‒ Құрылғыны ұзақ уақыт бойы пайдаланбайтын кезде, экранды қуатты үнемдеу режиміне немесе жылжымалы суреті бар экран сақтағышқа орнатыңыз.
- Егер құрылғыны ұзақ уақыт бойы пайдаланбайтын болсаңыз (демалыс, т.б.), қуат кабелін розеткадан ажыратыңыз.
	- ‒ Шаң жиналса және қызып кеткенде өрт шығуы, ток соғуы немесе ток шығуы мүмкін.
- Құрылғы үшін ұсынылған ажыратымдылық пен жиілікті пайдаланыңыз.
	- ‒ Көру қабілетіңіз төмендеуі мүмкін.
- АТ/ТТ адаптерлерін бірге қоймаңыз.
- Қолданудан бұрын АТ/ТТ адаптерінің полиэтилен қаптамасын алып тастаңыз.
- АТ/ТТ адаптер құрылғысына судың кіруін немесе құрылғының дымқылдауын болдырмаңыз.
	- ‒ Ток соғуы немесе өрт шығуы мүмкін.
	- ‒ Құрылғыны сыртта пайдаланбаңыз, жаңбыр немесе қар кіруі мүмкін.
	- ‒ Еден жуған кезде АТ/ТТ адаптерінің дымқылдануын болдырмаңыз.
- АТ/ТТ адаптерін кез келген жылыту құралының жанына қоймаңыз.
	- ‒ Өрт шығуына себеп болуы мүмкін.
- АТ/ТТ адаптерін жақсы желдетілген жерде сақтаңыз.
- АТ/ТТ қуат адаптерін жоғары қарап тұрған сымы ілулі болып қойсаңыз, су не басқа бөгде заттар адаптер ішіне еніп, адаптердің ақаулығын тудыруы мүмкін.

АТ/ТТ қуат адаптерін міндетті түрде үстел не еденге тегіс жатқызыңыз.

- Мониторды аударып ұстамаңыз немесе тіреуішінен ұстап жылжытпаңыз.
	- ‒ Құрылғы құлап кетіп, зақымдалуы немесе жарақат алуға алып келуі мүмкін.
- Экранға ұзақ уақыт бойы тым жақын жерден қарасаңыз, көру қабілетіңіз төмендеуі мүмкін.
- Құрылғының жанында дымқылдауыштарды немесе пештерді пайдаланбаңыз.
- Құрылғыны пайдаланған кезде көзіңізді 1 сағат сайын 5 минуттан астам демалдырыңыз немесе қашықтағы нысандарға қараңыз.
- Ұзақ уақыт бойы қосулы тұрған экранды қолмен ұстамаңыз, ол ыстық болуы мүмкін.
- Ұсақ керек-жарақтарды балалардың қолы жетпейтін жерде сақтаңыз.
- Өнім бұрышын реттеген кезде, сақ болыңыз.
	- ‒ Қолыңыз немесе бармағыңыз қысылып қалып, жарақаттануы мүмкін.
	- ‒ Құрылғыны тым көп еңкейтсеңіз, ол құлап кетіп, жарақат алуға алып келуі мүмкін.
- Құрылғының үстіне ауыр заттарды қоймаңыз.
	- ‒ Құрылғының ақауына немесе адам жарақатына себеп болуы мүмкін.
- Құлаққаптар немесе құлақаспаптар қолданған кезде, дыбысын қатты ашпаңыз.
	- ‒ Дыбысты қатты қою есту қабілетіңізді зақымдайды.

### <span id="page-7-0"></span>Тазалау

Егер қасында ультрадыбысты толқын дымқылдағыш пайдаланылса, қатты жылтырайтын үлгілердің бетінде ақ дақтар пайда болуы мүмкін.

 $^-$  Өнімнің ішкі жағын тазалағыңыз келсе, ең жақын Samsung тұтынушысы қызметінің орталығына хабарласыңыз (қызмет үшін төлемақы алынады.)

Өнім экранын қолмен немесе басқа заттармен баспаңыз. Экранды зақымдау қаупі бар.

― Тазалаған кезде абайлаңыз, себебі жетілдірілген дисплейлердің панелі мен сыртқы жағы оңай зақымдалады.

Тазалаған кезде келесі шараларды қолданыңыз.

- 1 Өнім мен ДК-ні қуат көзінен ажыратыңыз.
- 2 Өнімнен қуат кабелін ажыратыңыз.

.<br>Нуат кабелінің ашасынан ұстаңыз және кабельді ылғал қолмен ұстамаңыз. Әйтпесе, ток соғуы мүмкін.

3 Мониторды таза, жұмсақ және құрғақ шүберекпен сүртіңіз.

Жұмсақ шүберекті сулап алып, жақсылап сығыңыз да, онымен өнімнің сыртқы бетін тазалап сүртіңіз.

- ‒ Өнімді құрамында спирт, еріткіш немесе сурфактант бар заттармен тазаламаңыз.
- ‒ Құрылғыға суды немесе жуғыш затты тікелей шашпаңыз.
- 4 Тазалап болғаннан кейін, қуат кабелін мониторға қосыңыз.
- 5 Өнім мен ДК-ні қуат көзіне қосыңыз.

### Құрылғыны пайдалану үшін дене күйіңізді дұрыстаңыз

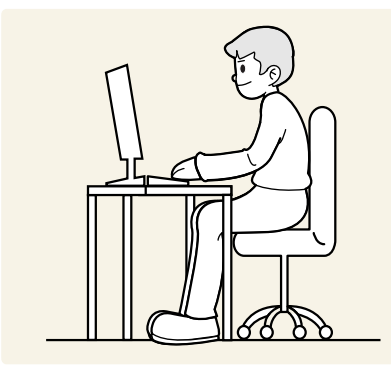

Құрылғыны төмендегідей дұрыс қалыпта пайдаланыңыз:

- Арқаңызды жазыңыз.
- Көзіңіз бен экран арасында 45 50 см ара қашықтық сақтаңыз және экранға сәл жоғарыдан қараңыз.
- Көздеріңізбен экранның алдыңғы жағына тікелей қараңыз.
- Жарық экранға шағылыспайтын етіп бұрышты реттеңіз.
- Білегіңізді қолыңыздың жоғары жағымен перпендикуляр қойыңыз және қолыңыздың сырт жағын деңгейлестіріңіз.
- Шынтағыңызды оң жақ бұрышқа қойыңыз.
- Құрылғының биіктігін тізеңізді 90 немесе одан көп дәрежеде бүге алатындай, өкшеңіз еденге тиіп тұратындай және қолдарыңыз жүрегіңізден төмендеу болатындай етіп реттеңіз.
- Көз жаттығуларын орындаңыз немесе жиі жыпылықтатыңыз, сонда көзіңіз босаңсып дем алады.

# <span id="page-8-0"></span>Дайындықтар 02-тарау

### Орнату

### Тұғырды тағу

― Бөлшектеу құрудың теріс әрекеті болып табылады.

.<br>Бөліктердің түсі мен кескіні көрсетілген суреттен өзгеше болуы мүмкін. Сапаны жақсарту үшін техникалық сипаттары ескертүсіз өзгертілуі мүмкін.

#### S57CG95\*N

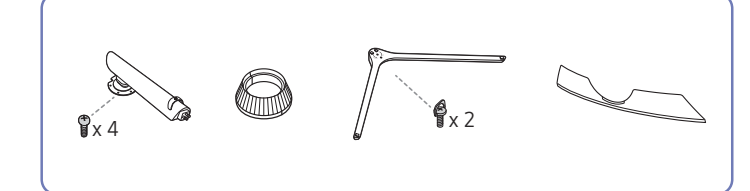

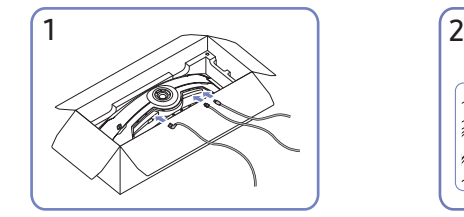

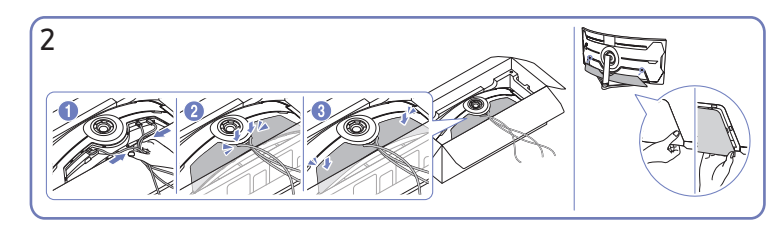

Сәйкес кабельдерді жалғаңыз. Кабельдерді жинап, оларды АРТҚЫ ПАНЕЛЬ ҚАҚПАҒЫНЫҢ ортасындағы ойыққа туралаңыз. Өнімнің артқы жағындағы АРТҚЫ ПАНЕЛЬ ҚАҚПАҒЫН орнатыңыз.

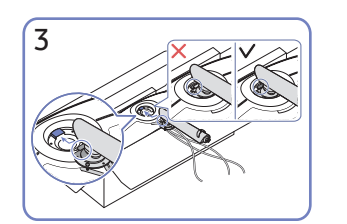

Тірек мойнын суретте көрсетілгендей мониторға қойыңыз.

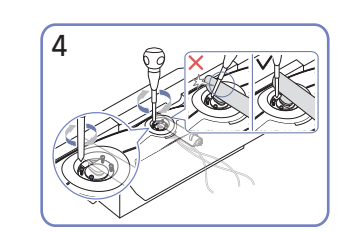

Тірек мойнының жоғарғы жағындағы бұрандаларды бұрап бекітіңіз.

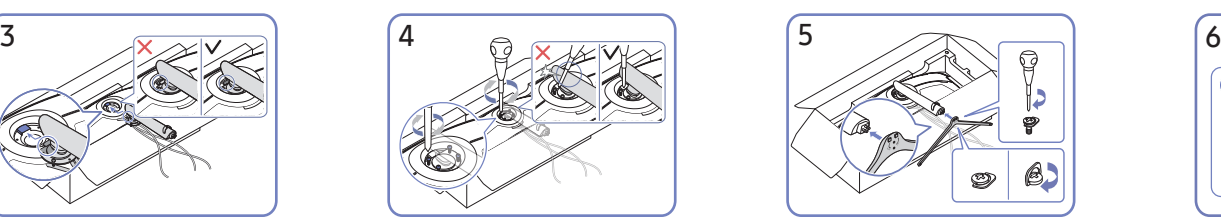

Тірек негізін суретте көрсетілген бағытта тірек мойнына салыңыз.

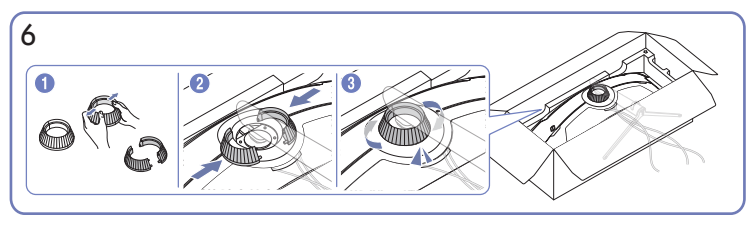

ЖОҒАРҒЫ АРТҚЫ ЖАБЫНДЫ бөлшектеңіз. ЖОҒАРҒЫ АРТҚЫ ЖАБЫНДЫ суретте көрсетілгендей тірек мойнына құрастырыңыз. ЖОҒАРҒЫ АРТҚЫ ЖАБЫНДЫ сағат тілінің бағытымен айналдырыңыз.

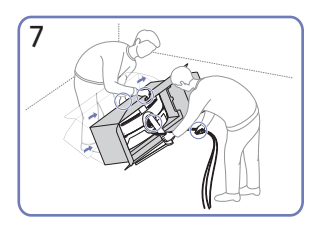

Мониторды суретте көрсетілгендей тұрғызыңыз.

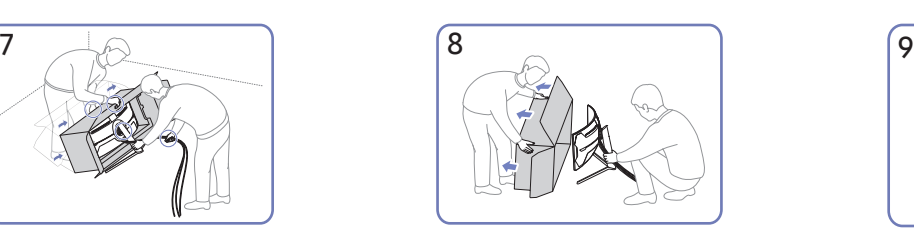

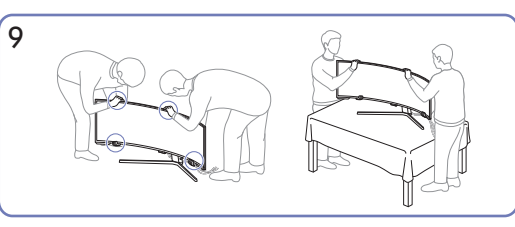

Орауышты алыңыз. Өнімді үстелге қойыңыз. Бұл уақытта кабельдер тұғырдың астында қалып қоймас үшін бірге ұстаңыз.

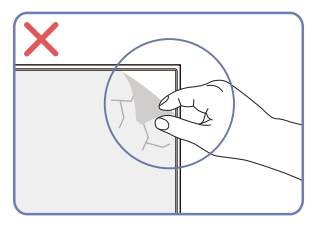

Назар аударыңыз

Панельдің пленкасын кездейсоқ алуға болмайды. Осы ереже сақталмаса, кепілдік қызметі шектеулі болады.

### S49CG93\*S

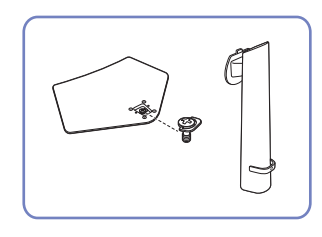

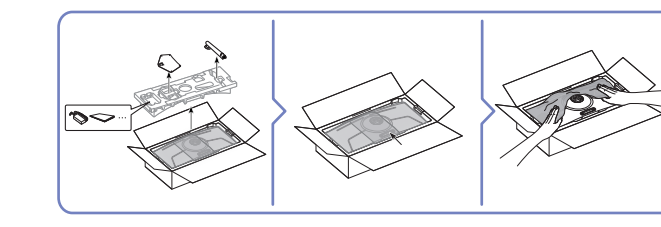

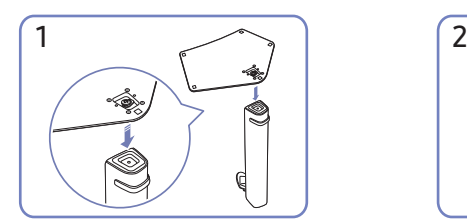

Тұғыр негізін суретте көрсетілген бағытта тұғыр мойнына салыңыз. Тұғыр қосқышы мықтап тағылғанын тексеріңіз.

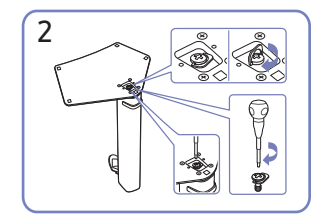

Тұғырдың астыңғы жағындағы бекіту бұрандасын толығымен бекітілетіндей етіп бұраңыз.

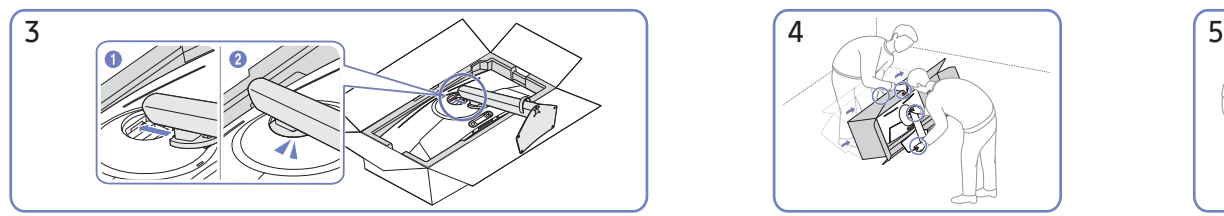

Құрылған тұғырды негізгі бөлігіне суретте көрсетілген көрсеткі бағытымен басыңыз.

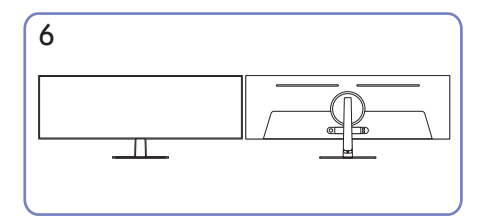

Тіректі құрастыру аяқталды. Салада аударында аударыңыз аударыңыз аударыңыз аударыңыз аударында аударында ауда

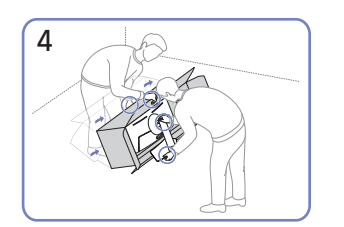

Мониторды суретте көрсетілгендей тұрғызыңыз.

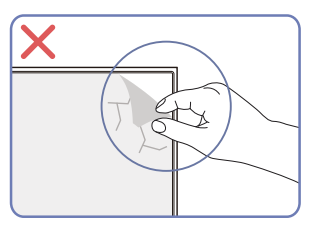

Панельдің пленкасын кездейсоқ алуға болмайды. Осы ереже сақталмаса, кепілдік қызметі шектеулі болады.

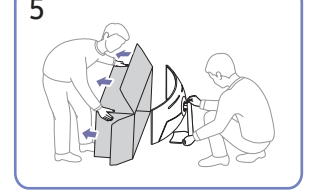

Құрылғыдан өнімді бөлек алыңыз.

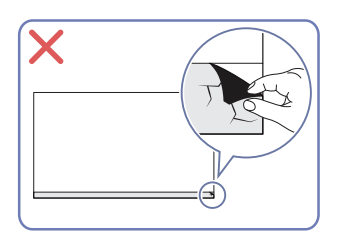

### <span id="page-11-0"></span>Өнімді жылжыту бойынша сақтық шаралары

― Бөліктердің түсі мен кескіні көрсетілген суреттен өзгеше болуы мүмкін. Сапаны жақсарту үшін техникалық сипаттары ескертусіз өзгертілуі мүмкін.

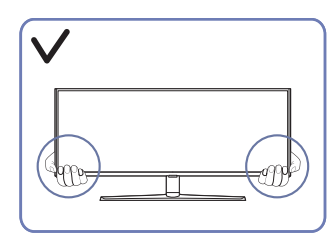

• Өнімді жылжытқан кезде, оны төменгі бұрыштары мен шеттерінен ұстаңыз.

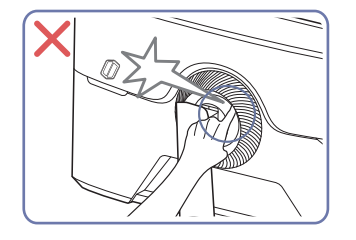

- Сақ болыңыз және саусақтарыңыз қысылып қалмауын қадағалаңыз.
- ― тек S57CG95\*N үлгілері үшін

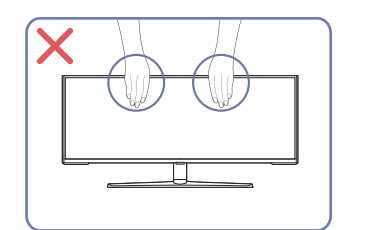

- Экранға тікелей қысым қолданбаңыз.
- Өнімді жылжытқан кезде, экранынан ұстамаңыз.

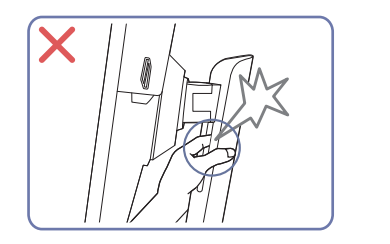

• Сақ болыңыз және саусақтарыңыз қысылып қалмауын қадағалаңыз.

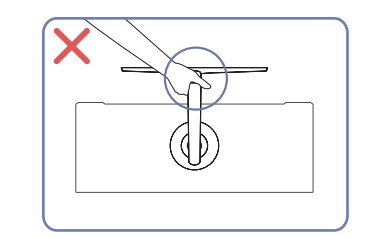

• Құрылғыны тек тұғырынан ұстап тұрып төңкермеңіз.

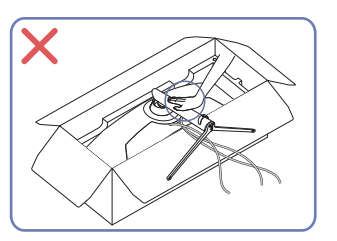

• Өнімді үстінен баспаңыз. Өнімді зақымдау қаупі бар.

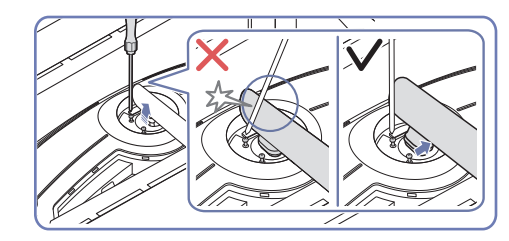

• Бұрауышпен жанасуға жол бермеу үшін тұғыр мойнын бүйірлерге қарай еңкейтіңіз.

― тек S57CG95\*N үлгілері үшін

### <span id="page-12-0"></span>Өнім айналасындағы кеңістікті тексеру

Құрылғыны орналастыру кезінде ауа алмасуы үшін жеткілікті бос орын бар екендігіне көз жеткізіңіз. Ішкі температураның көтерілуі өрт туғызуы және өнімді зақымдауы мүмкін. Құрылғыны орнатпас бұрын, оның айналасында диаграммада көрсетілгендей жеткілікті бос орын қалдырыңыз.

― Сыртқы көрінісі құрылғыға байланысты өзгеруі мүмкін.

#### S57CG95\*N

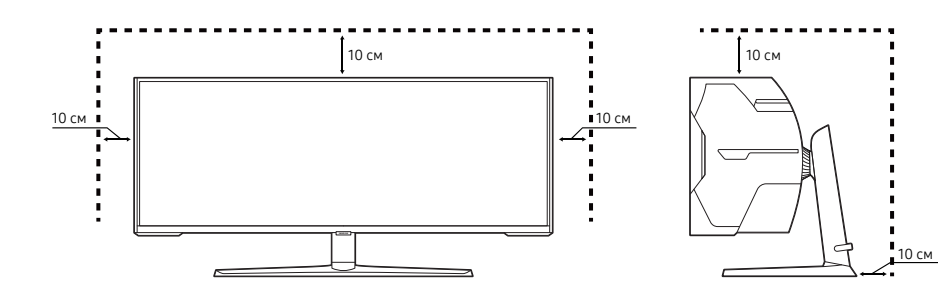

S49CG93\*S

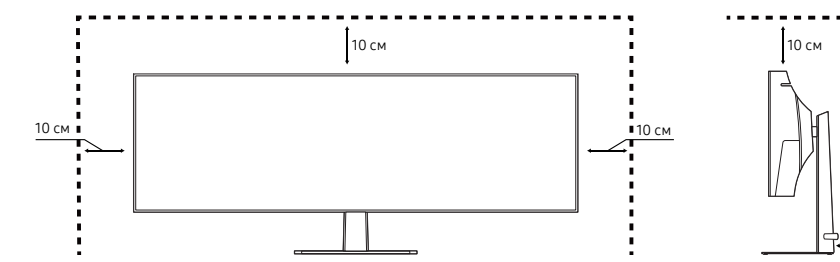

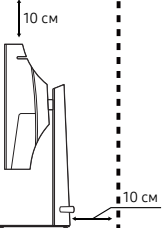

### <span id="page-13-0"></span>Құрылғының еңісін және биіктігін реттеу

― Бөліктердің түсі мен кескіні көрсетілген суреттен өзгеше болуы мүмкін. Сапаны жақсарту үшін техникалық сипаттары ескертусіз өзгертілуі мүмкін.

#### S57CG95\*N

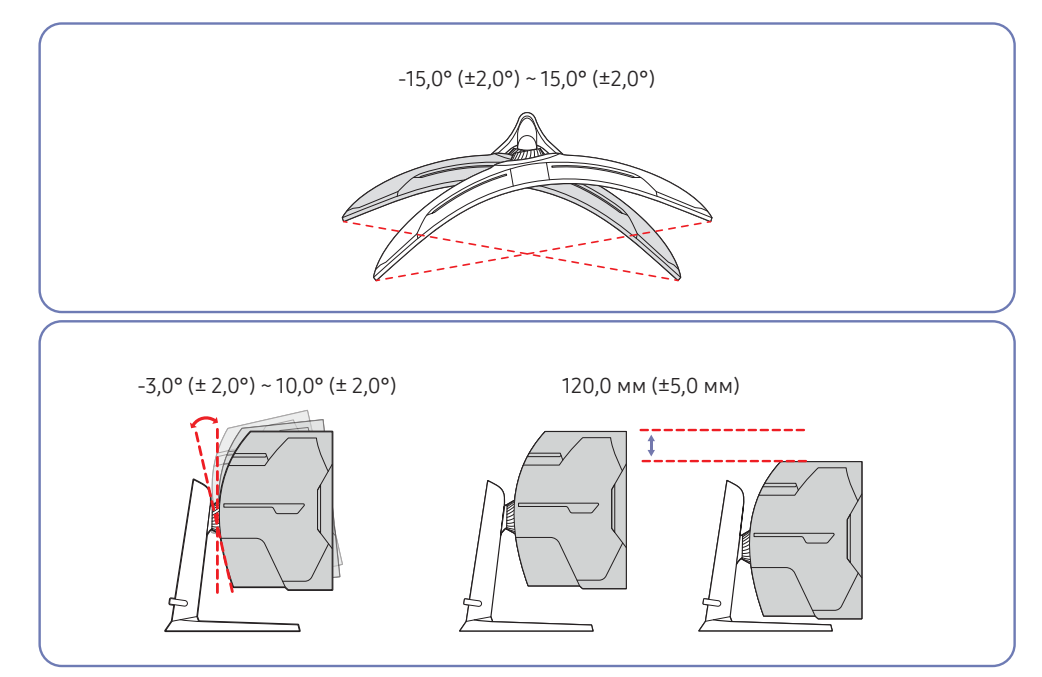

### S49CG93\*S

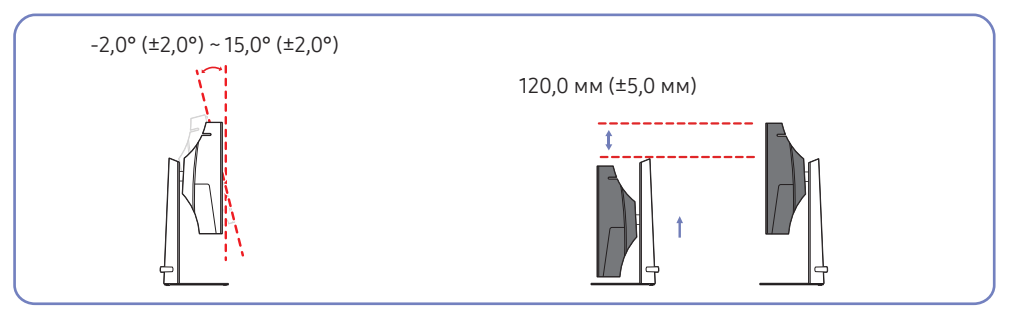

- Құрылғының еңісін және биіктігін реттеуге болады.
- Құрылғының жоғарғы жағындағы ортасынан ұстап, биіктігін мұқият реттеңіз.
- Тіреуіш биіктігін реттеу кезінде шу естілуі мүмкін. Бұл шу тіреуіш биіктігі реттелген кезде оның ішіндегі шар сырғитындықтан естіледі. Бұл – өнім ақаулығы емес, қалыпты шу.

#### Назар аударыңыз

 $^-\,$ Бөліктердің түсі мен кескіні көрсетілген суреттен өзгеше болуы мүмкін. Сапаны жақсарту үшін техникалық сипаттары ескертусіз өзгертілуі мүмкін.

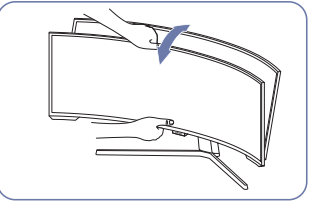

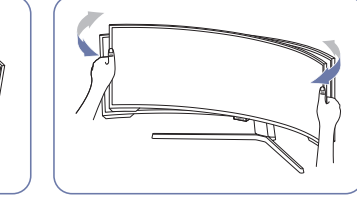

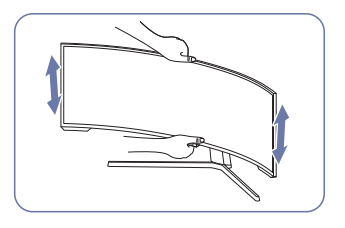

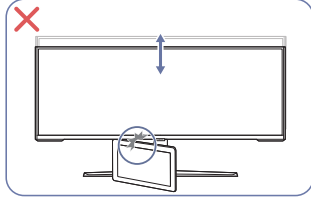

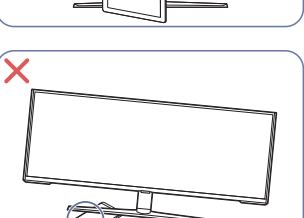

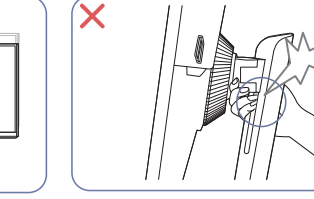

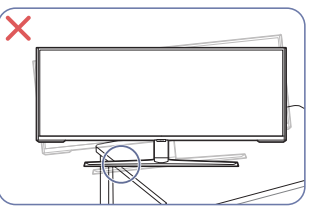

Өнімнің еңісі мен биіктігін реттеген соң экран түзу тұрмаса, келесі әрекеттер орындаңыз.

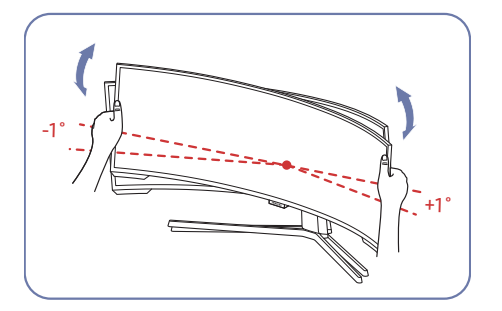

- Беттік панельді екі жиегінен ұстап тұрып, экран түзу күйде болғанша мониторды айналдырыңыз. (дисплейінен ұстаудан сақ болыңыз.)
- Монитор бұрышын -1° және +1° аралығында реттеуге болады.

- Монитордың сол және оң жағын ұстап алып, айналдыруды реттеңіз. (тек S57CG95\*N үлгілері үшін)
- Монитордың ортасынан ұстап, оның биіктігін реттеңіз.
- Экран деңгейін реттеу кезінде тұғырдың қозғалмалы бөлігін қолыңызбен ұстамаңыз. Қолыңызды жарақаттап алуыңыз мүмкін.
- Құрылғыны шкафқа немесе сөреге орнатқанда, құрылғының алдыңғы жағының төменгі жиегі алға қарай шығып тұрмауы тиіс.

### <span id="page-15-0"></span>ҚАБЫРҒА КРОНШТЕЙНІН бекіту

― Құрылғыны өшіріп, қуат сымын розеткадан ажыратыңыз.

#### S57CG95\*N

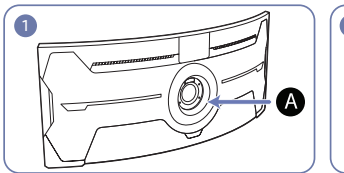

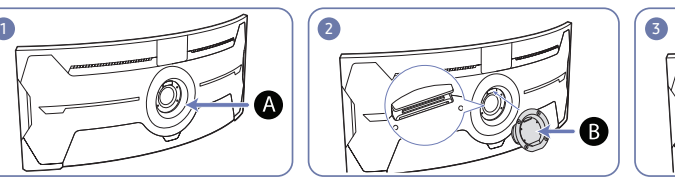

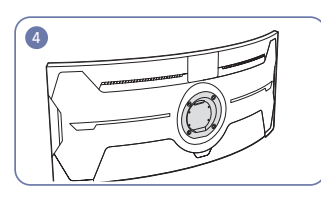

ҚАБЫРҒА КРОНШТЕЙНІН осы жерге бекітіңіз

#### ҚАБЫРҒА КРОНШТЕЙНІ

 $\bf B$  нүктесін монитордағы  $\bf A$  нүктесімен туралаңыз, содан кейін тұғырдан алынған бұрандалармен берік қатайтыңыз.

#### S49CG93\*S

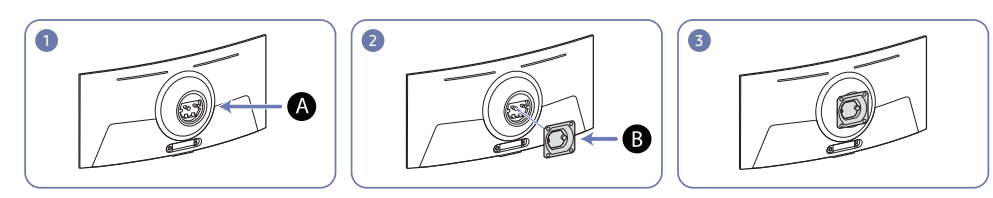

#### ҚАБЫРҒА КРОНШТЕЙНІН осы жерге бекітіңіз

ҚАБЫРҒА КРОНШТЕЙНІ

 $\bf B$  саңылауын монитордағы  $\bf A$  саңылаумен сәйкестендіріңіз де,  $\bf B$  саңылауын бұрандалармен бекітіңіз.

- Ескертулер
	- ‒ Стандартты ұзындықтан ұзын бұранданы қолдану құрылғының ішкі құрамдас бөлшектерін зақымдауы мүмкін.
	- ‒ VESA стандартына сәйкес емес қабырғаға бекітуге қажетті бұрандалардың ұзындығы техникалық сипаттарға байланысты өзгеруі мүмкін.
	- ‒ VESA стандарттарына үйлеспейтін бұрандаларды қолданбаңыз. Қабырғаға бекіту жиынтығын немесе үстел тұғырын қатты күш салып тақпаңыз. Құрылғы зақымдалуы немесе құлап кетіп адамды жарақаттауы мүмкін. Samsung компаниясы дұрыс емес бұрандаларды қолдану немесе қабырғаға бекіту жиынтығын немесе үстел тұғырын қатты күш салып тағу салдарынан болған кез келген зақымға немесе жарақаттарға жауапты болмайды.
	- $-$  Samsung компаниясы көрсетілген қабырғаға бекіту жиынтығын қоллану немесе қабырғаға бекіту жиынтығын өз бетіңізбен орнату салдарынан болған құрылғы зақымына немесе адам жарақатына жауапты болмайды.
	- ‒ Құрылғыны қабырғаға орнату үшін қабырғадан 10 см немесе одан да алыс орнатылатын қабырғаға бекіту жиынтығын сатып алғаныңызға көз жеткізіңіз.
	- ‒ Стандарттарға сәйкес келетін қабырғаға бекіту жиынтығын қолданыңыз.
	- ‒ Қабырғаға бекітуді пайдалану арқылы мониторды орнату үшін тіреуіш негізін монитордан ажыратыңыз.
	- ‒ Бұйымды 15 градустан артық көлбеу орнатпаңыз.

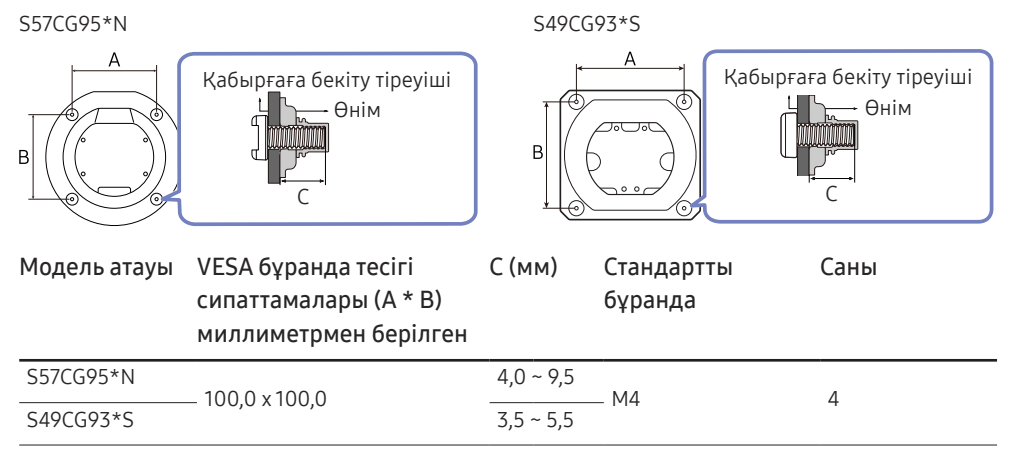

.<br>Г. Қабырға бекіткіші жинағын монитор қосулы болғанда орнатпаңыз. Ток соғып зақымдауға әкелуі мүмкін.

### <span id="page-16-0"></span>Басқару тақтасы

― Бөліктердің түсі мен кескіні көрсетілген суреттен өзгеше болуы мүмкін. Сапаны жақсарту үшін техникалық сипаттары ескертусіз өзгертілуі мүмкін.

#### S57CG95\*N

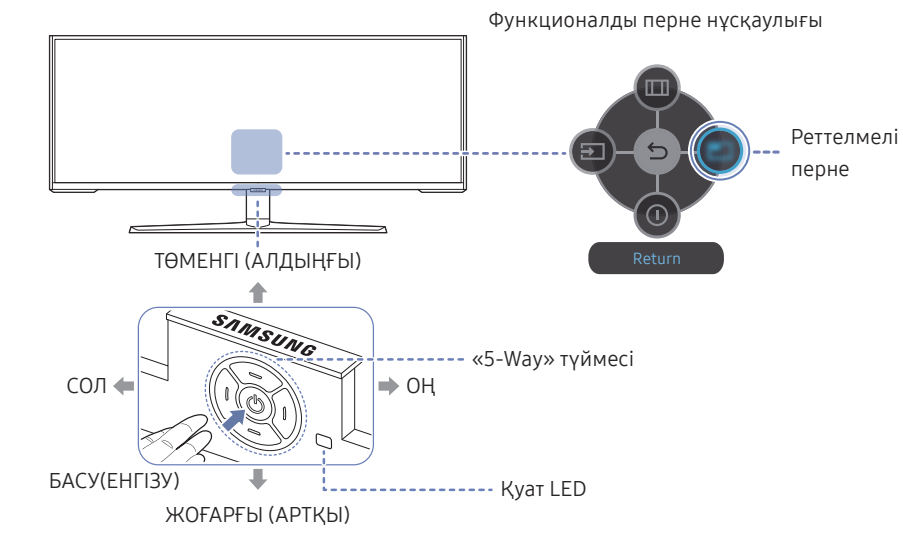

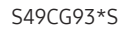

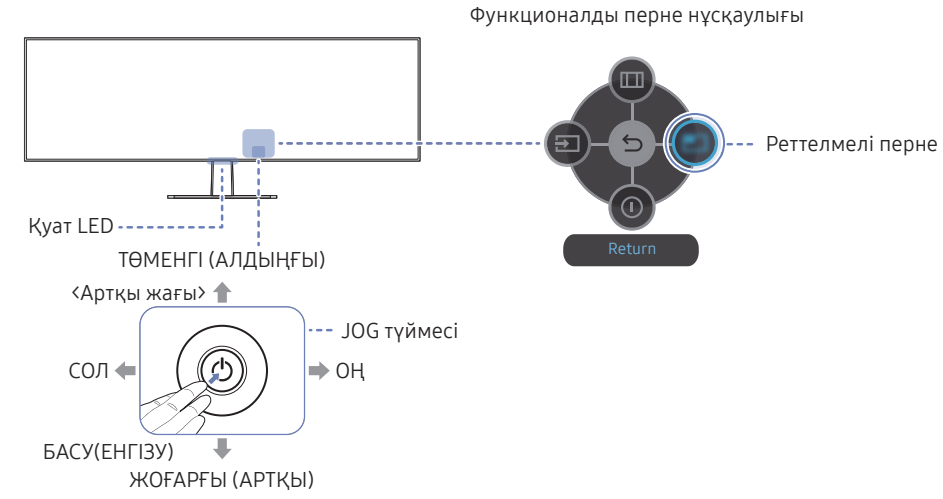

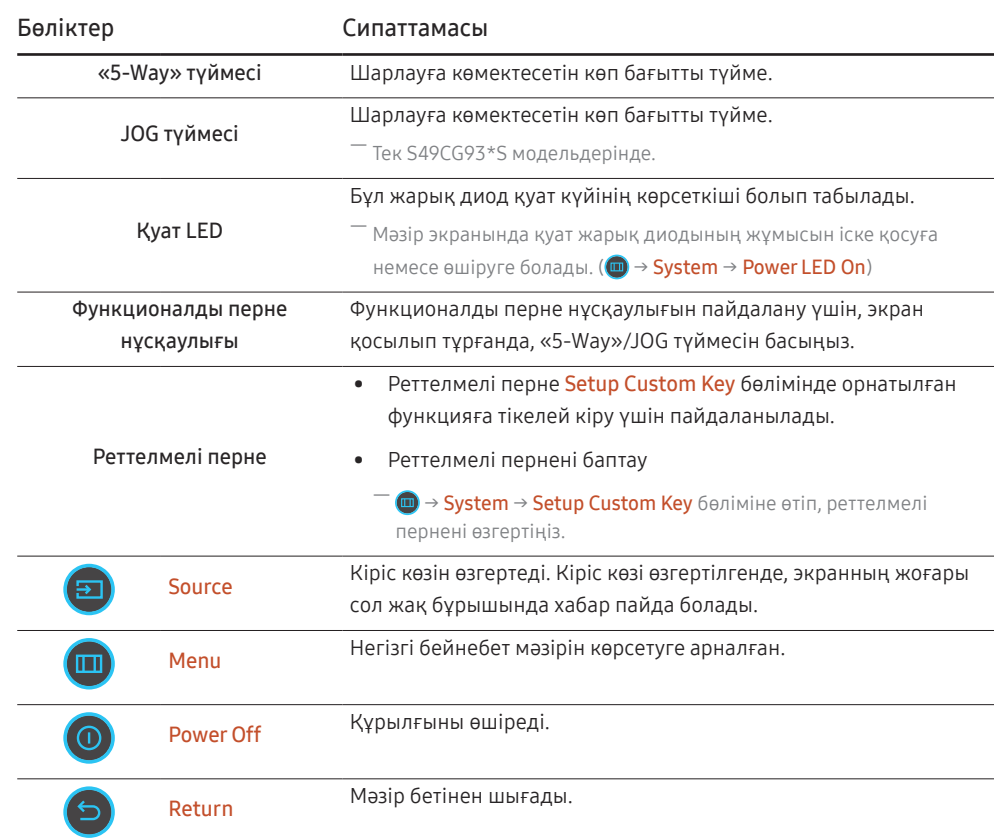

# <span id="page-17-0"></span>Қайнар көз құрылғыны қосу және қолдану 03-тарау

### Құрылғыны қоспас бұрын, төменде берілген ақпаратты оқып шығыңыз.

- 1 Құрылғыны қоспас бұрын, берілген сигналдық кабельдердің екі портының пішіндерін және құрылғы мен сыртқы құрылғыдағы порттардың пішіндері мен орындарын тексеріңіз.
- 2 Құрылғыны қоспас бұрын, құрылғының қысқа тұйықталудан немесе шамадан артық токтан зақымдалуына жол бермеу үшін құрылғы мен сыртқы құрылғыдан қуат кабельдерін міндетті түрде шығарып алыңыз.
- 3 Барлық сигналдық кабельдер дұрыс қосылғаннан кейін, қуат кабельдерін құрылғы мен сыртқы құрылғыға қайтадан жалғаңыз.
- 4 Қосқаннан кейін, құрылғының функцияларымен, сақтық шараларымен және құрылғыны дұрыс пайдалану үшін қажетті басқа ақпаратпен танысу үшін міндетті түрде нұсқаулықтарды оқып шығыңыз.
- 5 Біздің өнімдеріміздің максималды мүмкіндіктерін пайдалану үшін кабель нұсқасының техникалық сипаттамаларын тексеріңіз.
- ― Қосу бөлшектері басқа құрылғыларда өзгеше болуы мүмкін.
- ― Берілген порттар өнімге байланысты басқа болуы мүмкін.

### <span id="page-18-0"></span>Порттар

― Өнім моделіне байланысты қол жетімді функциялар өзгеруі мүмкін. Бөліктердің түсі мен кескіні көрсетілген суреттен өзгеше болуы мүмкін. Сапаны жақсарту үшін техникалық сипаттары ескертусіз өзгертілуі мүмкін. Нақты құрылғыға қараңыз.

#### S57CG95\*N

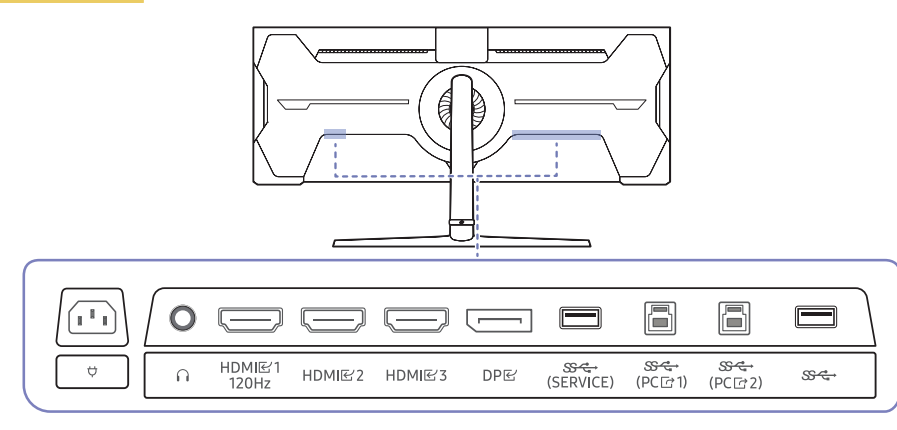

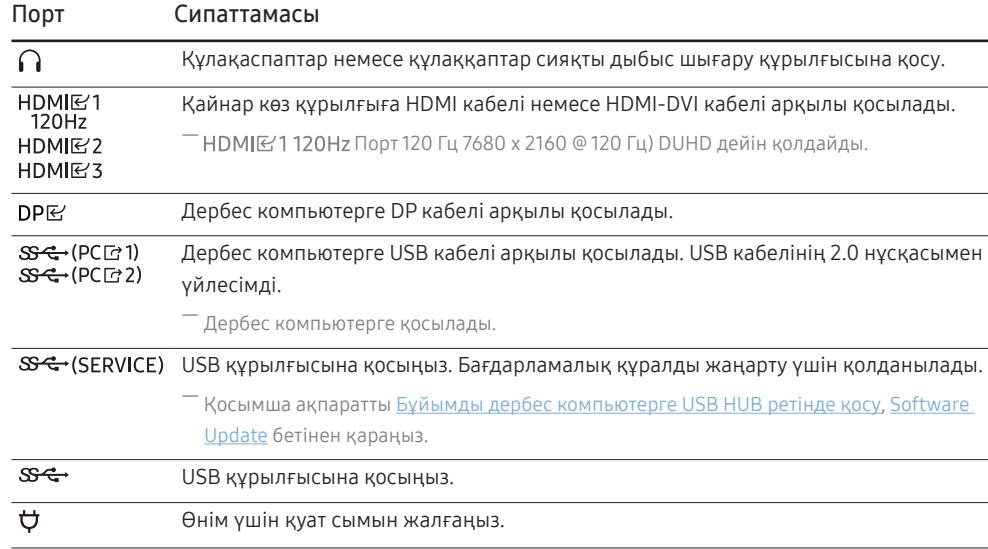

### S49CG93\*S

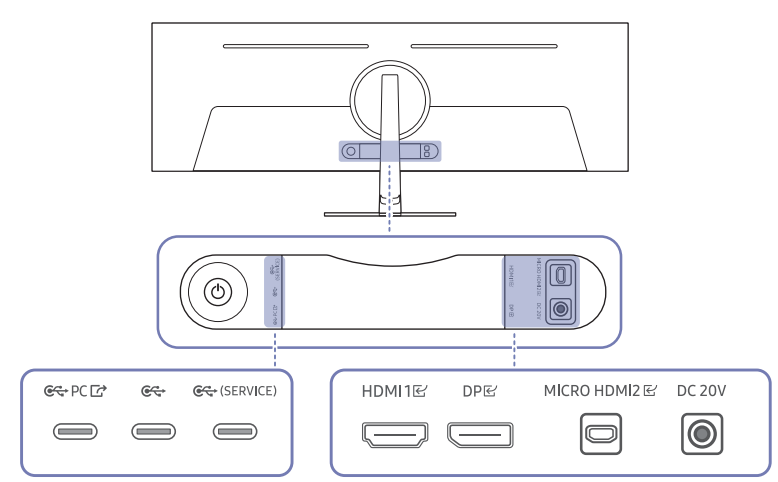

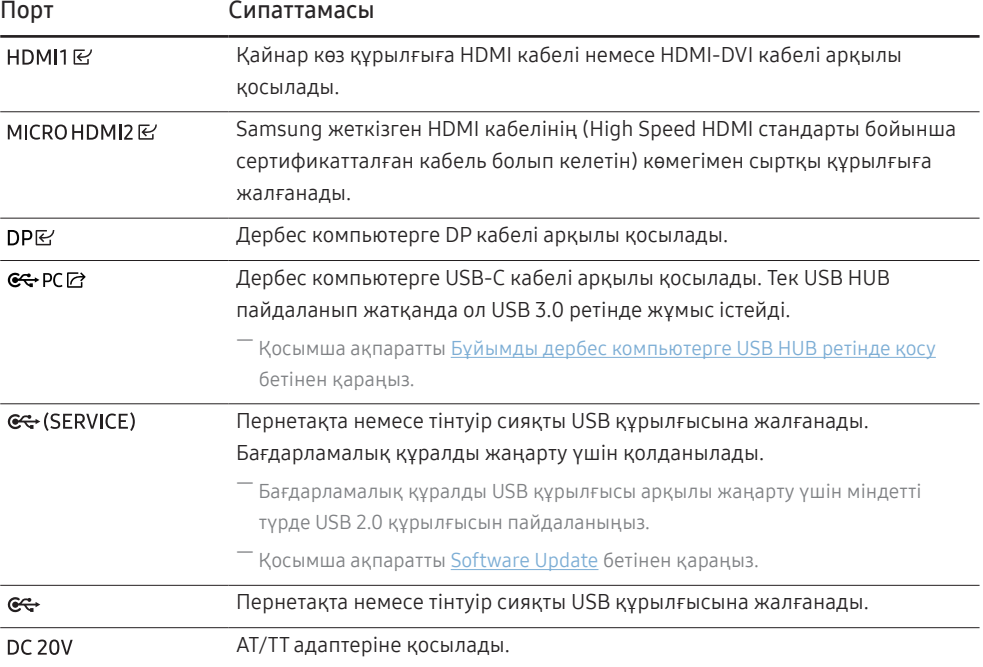

### <span id="page-19-0"></span>Дербес компьютерді қосу және пайдалану

Дербес компьютеріңізге ыңғайлы қосылым әдісін таңдаңыз.

― Порт атаулары мен порт саны модельге байланысты әртүрлі болуы мүмкін.

### HDMI кабелін пайдаланып байланыс

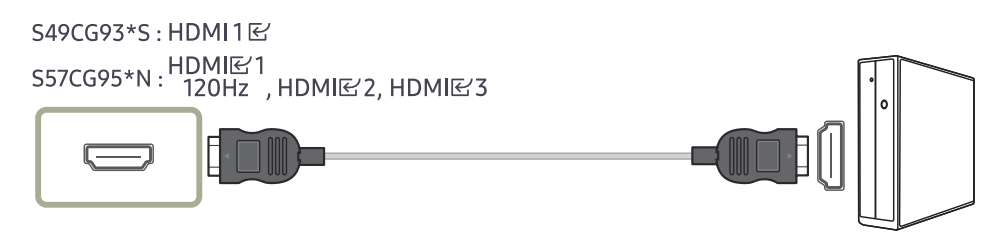

.<br>Компоненттер ретінде жинақпен берілген HDMI кабелін пайдаланған жөн. Егер жинақпен берілмесе, HDMI кабель қосылымдары үшін міндетті түрде рұқсат етілген кабельді пайдаланыңыз. Рұқсат етілмеген HDMI кабелін пайдалансаңыз, кескін сапасы нашарлауы мүмкін.

### HDMI-DVI кабелі арқылы қосу

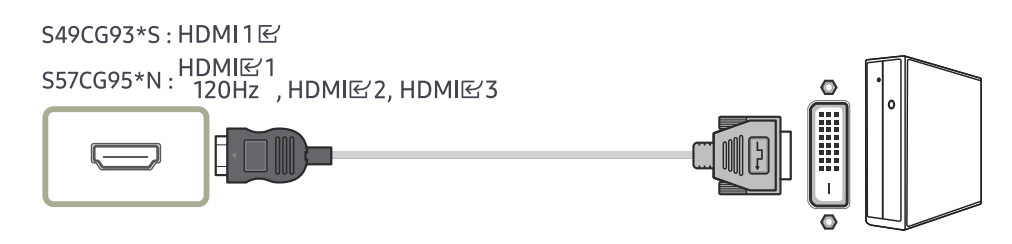

.<br>Бастапқы құрылғы HDMI-DVI кабелі арқылы қосылған болса, аудио функциясына қолдау көрсетілмейді.

 $^-$  Оңтайлы ажыратымдылық HDMI-DVI кабелімен қолжетімді болмауы мүмкін.

### DP кабелі арқылы қосу

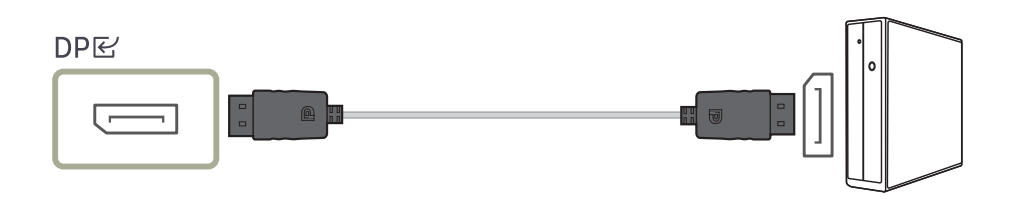

- $^-$  DP кабелін қажетінше пайдалану ұсынылады. Егер берілмесе, 1,5 м немесе одан аз ұзындықтағы DP кабелін міндетті түрде пайдаланыңыз.
- .<br>Т. VESA сертификатталған DP1.2 кабелін немесе одан жоғары нұқсасын және соған ұқсас түрін қолданыңыз.

### Құлақаспапқа немесе құлаққапқа қосу

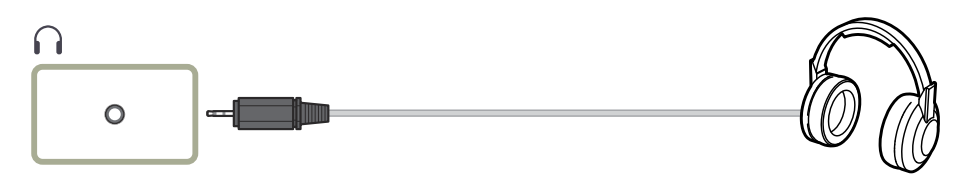

 $^-$ тек S57CG95\*N улгілері үшін

 $^-$  Дыбысты HDMI-HDMI немесе DP кабелімен қосқанда құлақаспапты немесе құлаққапты пайдаланыңыз.

 $^{-}$  Құлақаспап немесе құлаққап ұясында тек 3 өткізгіш TRS түріндегі сымды қолдануға болады.

### MICRO HDMI кабелі арқылы жалғау

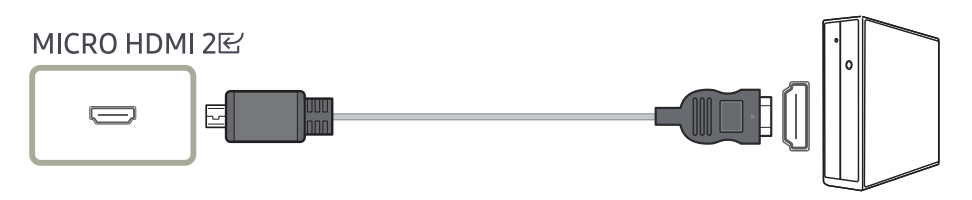

― Тек S49CG93\*S модельдерінде.

### <span id="page-20-1"></span><span id="page-20-0"></span>Бұйымды дербес компьютерге USB HUB ретінде қосу

Құрылғыны хаб ретінде пайдаланып, бір мезгілде әр түрлі негізгі құрылғыларды қосыңыз және пайдаланыңыз.

― Порт атаулары мен порт саны модельге байланысты әртүрлі болуы мүмкін.

#### S57CG95\*N

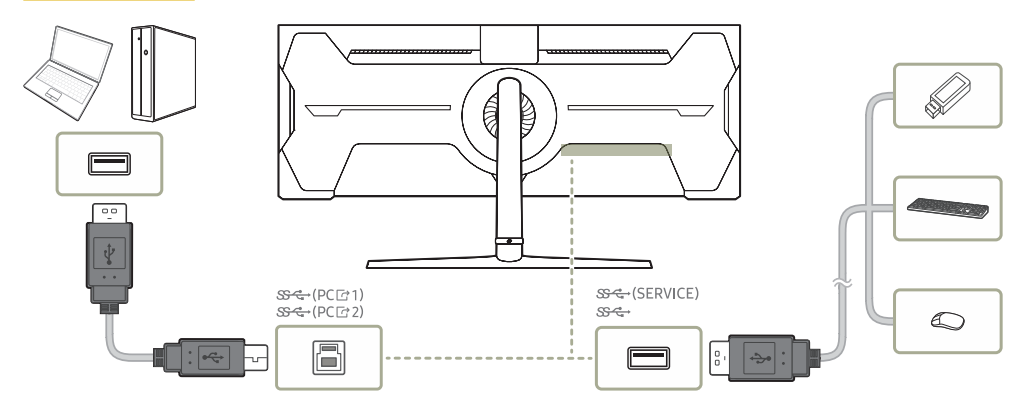

 $^-$  USB құрылғысын жылдамырақ табу және іске қосу үшін USB құрылғысын өнімдегі  $\mathbb{S}\leftarrow$ (SERVICE),  $\mathcal{S} \leftarrow$ ,  $\mathcal{S} \leftarrow$ ,  $\mathcal{S} \leftarrow$ , (SERVICE) портына жалғаңыз. USB құрылғысына және сіздің компьютеріңізге байланысты оқу/жазу жылдамдығы әртүрлі болуы мүмкін.

- $^-$  ОЖ, жетек бағдарламалары немесе бағдарламалық жасақтама тарапынан пайда болған USB-ге қатысты мәселелер жөнінде тиісті жабдықтаушыға хабарласыңыз.
- ― Нарыққа әртүрлі USB құрылғыларының түсімімен, біздің өнімдер барлық USB құрылғыларымен үйлесімді болатынына кепілдік бере алмаймыз.
- $^-$  Сыртқы қуат көзін қажет ететін сыртқы қатты дискіні міндетті түрде қуат көзіне жалғаңыз.
- ― Қосылым үшін расталмаған кабель қолдану арқылы сыртқы құрылғыда орын алған ақаулар мен зақымдар үшін компания жауапты емес.
- ― Кейбір өнімдер USB стандарттарын орындамайды, ол құрылғының дұрыс жұмыс істемеуіне себеп болады.

#### S49CG93\*S

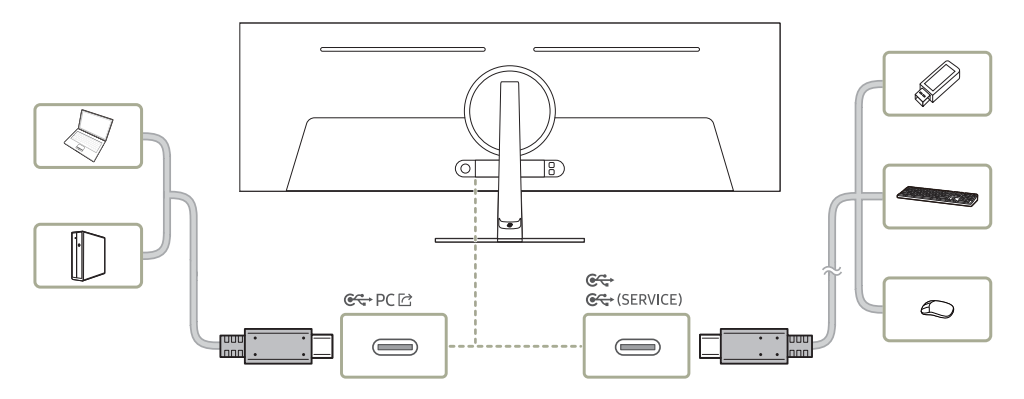

### <span id="page-21-0"></span>Қуатты қосу

S57CG95\*N

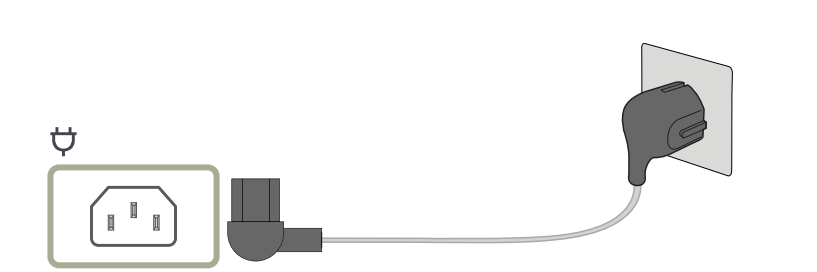

 $\kappa$ ұрылғыны қолдану үшін қуат кабелін розеткаға және құрылғыдағы  $\bigtriangledown$ портына қосыңыз.

― Кіріс кернеуі автоматты түрде ауысады.

### S49CG93\*S

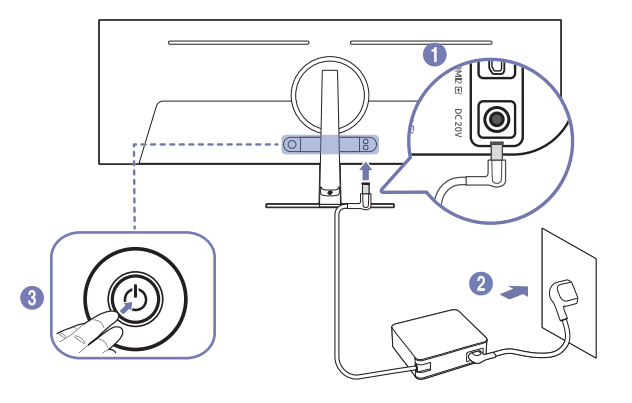

- 1 Қуат кабелін АТ/ТТ адаптеріне қосыңыз. Содан соң, АТ/ТТ адаптерін өнімнің артындағы DC 20V портына жалғаңыз.
	- ‒ Адаптерлер үшін номиналды қуат шығыны модельге байланысты әр түрлі болады. Модельдің қуат тұтыну сипаттамасына сәйкес келетін адаптерді қолданыңыз.
- 2 Одан кейін қуат кабелін қуат розеткасына жалғаңыз.
- 3 Өнімді қосу үшін оның артқы жағындағы JOG түймесін басыңыз.

― Кіріс кернеуі автоматты түрде ауысады.

### <span id="page-22-0"></span>Кабельдерді тіркеу.

#### S57CG95\*N

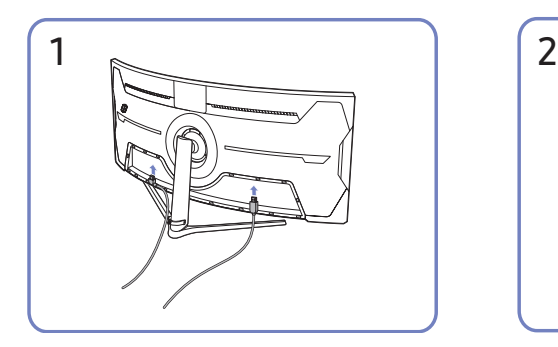

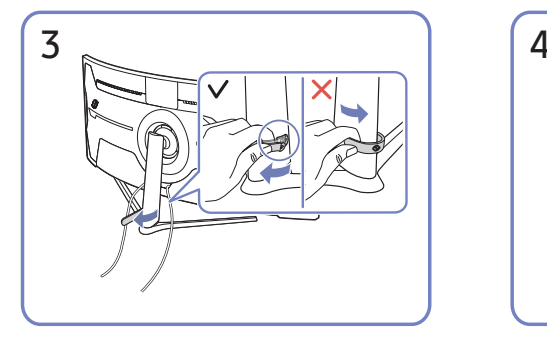

Тұғырдан алу үшін HOLDER-STAND CABLE оң жағын тартыңыз. Күшпен тартқан кезде, HOLDER-STAND CABLE сол жағы зақымдалуы мүмкін.

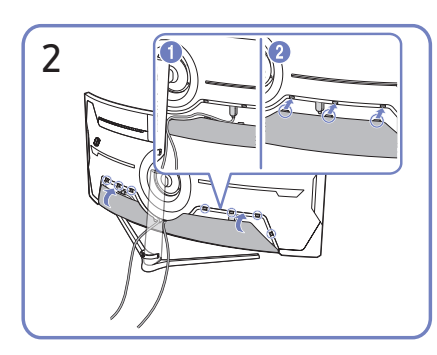

Сәйкес кабельдерді жалғаңыз. Кабельдерді бүгілуге бейімділігі бойынша орналастырып, кабельдерді АРТҚЫ ПАНЕЛЬДІҢ ТӨМЕНГІ ҚАҚПАҒЫ ойықтарынан тартып шығарыңыз.

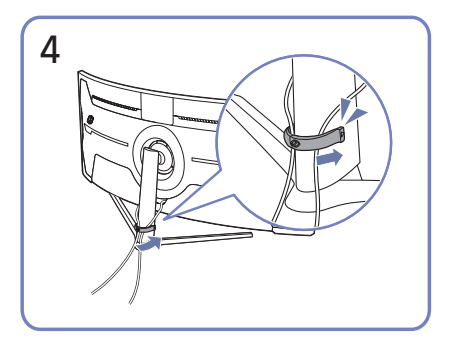

Суретте көрсетілгендей, кабельдерді ұйымдастыру үшін екі кабельді де тұғырдағы кабель ұстағышқа (ҰСТАҒЫШ ТҰҒЫР КАБЕЛІ) орнатыңыз. Құрастыру аяқталды.

#### S49CG93\*S

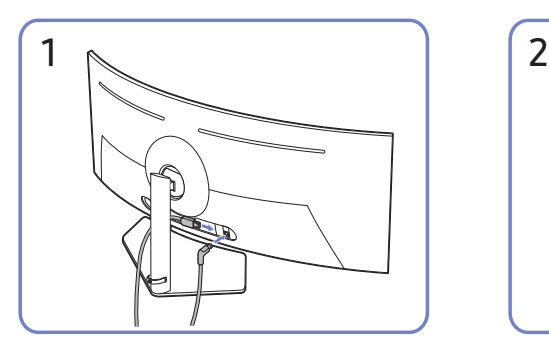

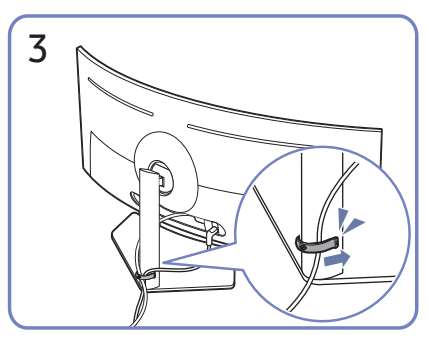

Суретте көрсетілгендей, кабельдерді ұйымдастыру үшін екі кабельді де тұғырдағы кабель ұстағышқа (ҰСТАҒЫШ ТҰҒЫР КАБЕЛІ) орнатыңыз.

Құрастыру аяқталды.

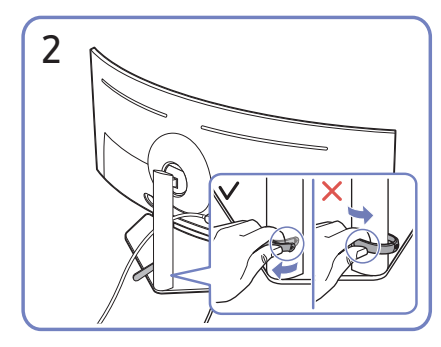

Сәйкес кабельдерді жалғаңыз. Тұғырдан алу үшін HOLDER-STAND CABLE оң жағын тартыңыз. Күшпен тартқан кезде, HOLDER-STAND CABLE сол жағы зақымдалуы мүмкін.

### <span id="page-23-0"></span>Ең қолайлы ажыратымдылық орнату

Құрылғыны сатып алғаннан кейін алғаш қосқан кезде ең қолайлы ажыратымдылықты орнату туралы ақпараттық хабар пайда болады.

Ақпараттық хабарда қолданылатын тілді таңдаңыз және компьютеріңіздегі ажыратымдылықты оңтайлы параметрге өзгертіңіз.

- ― Қолжетімді функциялар үлгіге байланысты өзгешеленуі мүмкін.
- $^+$  Егер ең қолайлы ажыратымдылық таңдалмаса, құрылғы өшіріліп, қайтадан қосылса да, хабар белгілі уақыт ішінде үш рет көрінеді.
- $^-$  Компьютеріңізге оңтайлы ажыратымдылықты орнатқыңыз келсе, (Сұрақ және жауап)  $\rightarrow$ "[Ажыратымдылықты қалай өзгертемін?](#page-44-1)" деген тақырыпты қараңыз.
- $^-$  Жаңарту жиілігін экран ажыратымдылығына сәйкес OSD мәзірінде **Game → Refresh Rate** опциясын таңдау арқылы реттеуге болады. (тек S57CG95\*N үлгілері үшін)
- $^{-}$  Максималды жаңарту жиілігін косу үшін **FreeSync Premium Pro** (тек <code>HDMI</code> режимінде.) **On** күйіне немесе Refresh Rate параметрін 240 Hz күйіне орнатыңыз. (тек S57CG95\*N үлгілері үшін)
- Бұл мәзір Refresh Rate параметрі 240 Hz Гц күйіне қойылғанда ғана қолжетімді. (DisplayPort режимінде) (Тек S57CG95\*N модельдерінде.)

### Panel Care функциясын пайдалану

#### Өнім экранымен байланысты ақауларды болдырмау үшін панельді қорғайды.

- ― Тек S49CG93\*S модельдерінде.
- <sup>—</sup> Егер OLED Өнім теледидарында 2 минут бойы бірдей тұрақты кескін көрсетілсе, **Screen Saver** автоматты түрде іске қосылады. Пиксельдерді қорғауды қамтамасыз ету үшін Screen Saver өшіру мүмкін емес.

### Қалдық кескіннің алдын алуға арналған сақтық шаралары

- Егер қимылсыз экран ұзақ уақыт бойы көрсетілсе, қалдық кескін немесе ақаулы пиксельдер пайда болуы мүмкін.
- ― Қалдық кескінге әкелетін қимылсыз экрандардың мысалдары.
- ― Қимылсыз кескін немесе нысандары нүктеге бекітілген кескін (мысалы, жұмыс үстелінің белгішесі, мәзірлер, логотиптер және т.б. сияқты бекітілген терезелер).
- $^-$  Веб-браузерде немесе веб-бетте нүктеге бекітілген мәзір тармақтары немесе белгішелер.
- ― Нүктеге бекітілген белгішелер немесе мәзір тармақтарының немесе бастапқы құрылғылардың логотиптері (мысалы, ойын консолі, қабылдағыш, ДК және т.б.).
- $-$  Ұзақ уақыт бойы кідіртілген күйдегі ойнатылып жатқан бейнефайл.
- .<br>Блшемдер қатынасы экран өлшемінен өзгешеленетін кіріс көзін ұзақ уақыт бойы пайдалану (мысалы, 16:9 немесе 4:3 қатынасындағы бейнефайлдардың толық экран режимі).
- Қалдық кескіннің немесе құрылғы экранындағы басқа мәселелердің алдын алу үшін, Panel Care функциясы экранды қорғайды.

#### Өнім экранын Panel Care арқылы қорғау

#### Экранды қорғау үшін параметрлерді реттейді.

 $^-$  Panel Care параметрлерін конфигурациялау туралы толығырақ ақпарат алу үшін, Menu > System тармағына өтіп, Panel Care мәзірін қараңыз.

# <span id="page-24-0"></span>Menu 04-тарау

Функционалды перне нұсқаулығы →

― Өнім моделіне байланысты қол жетімді функциялар өзгеруі мүмкін. Бөліктердің түсі мен кескіні көрсетілген суреттен өзгеше болуы мүмкін. Сапаны жақсарту үшін техникалық сипаттары ескертусіз өзгертілуі мүмкін.

### Game

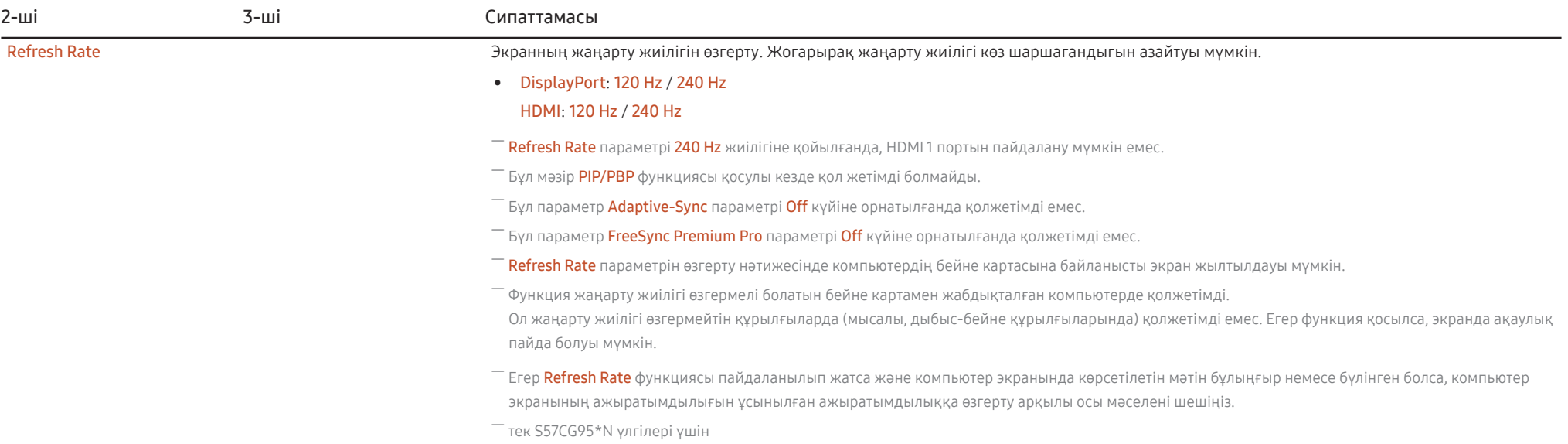

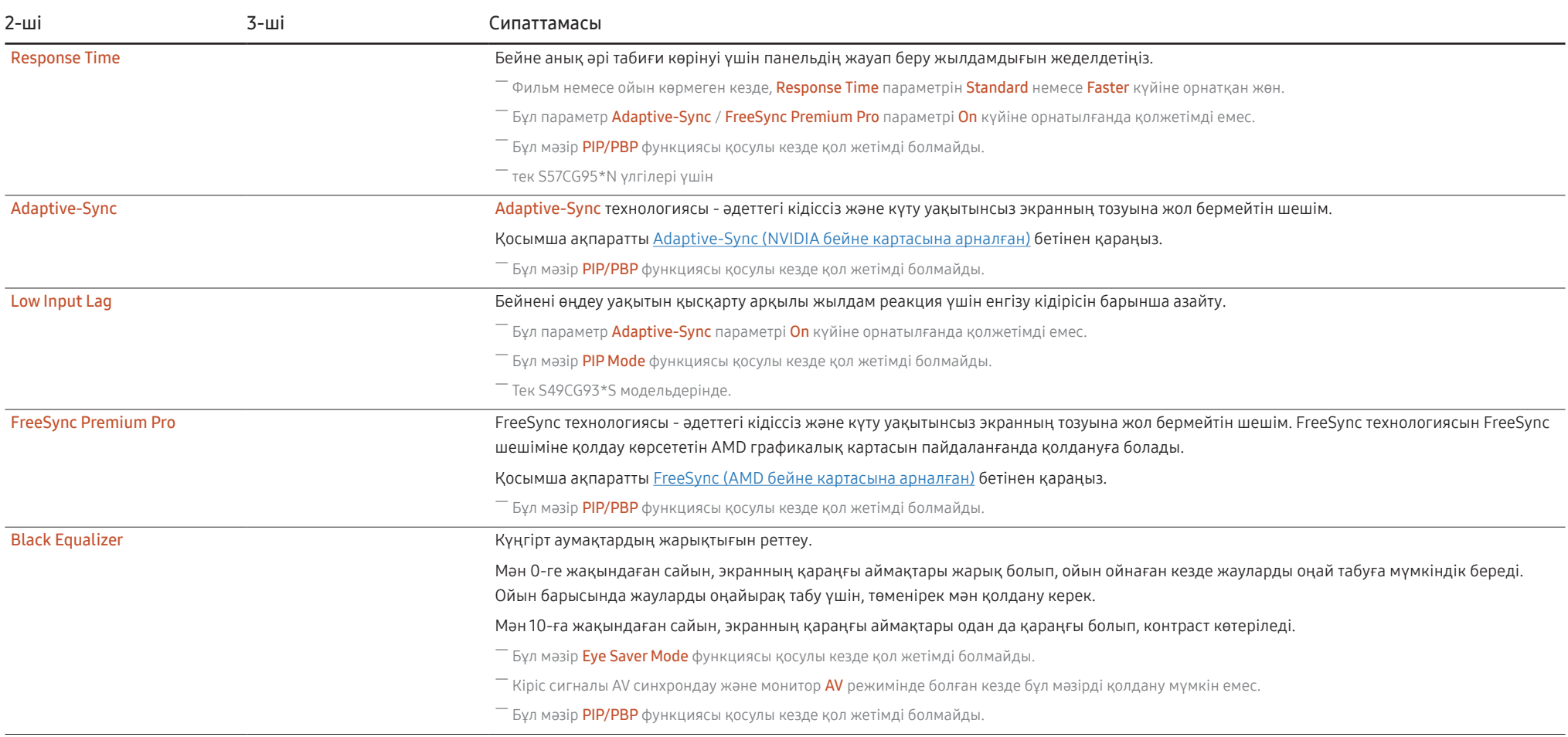

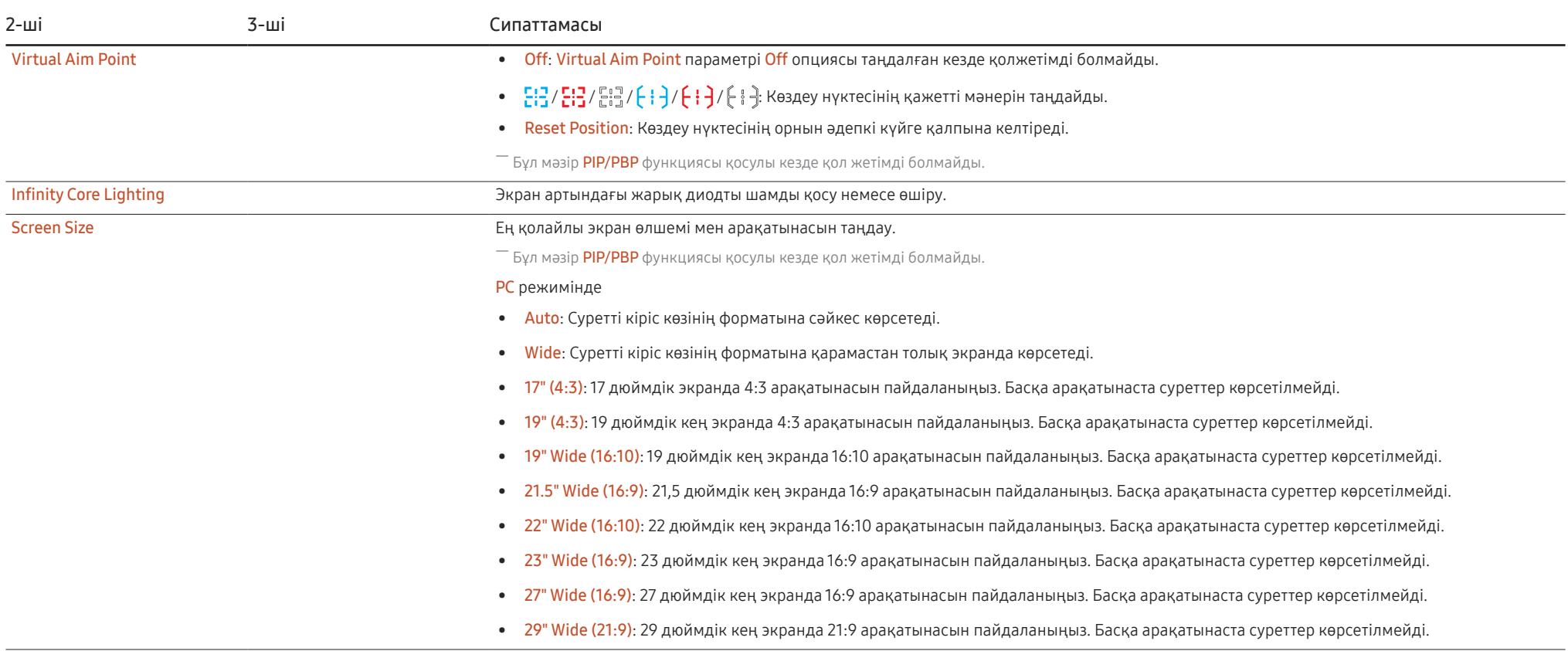

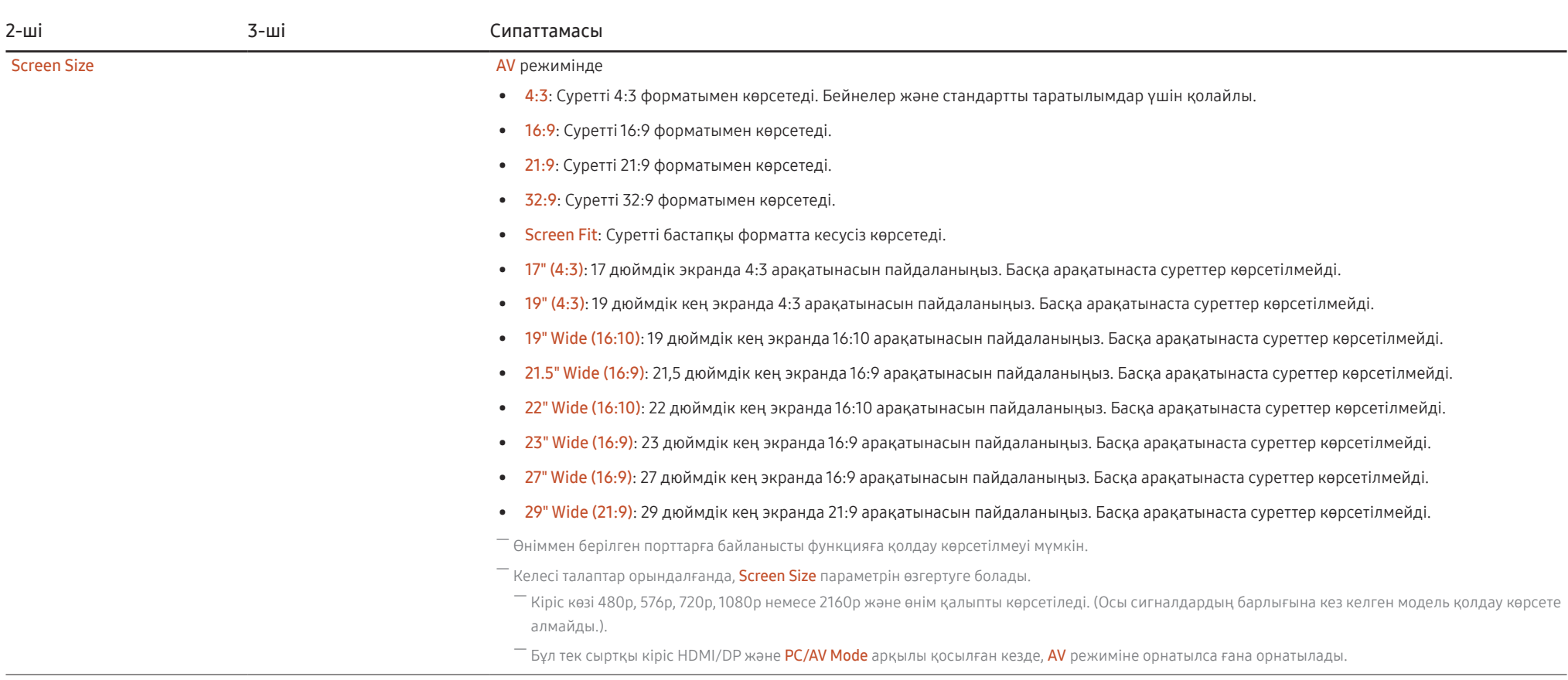

### <span id="page-28-0"></span>Picture

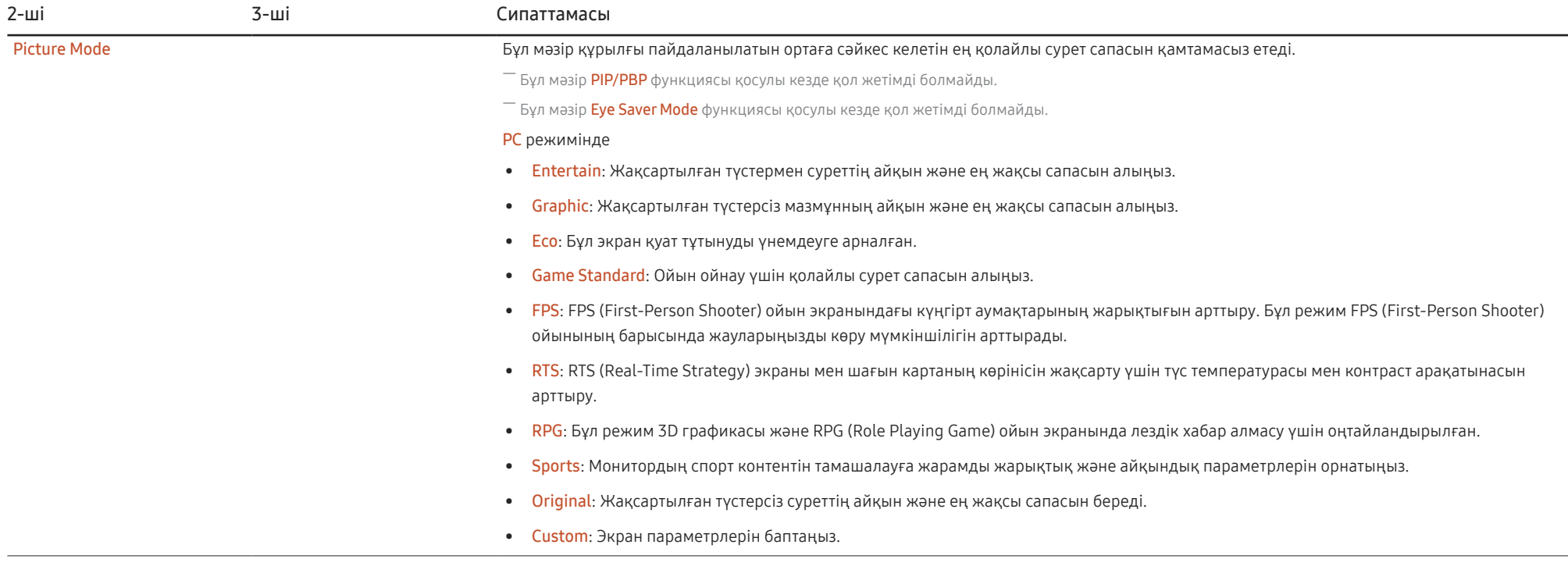

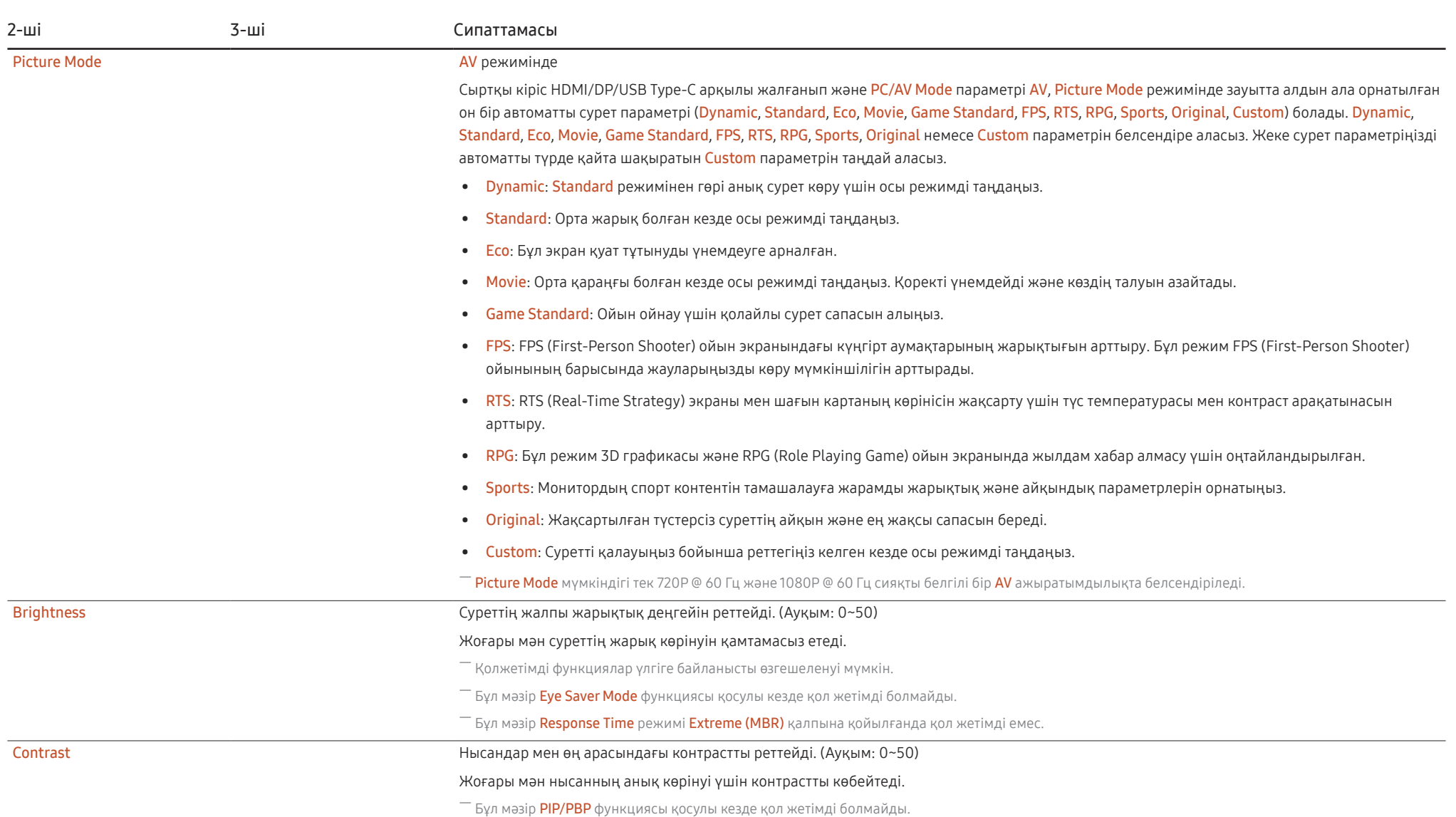

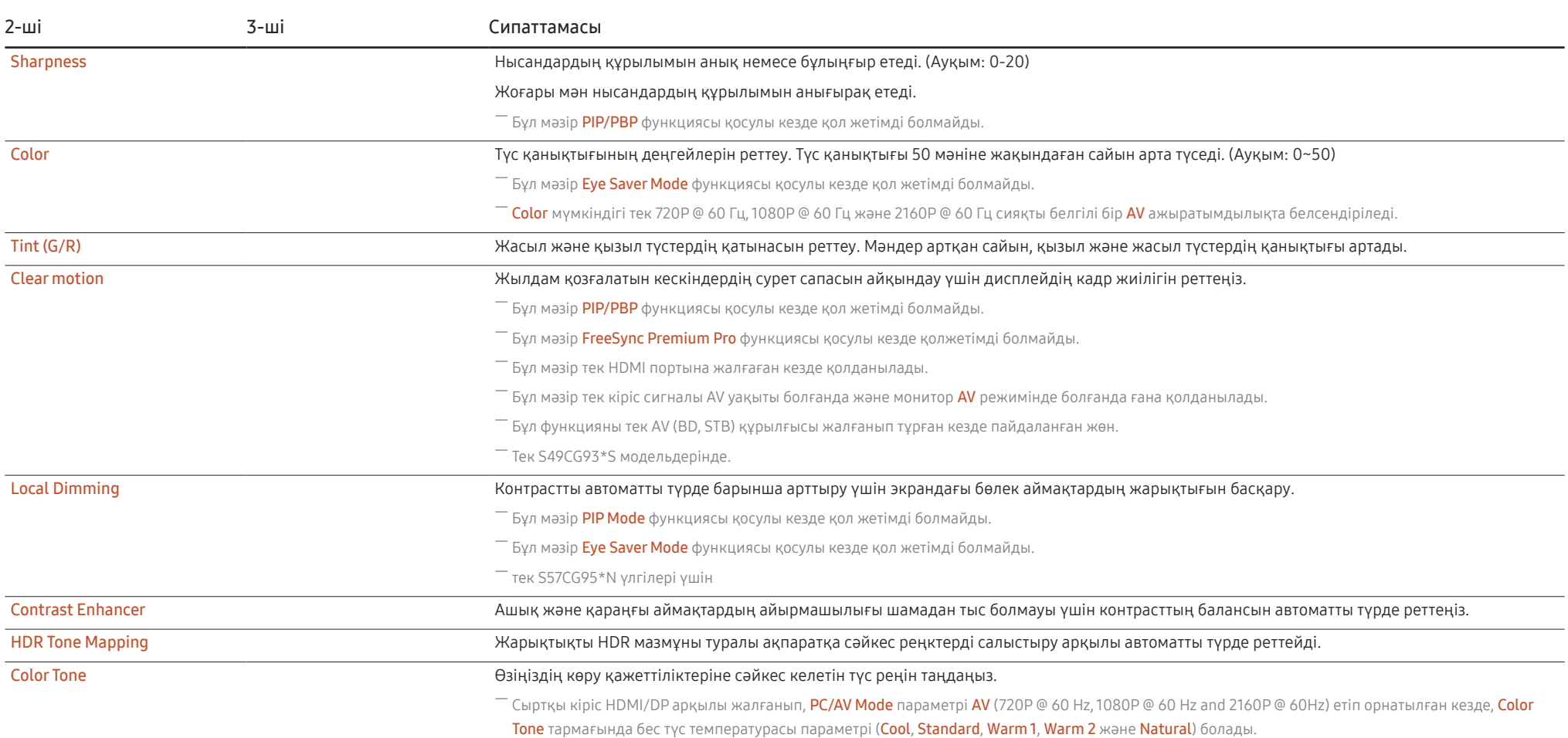

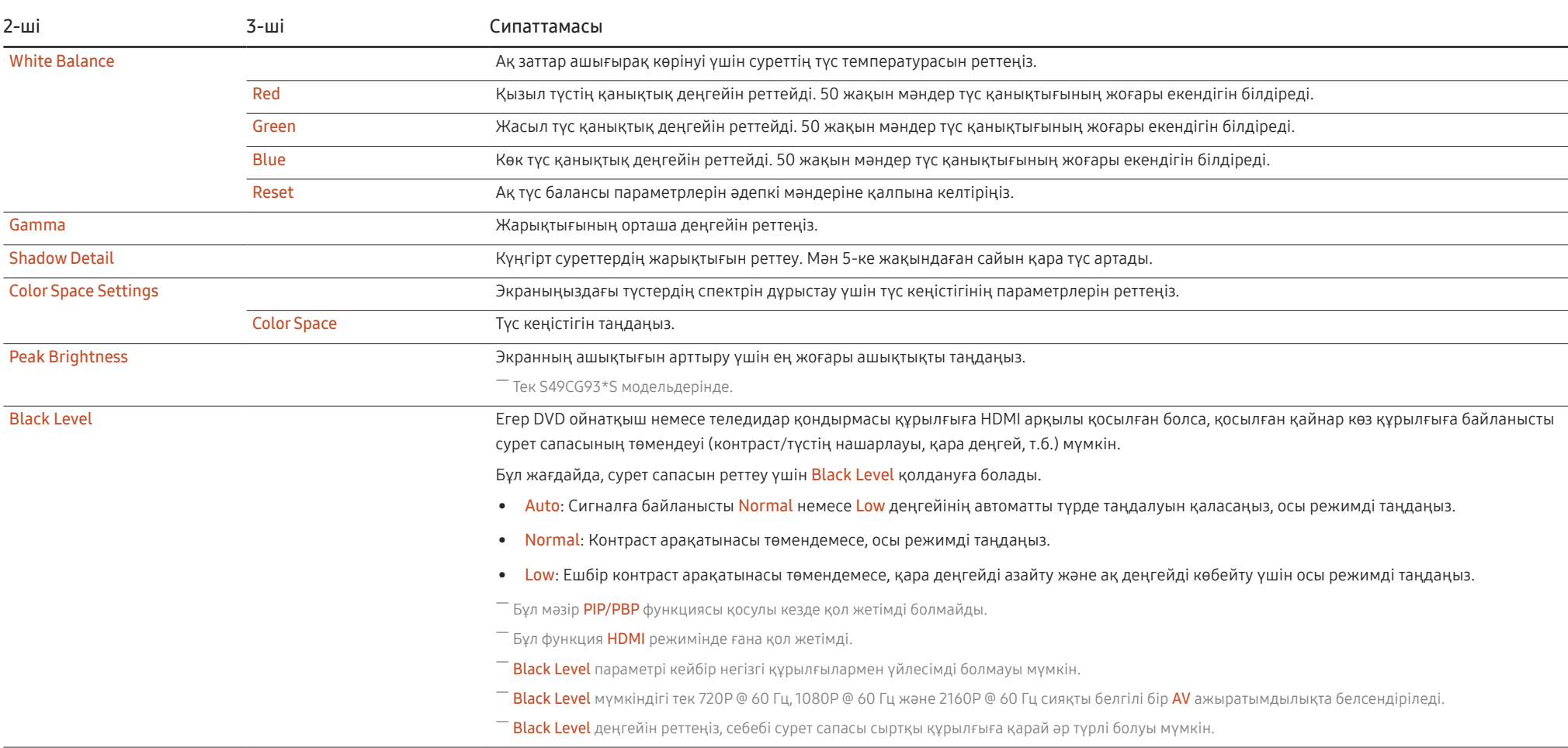

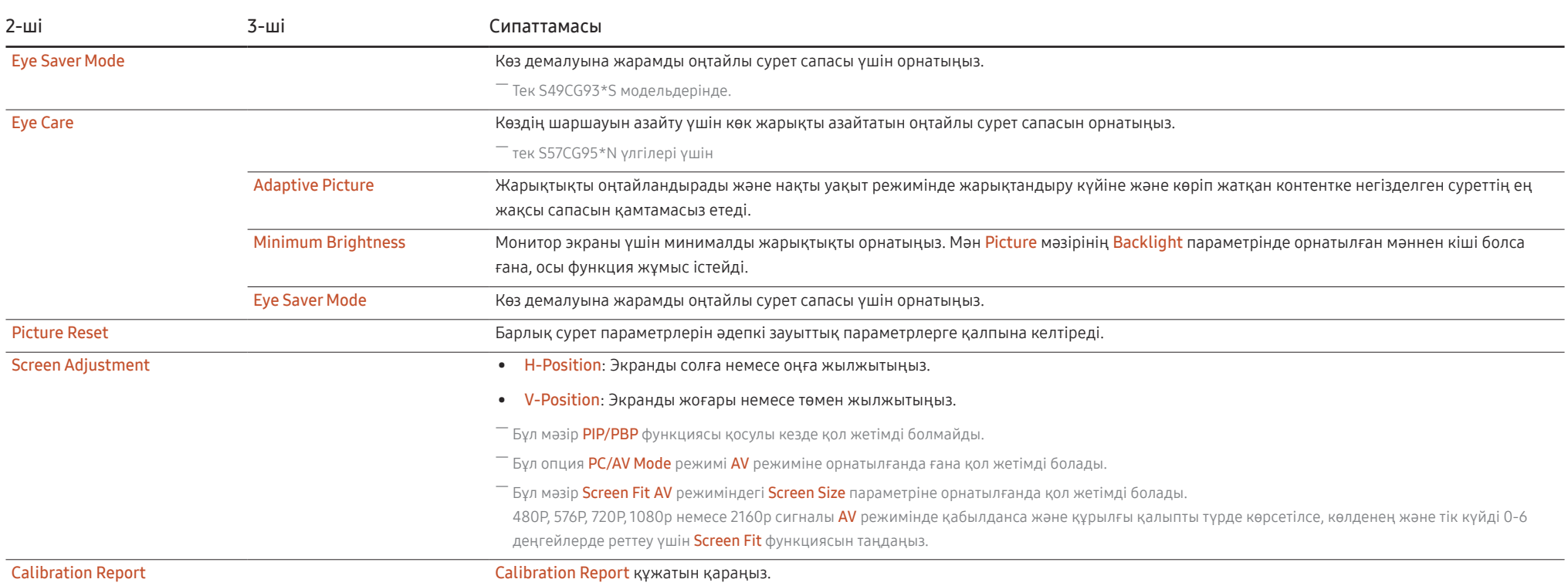

### <span id="page-33-0"></span>PIP/PBP

― Өнім моделіне байланысты қол жетімді функциялар өзгеруі мүмкін. Бөліктердің түсі мен кескіні көрсетілген суреттен өзгеше болуы мүмкін. Сапаны жақсарту үшін техникалық сипаттары ескертусіз өзгертілуі мүмкін.

– Егер PIP/PBP функциясы пайдаланылып жатса және компьютер экранында көрсетілетін мәтін бұлыңғыр немесе бүлінген болса, компьютер экранының ажыратымдылығын ұсынылған ажыратымдылыққа өзгерту арқылы осы мәселені шешіңіз.

— Ойын ойнап жатқан кезде PIP/PBP функциясын орыснсыз өзгертпеңіз. Әйтпесе кейбір ойын қолданбалары жауап бермей, экранда қателер пайда болуы мүмкін.

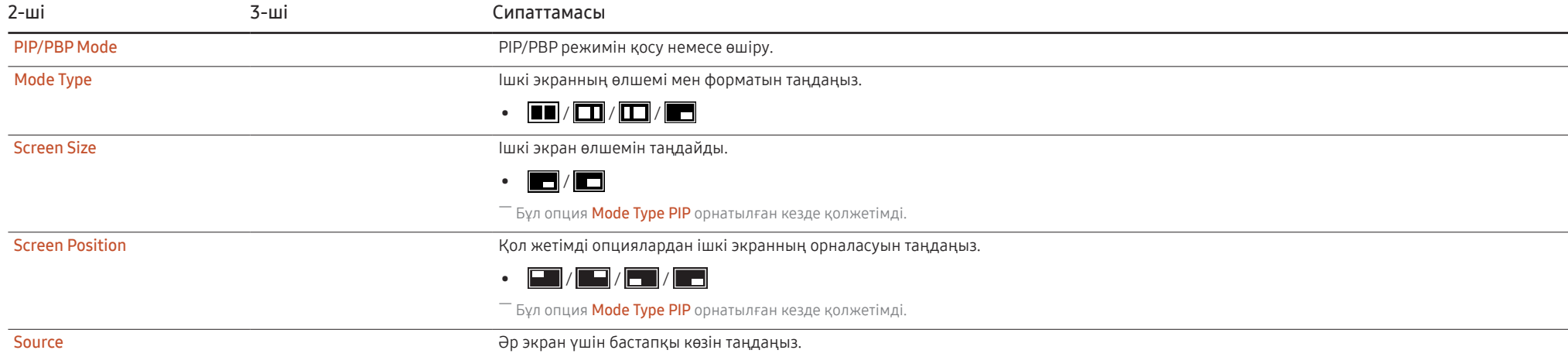

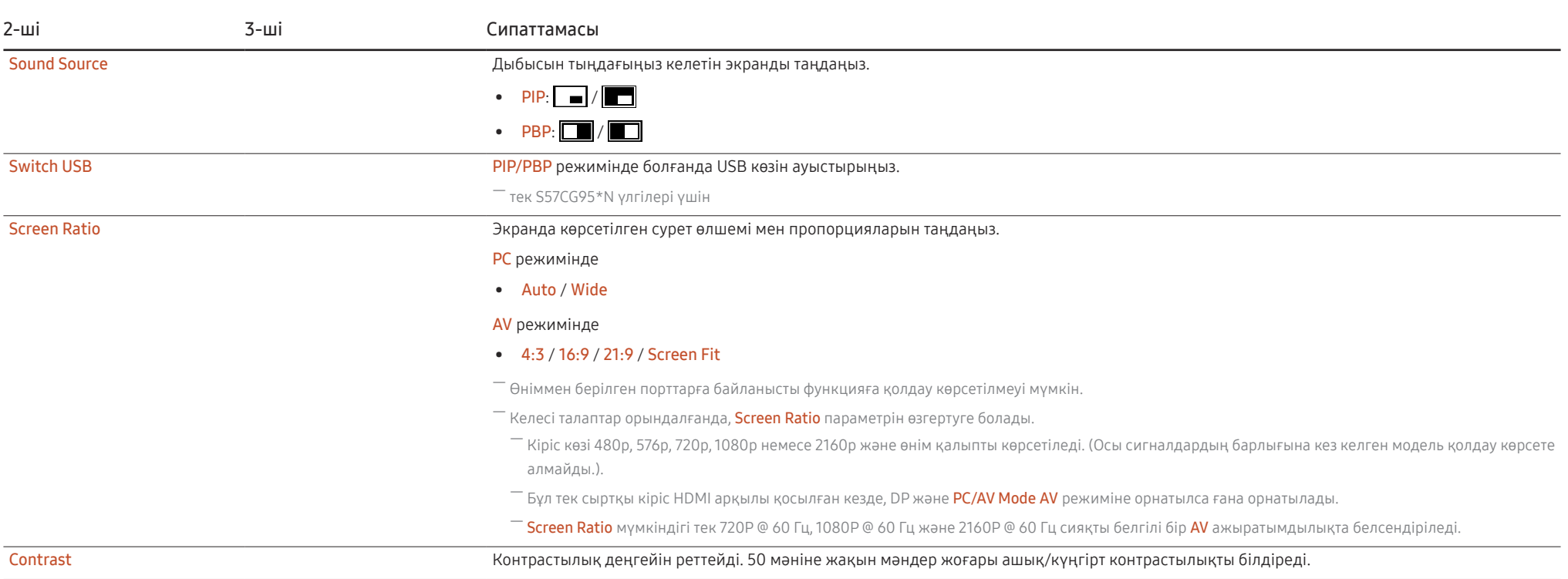

# <span id="page-35-0"></span>OnScreen Display

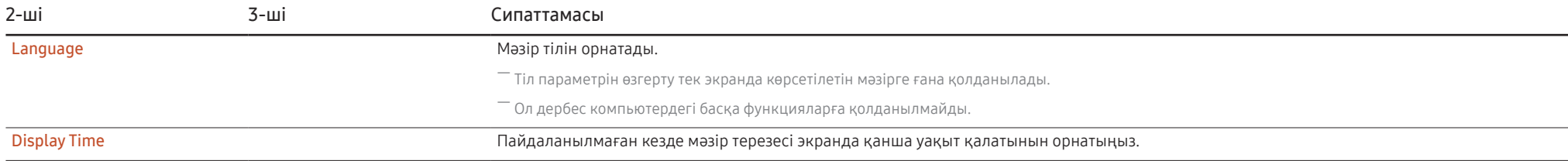

### System

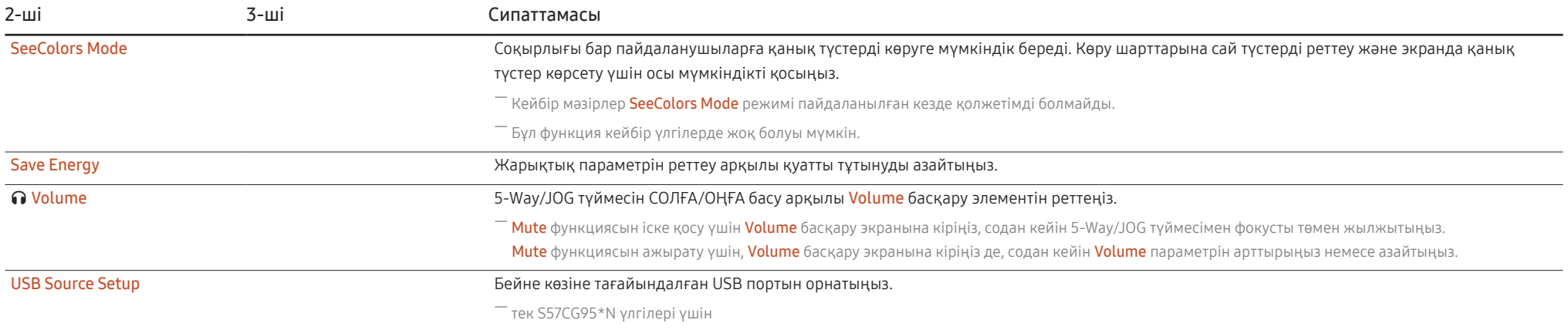
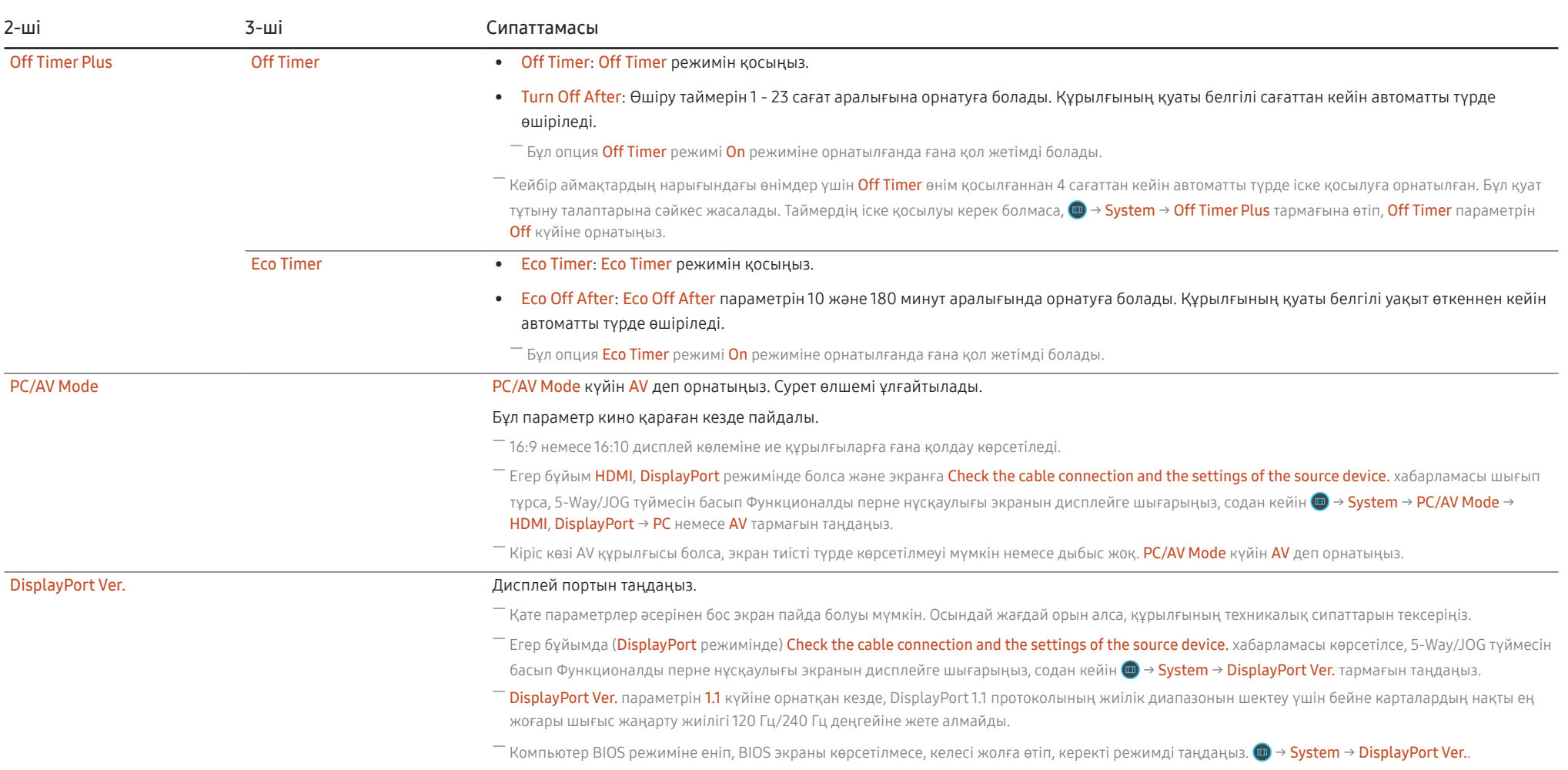

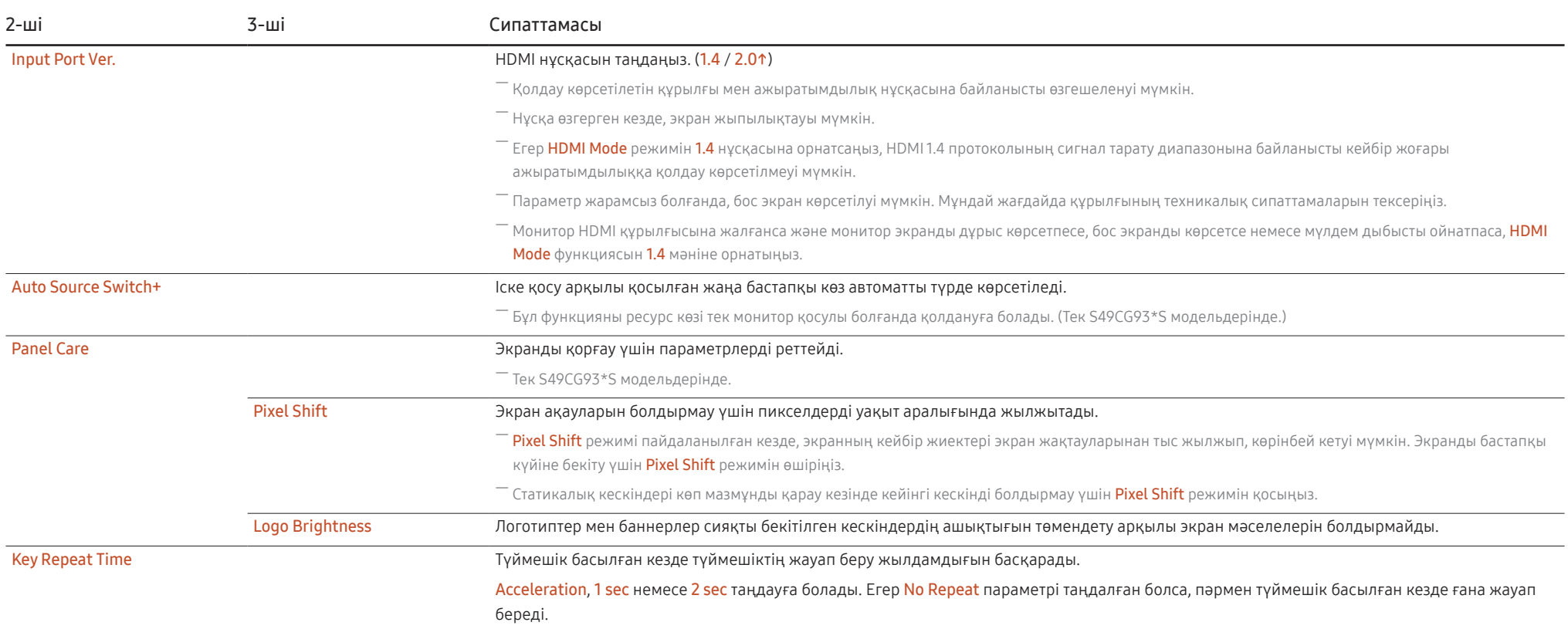

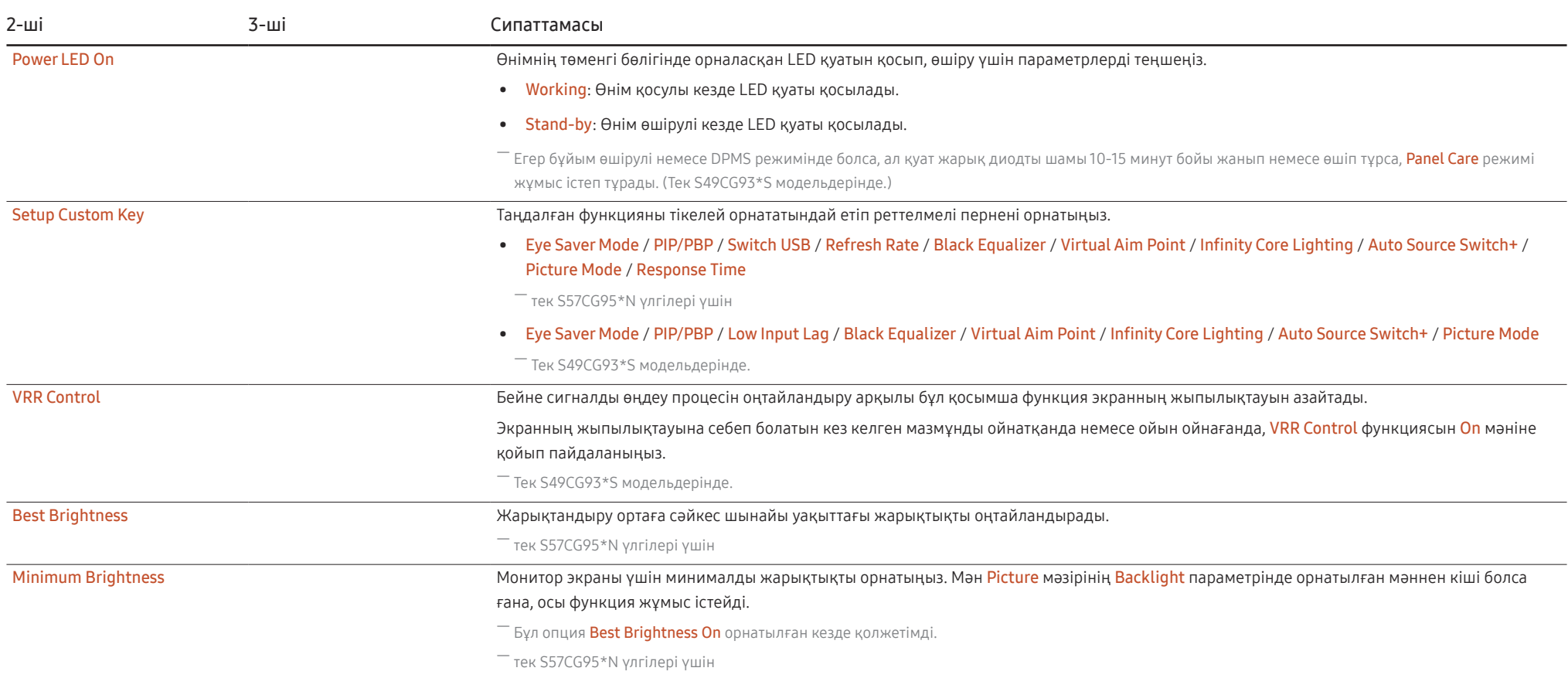

# Support

<span id="page-39-0"></span>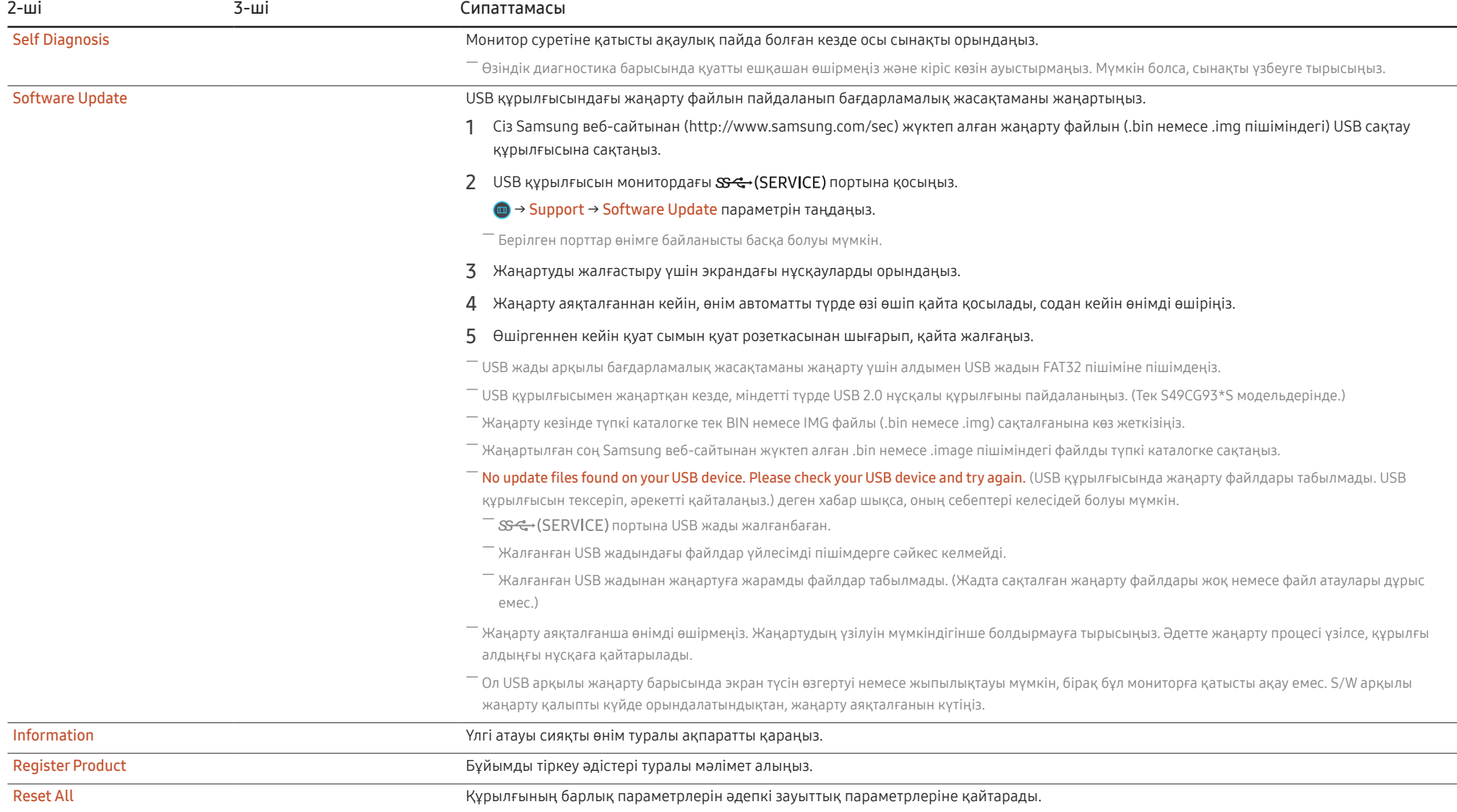

# Бағдарламаны орнату 05-тарау

# Easy Setting Box

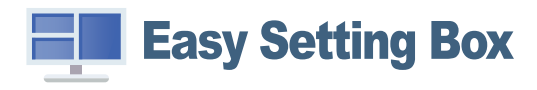

Easy Setting Box пайдаланушыларға өнімді бірнеше бөлімдерге бөлу арқылы қолдануға мүмкіндік береді.

Easy Setting Box ең соңғы нұсқасын орнату үшін, оны Samsung веб-сайтынан (http://www.samsung. com) жүктеңіз.

― Орнатудан кейін ДК-ні қайта іске қоспаған кезде, бағдарлама дұрыс жұмыс істемеуі мүмкін.

― Easy Setting Box белгішесі ДК жүйесіне және құрылғының техникалық сипаттарына байланысты пайда болмауы мүмкін.

― Егер ен белгішесі пайда болмаса, F5 пернесін басыңыз.

### Орнату шектеулері және ақаулары

Easy Setting Box орнатуға графикалық карта, жүйелік плата және желі ортасы әсер етуі мүмкін.

### Жүйе талаптары

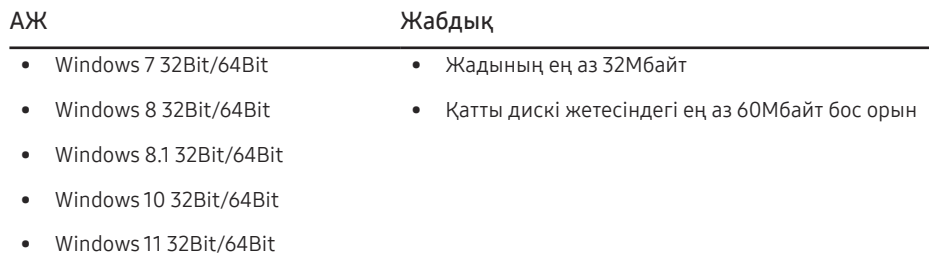

# Драйвер орнату

Өнім драйверінің ең соңғы нұсқасын орнату үшін оны Samsung веб-сайтынан (http://www.samsung. com) жүктеп алыңыз

 $^-$  Осы құрылғының сәйкес драйверлерін орнату арқылы осы құрылғыға оңтайлы ажыратымдылық пен жиілік орнатуға болады.

# Ақаулықтарды жою нұсқаулығы 06-тарау

# Samsung компаниясының клиенттерге қызмет көрсету орталығына хабарласудан бұрын орындалатын тексерулер

.<br>Samsung тұтынушыға қызмет көрсету орталығына хабарласудан бұрын құрылғыңызды төмендегідей тексеріңіз. Егер ақаулық қайталана берсе, Samsung тұтынушыға қызмет көрсету орталығына хабарласыңыз.

# Құрылғыны диагностикалау (экран ақаулығы)

Егер монитор экранында ақаулық пайда болса, монитордың дұрыс жұмыс істеп тұрғанын тексеру үшін [Self Diagnosis](#page-39-0) функциясын іске қосыңыз.

### Ажыратымдылық пен жиілікті тексеру

Егер қолдау көрсетілмейтін ажыратымдылық [\(Стандартты сигнал режимінің кестесі](#page-47-0) қараңыз) таңдалса, Not Optimum Mode хабары қысқа мерзімге пайда болуы немесе экран тиісінше көрсетілмеуі мүмкін.

# Төмендегілерді тексеріңіз.

### Назар аударыңыз

Өнімнен тарсылдаған (шытырлаған) дыбыс шыққан кезде.

Дыбыс өнімнің сыртқы компоненттерінің немесе ішкі контурының температурасы өзгеруіне байланысты жиырылған немесе кеңейген кезде шығуы мүмкін. Бұл өнімнің ақауы ЕМЕС және өнімнің қызмет мерзіміне әсер етпейді.

### Орнату мәселесі (ДК режимі)

HDMI немесе HDMI-DVI кабелі мониторға немесе дербес компьютерге қосылған кезде экранның барлық төрт жағында бос орындар табылады.

Экранда табылған бос орындар мониторға еш әсер етпейді.

Экрандағы бос орындар дербес компьютер немесе графикалық картаға байланысты болады. Ақаулықты шешу үшін графикалық картаның HDMI немесе DVI параметрлеріндегі экран өлшемін реттеңіз.

Егер графикалық карта параметрлері мәзірінде экран өлшемін реттейтін опция болмаса, графикалық картаның драйверін соңғы нұсқамен жаңартыңыз.

(Экран параметрлерін қалай реттеу керектігі туралы мәліметтер алу үшін графикалық карта немесе ДК өндірушісіне хабарласыңыз.)

 $^-$  ДК жүйесінің параметрлері мен кабельдеріне байланысты, көрсетілген ажыратымдылық әртүрлі болуы мүмкін.

### Экран мәселесі

#### Қуат жарық диоды өшірілген. Экран қосылмайды.

Қуат кабелінің дұрыс қосылғанын тексеріңіз.

Егер монитор экранында ақаулық пайда болса, монитордың дұрыс жұмыс істеп тұрғанын тексеру үшін [Self Diagnosis](#page-39-0) функциясын іске қосыңыз.

Check the cable connection and the settings of the source device. хабары пайда болады.

Кабельдің құрылғыға дұрыс қосылғанын тексеріңіз.

Егер монитор HDMI немесе DisplayPort режимінде болса, 5-Way/JOG түймесін басып Функционалды перне нускаулығы экранын дисплейге шығарыныз да,  $\blacksquare \rightarrow$  System  $\rightarrow$  PC/AV Mode → HDMI, DisplayPort → PC немесе AV тармағын таңдаңыз.

### Not Optimum Mode хабары көрсетіледі.

Бұл хабар графикалық картадан түскен сигнал өнімнің ең жоғары ажыратымдылығынан не жиілігінен асып түскен жағдайда көрсетіледі.

Құрылғының өнімділігіне сәйкестеу үшін ең жоғары ажыратымдылықты және жиілікті өзгертіңіз, стандартты сигнал режимінің кестесін қараңыз (Б[.48](#page-47-0)).

#### Экрандағы бейнелер бұрмаланып көрінеді.

Құрылғы кабель қосылымын тексеріңіз.

#### Экран анық емес. Экран бұлыңғыр.

Барлық керек-жарақтарды (бейне кеңейтім кабелі, т.б.) алып тастап, әрекетті қайталаңыз.

Ажыратымдылық пен жиілікті ұсынылған деңгейде орнатыңыз.

Экран тұрақсыз және орнықсыз көрінеді. Экранда көлеңкелер мен қалдық бейнелер қалды.

Дербес компьютердің ажыратымдылығы мен жиілігі құрылғымен үйлесімді ажыратымдылық және жиілік ауқымында орнатылғанын тексеріңіз. Келесі, қажет болса параметрлерді өзгертіп, осы нұсқаулықтағы Қалыпты сигнал күйінің кестесін (Б[.48](#page-47-0)) және құрылғыдағы Information мәзірін қараңыз.

Экран мәзіріндегі (OSD) Response Time режимін қолданбаңызға және пайдалануға байланысты Faster немесе Standard етіп өзгертіңіз.

― Қолжетімді функциялар үлгіге байланысты өзгешеленуі мүмкін.

Экран тым жарық. Экран тым күңгірт.

Brightness және Contrast параметрін реттеңіз.

Экран түсі сәйкес емес.

Color параметрлерін өзгертіңіз.

Экрандағы түстерде көлеңке бар және бұрмаланған.

Color параметрлерін өзгертіңіз.

Ақ түс шынымен ақ түс сияқты көрінбейді.

Color параметрлерін өзгертіңіз.

Экранда ешбір бейне жоқ және қуат жарық диоды 0,5 - 1 секунд сайын жыпылықтайды.

Құрылғы мен дербес компьютер арасындағы кабельдің дұрыс қосылғанын және қосқыштардың мықтап құлыпталғанын тексеріңіз.

Алдыңғы экранға қайту үшін пернетақтадағы кез келген пернені басыңыз немесе тінтуірді жылжытыңыз.

Құрылғы қуатты үнемдеу режимінде тұр.

#### Мәтін бұлыңғыр.

Windows операциялық жүйесі (мысалы, Windows 7, Windows 8, Windows 8.1 немесе Windows 10) пайдаланылса: Басқару тақтасы → Қаріптер → ClearType мәтінін теңшеу пәрменіне өтіп, ClearType параметрін қосу мәнін ауыстырыңыз.

#### Бейне үзік-үзік ойнатылады.

Анықтығы жоғары, өлшемі үлкен бейне файлдары үзік-үзік ойнатылуы мүмкін. Ол бейне ойнату құралының ДК ресурсына оңтайландырылмағанынан болуы мүмкін.

Файлды басқа бейне ойнату құралында ойнатып көріңіз.

PIP экранының өлшемін орнату кезінде экран PIP өлшеміне сыймайды.

Графикалық картаға немесе графикалық карта драйверіне байланысты ол оңтайлы ажыратымдылыққа автоматты түрде орнатылмауы мүмкін. Оны бірінші рет тиісті түрде орнатсаңыз, содан кейін мәселелер болмайды.

### Дыбыс мәселесі

### Дыбыс жоқ.

Жалғанған құлаққаптың немесе гарнитураның күйін қайта тексеріңіз немесе дыбыс деңгейін реттеңіз.

Дыбыс деңгейін тексеріңіз.

Өнімнің немесе бастапқы құрылғының дыбыс деңгейі дыбысын өшіру функциясына орнатылғанын тексеріңіз.

### Дыбыс деңгейі тым төмен.

Дыбыс деңгейін реттеңіз.

Егер дыбыс деңгейі ең жоғары деңгейге орнатқаннан кейін де төмен болса, дербес компьютердің дыбыс картасын немесе бағдарламасын реттеңіз.

Бейне қол жетімді, бірақ дыбысы жоқ.

HDMI-DVI кабелі кіріс құрылғысына жалғау үшін қолданылса, дыбыс естілмейді.

Құрылғыны HDMI кабелі немесе DP кабелі арқылы жалғаңыз.

### Қайнар көз құрылғы мәселесі

Дербес компьютерім қосылған кезде дыбыс шығады.

Дербес компьютер қосылған кезде дыбыс естілсе, дербес компьютеріңізге қызмет көрсету керек.

# Сұрақ және жауап

― Реттеу жөнінде қосымша нұсқаулар алу үшін дербес компьютердің немесе бейнекартаның пайдаланушыға арналған нұсқаулығын қараңыз.

 $^{-}$  Параметрлерге дейінгі жол орнатылған ОЖ-ге байланысты болады.

― Бұл функция кейбір үлгілерде жоқ болуы мүмкін.

#### Жиілікті қалай өзгертемін?

Бейне картаңызға жиілік орнатыңыз.

- Windows 7: Басқару тақтасы → Безендіру және дербестендіру → Дисплей → Экран ажыратымдылығы → Қосымша параметрлер → Монитор тармағына өтіңіз, Экранды жаңалау жиілігі ішіндегі Монитор параметрлері тармағын реттеңіз.
- Windows 8(Windows 8.1): Параметрлер → Басқару тақтасы → безендіру және даралау → дисплей → экран ажыратымдылығы → қосымша параметрлер → монитор тармағына өтіңіз, жаңалау жиілігіі ішіндегі монитор параметрлері тармағын реттеңіз.
- Windows 10: Параметрлер → Жүйе → Дисплей → Қосымша дисплей параметрлері → Адаптер сипаттарын көрсету → Монитор тармағына өтіңіз, Монитор параметрлері ішіндегі Экранды жаңарту жиілігі тармағын реттеңіз.

#### Ажыратымдылықты қалай өзгертемін?

- Windows 7: Басқару тақтасы → Түр және дербестендіру → Дисплей → Экран ажыратымдылығы → Ажыратылымдықты реттеу тармағына өтіңіз.
- Windows 8(Windows 8.1): Параметрлер → Басқару тақтасы → Түр және даралау → Дисплей → Ажыратымдылықты реттеу тармағына өтіп, ажыратымдылықты реттеңіз.
- Windows 10: Параметрлер → Жүйе → Дисплей → Қосымша дисплей параметрлері тармағына өтіп, ажыратымдылықты реттеңіз.

#### Қуатты үнемдеу режимін қалай орнатамын?

- Windows 7: Басқару тақтасы → Түр және дербестендіру → Дербестендіру → Экран сақтағыш параметрлері → Қуат параметрі немесе ДК-дегі BIOS ОРНАТУ тармағына өтіңіз.
- Windows 8(Windows 8.1): Параметрлер → Басқару тақтасы → Түр және дербестендіру → Дербестендіру → Экран сақтағыш параметрлері → Қуат параметрі немесе ДК-дегі BIOS ОРНАТУ тармағына өтіңіз.
- Windows 10: Параметрлер → Дербестендіру → Құлыптау экраны → Экран үзілісінің параметрлері → Қуат және ұйқы немесе ДК-дегі BIOS ОРНАТУ тармағына өтіңіз.

# Техникалық сипаттамалары 07-тарау

# Жалпы

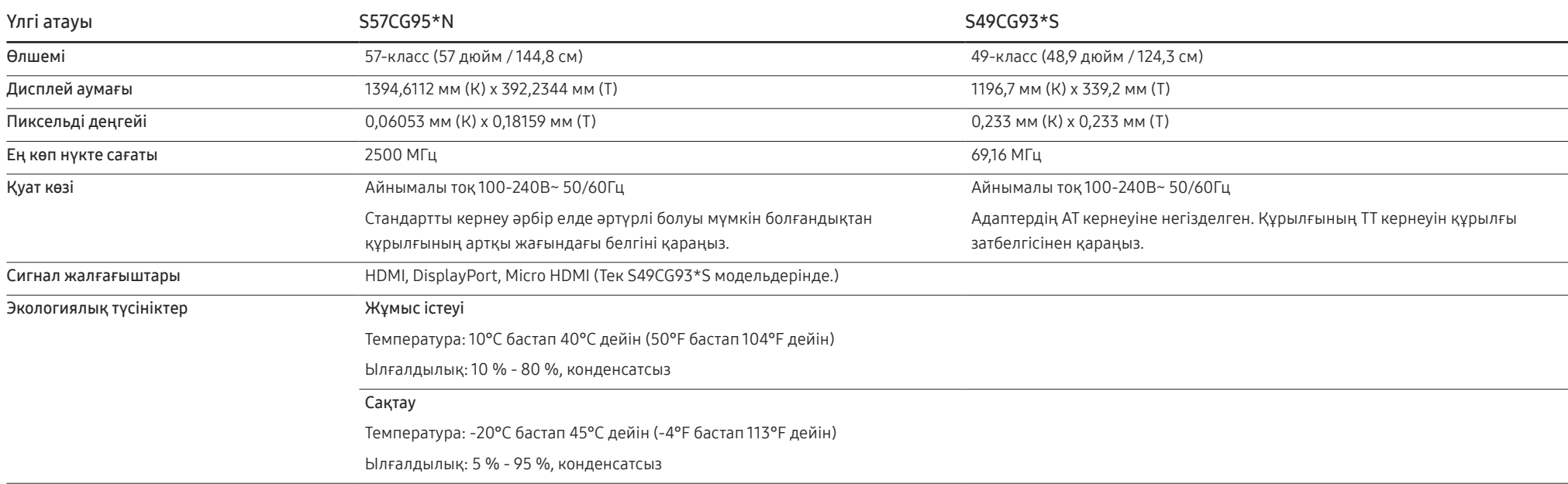

• Қосу және ойнату

Бұл өнім кез келген қосу және ойнату мүмкіндігімен үйлесімді жүйелермен орнатылады және қолданылады. Құрылғы мен ДК жүйесінің арасындағы екі бағытты деректер алмасу құрылғы параметрлерін оңтайландырады. Құрылғы автоматты түрде орнатылады. Дегенмен, егер қажет болса, орнату параметрлерін баптауға болады.

• Панель нүктелері (пиксельдер)

Осы бұйымды өндіру ерекшелігіне байланысты, шамамен миллионға 1 пиксел (м1п) тақтада ашықтау немесе күңгірттеу болып көрінуі мүмкін. Бұл құрылғының қалыпты жұмыс істеуіне әсер етпейді.

- Аудио жалғанған құрылғыдағымен бірдей параметрлерімен ойнатылады. Аудио дыбыс параметрлерін (мыс., бит жылдамдықтары мен іріктеу жиіліктерін) жалғанған құрылғыдан өзгертуге болады.
- Сапаны жақсарту үшін техникалық сипаттар ескертусіз өзгертілуі мүмкін.
- Құрылғының толық сипаттамаларын Samsung веб-сайтынан көре аласыз.
- Open Source Licence Notice

Open Source used in this product can be found on the following webpage (https://opensource. samsung.com).

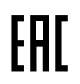

# <span id="page-47-0"></span>Стандартты сигнал режимінің кестесі

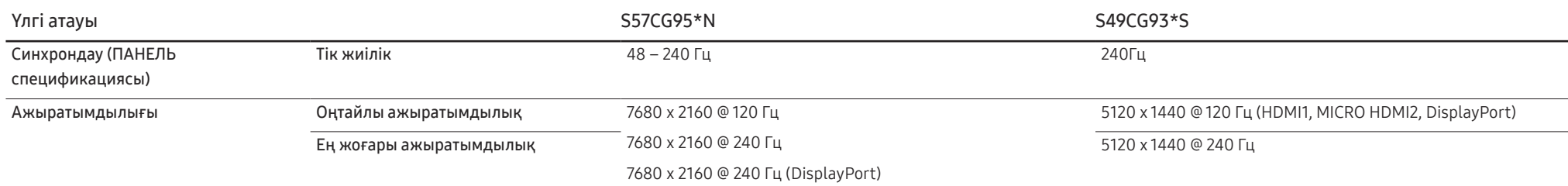

.<br>Егер қос монитор режимі DSC ажыратымдылығы жағдайында қолданылса, графикалық картаның шығу шегіне байланысты режим дұрыс жұмыс істемеуі мүмкін. (DSC ажыратымдылығы: 5120 x 1440 @ 240 Гц немесе 3840 x 2160 @ 144 Гц)

Мұндай жағдай орын алса, қосалқы монитордың ажыратымдылығын төмендетіңіз немесе монитор үшін орнатылған Input Port Ver. немесе DisplayPort Ver. мәнін төмендетіңіз.

Егер келесі стандартты сигнал режимдеріне жататын сигнал дербес компьютерден шығатын болса, экран автоматты түрде реттеледі. Егер дербес компьютеріңізден берілген сигнал стандартты сигнал режимдеріне жатпаса, қуат жарық диоды қосулы күйде экран жыпылықтауы мүмкін. Мұндай жағдайда, бейне картаның пайдаланушы нұсқаулығына қарап, параметрлерді төмендегі кестеге сәйкес өзгертіңіз.

### S57CG95\*N

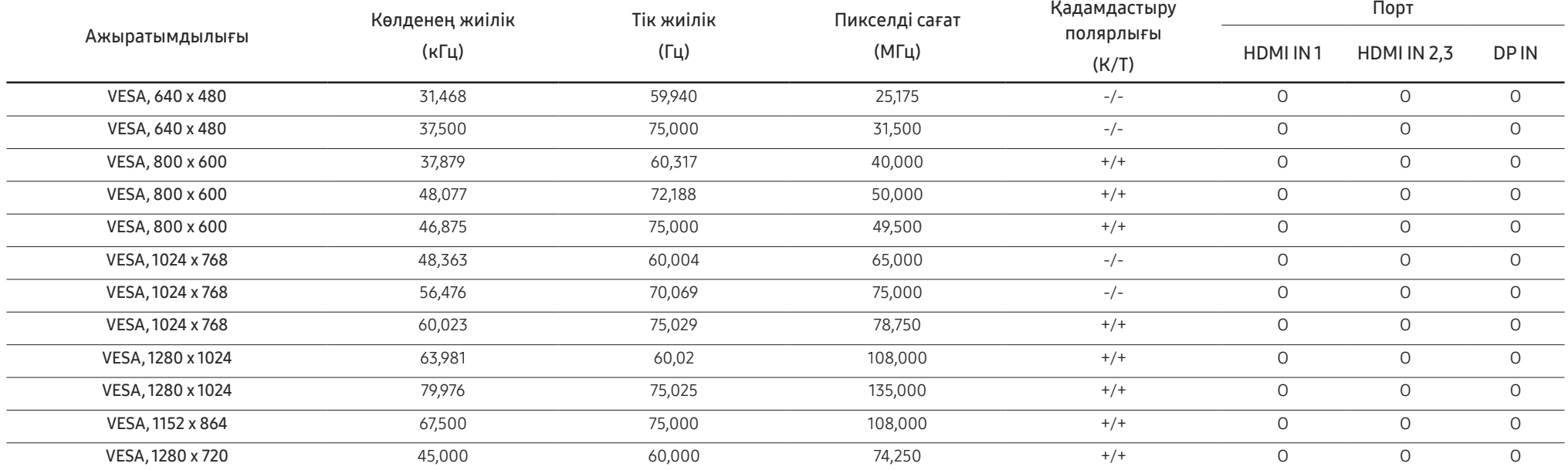

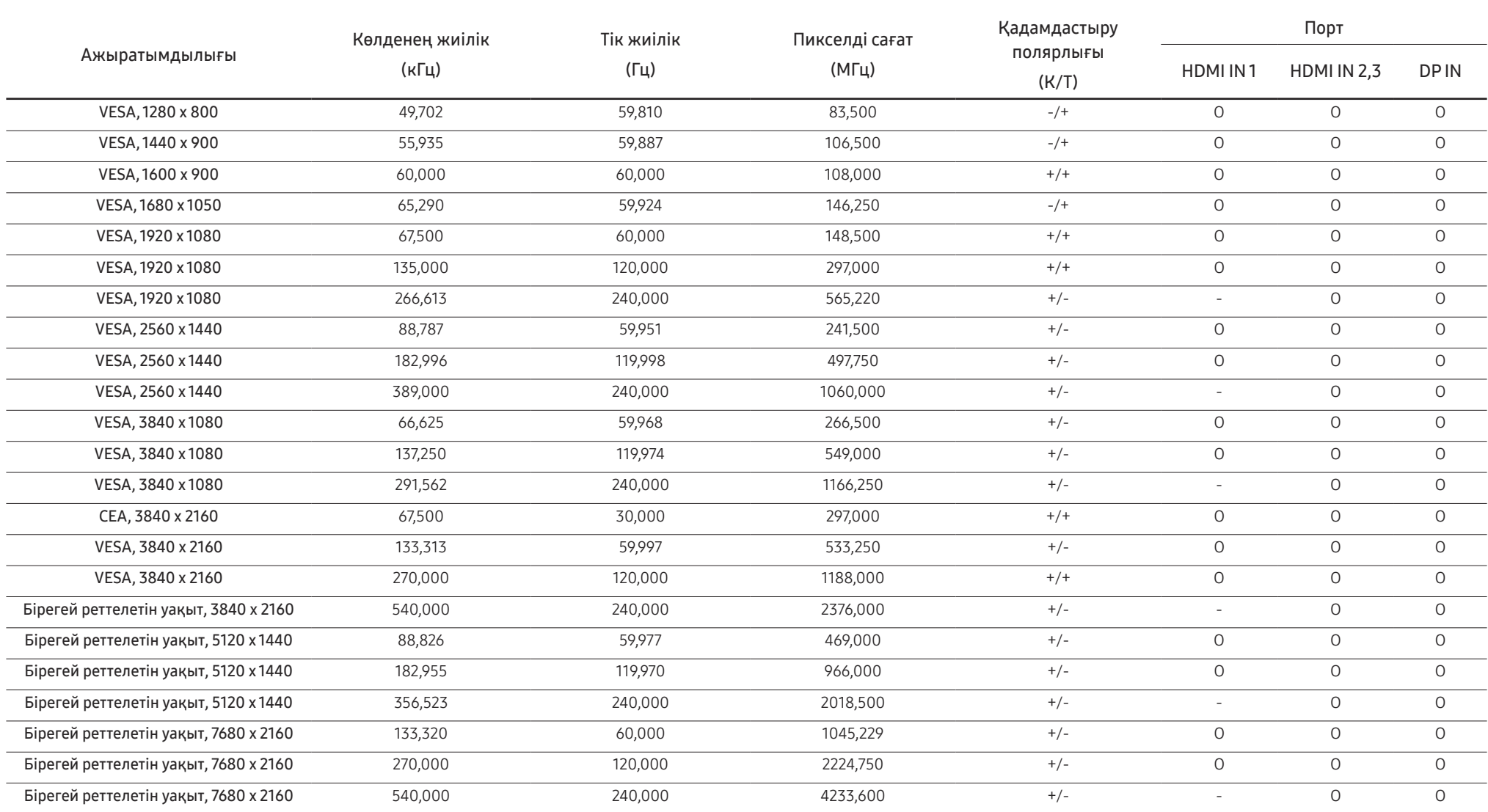

### S49CG93\*S

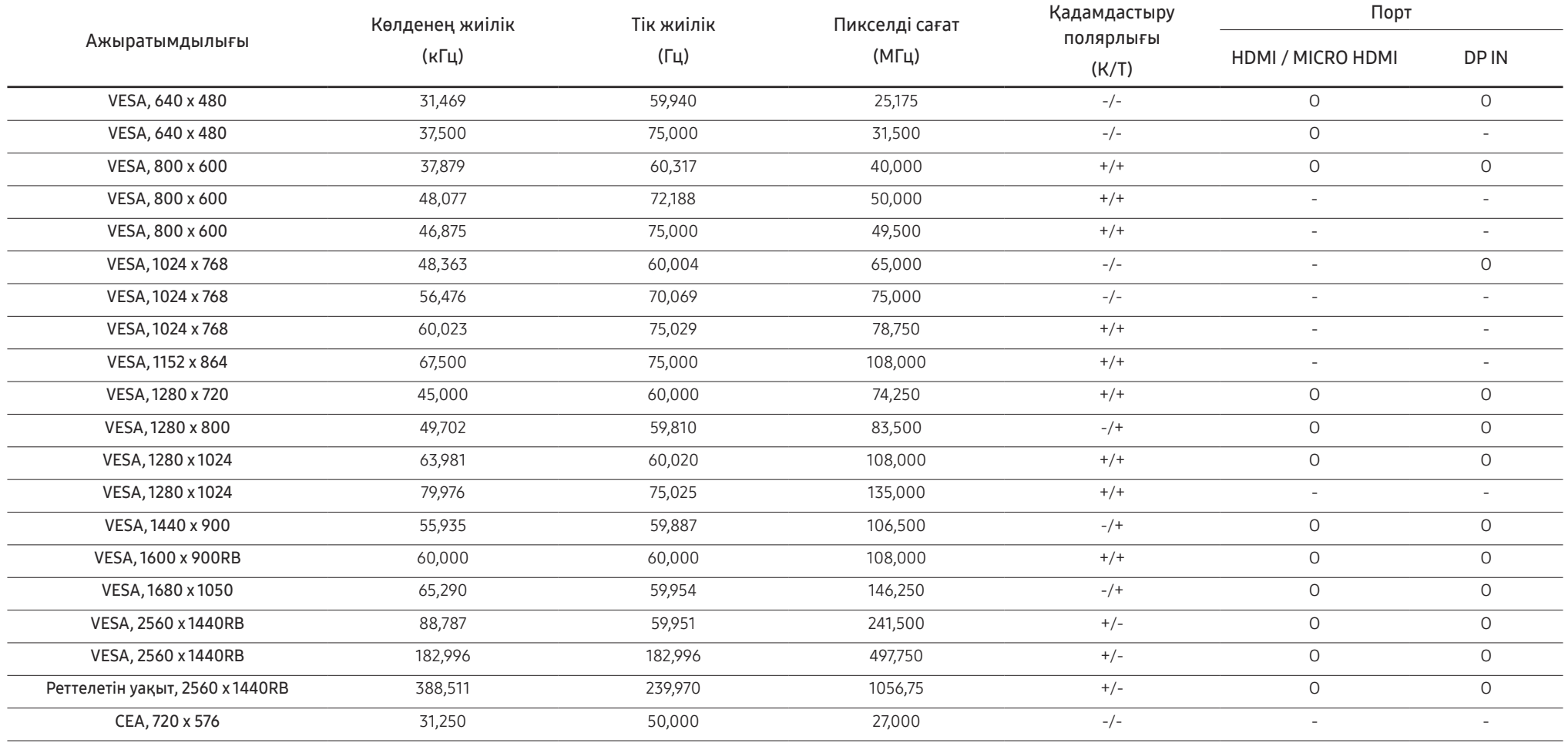

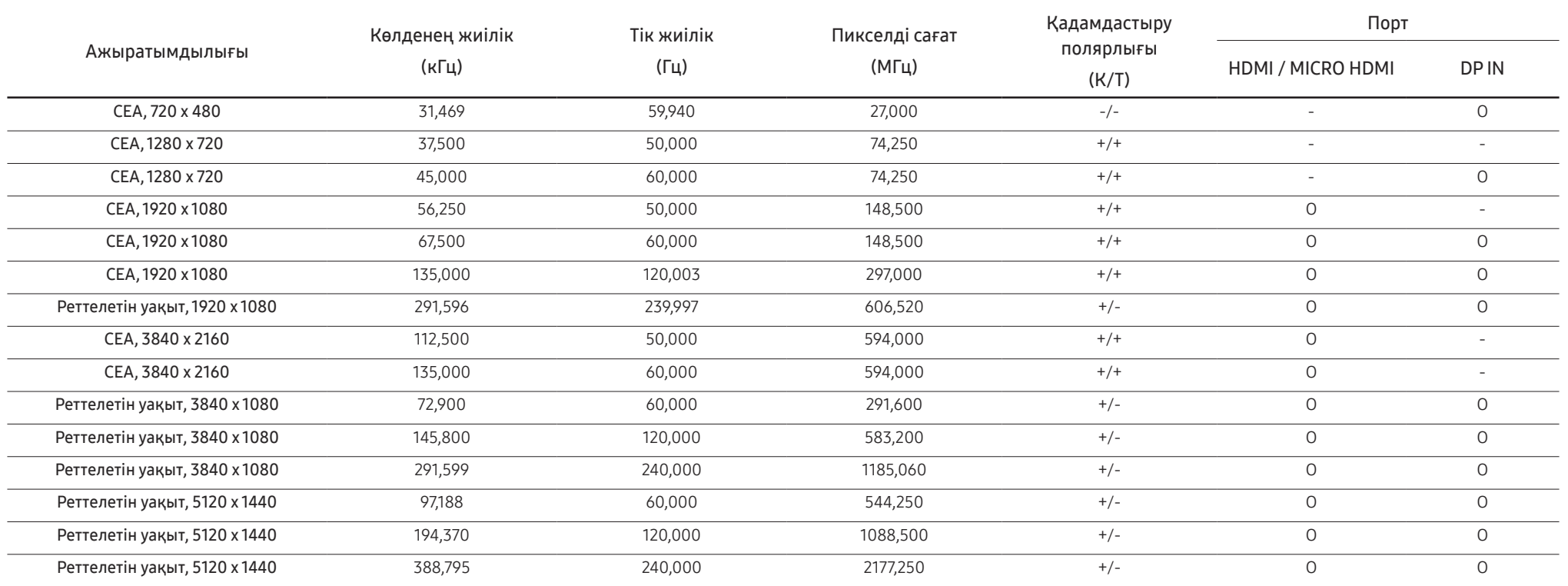

― Көлденең жиілік

Экранның сол жағынан оң жағына қарай бір сызықты сканерлеуге қажетті уақыт жол айналымы деп аталымының кері саны жол жиілігі деп аталады. Жол жиілігі кГц бірлігімен өлшенеді.

― Тік жиілік

Бірдей суретті секундына он шақты рет қайталау арқылы табиғи суреттерді көруге болады. Қайталау жиілігі "кадр жиілігі" немесе "жаңарту жиілігі" деп аталады және Гц арқылы көрсетіледі.

― Панельдің ерекшелігіне байланысты оңтайлы сурет сапасын алу үшін бұл құрылғы әрбір экран өлшемі үшін тек бір ажыратымдылыққа орнатылады. Көрсетілген ажыратымдылықтан басқа ажыратымдылық қолдану сурет сапасын нашарлатуы мүмкін. Оны болдырмау үшін мониторыңызға көрсетілген оңтайлы ажыратымдылықты таңдау ұсынылады.

# Қосымша 08-тарау

# Төлем қызметінің міндеттері (Тұтынушыларға арналған баға)

 $^{-}$  Кызмет сұралғанда, кепілдемелерге қарамастан, техникалық маманның қызмет көрсеткені үшін келесі жағдайларда төлем алынады.

### Өнім ақауы емес

Бұйымды тазалау, жөндеу, түсіндіру, қайта орнату және т.б.

- Техникалық маманнан бұйымды қолдану жөніндегі нұсқаулар беру сұралса немесе бұйымды жинамастан параметрлерді реттеп ғана қойса.
- Ақау сыртқы қоршаған ортаның факторлары әсерінен болса (Интернет, антенна, сымды қосылған сигнал, т.б.)
- Өнім қайта орнатылған немесе құрылғылар сатып алынған бұйым бірінші рет орнатылғаннан кейін қосылған болса.
- Өнім әр түрлі нүктеге жылжыту немесе әр түрлі үйге жылжыту үшін қайта орнатылған болса.
- Тұтынушы басқа компанияның өнімін қолдану жөніндегі нұсқаулықтарды сұраса.
- Тұтынушы желіні немесе басқа компанияның бағдарламасын қолдану жөніндегі нұсқаулықтарды сұраса.
- Тұтынушы өнімге арналған бағдарламалық құралдың орнатылуын және реттеуін сұраса.
- Техникалық маман өнім ішіндегі шаңды немесе бөтен материалдарды тазаласа/алып тастаса.
- Тұтынушы өнімді үйде отырып немесе онлайн режимде сатып алған соң қосымша орнатуды сұраса.

### Өнім зақымдануы тұтынушы қатесі нәтижесінде болса

Өнім зақымдануы тұтынушының дұрыс қолданбауы немесе дұрыс жөндемеуі нәтижесінде болса. Өнім зақымдануы келесі нәтижелерде туындаса;

- Сыртқы соққы немесе құлатып алу.
- Samsung компаниясымен көрсетілмеген құралдарды немесе бөлек сатылған өнімді қолдану.
- Қызмет компаниясымен немесе Samsung Electronics Co., Ltd. серіктесімен жіберілетін инженерден бөлек адам жөндесе.
- Тұтынушы өнімді қайта модельдесе немесе жөндесе.
- Оны қате кернеумен немесе рұқсат етілмеген электр қосылымдарымен қолдану.
- «Пайдаланушы нұсқаулығы» ішінде берілген «сақтандыру» шараларын орындамаған кезде.

### Басқалар

- Өнім ақаулары табиғи апаттар әсерінен болса. (найзағай, өрт, зілзала, су тасқыны, т.б.)
- Қолдану материалдары қолданыстан шықса. (Батарея, тонер, флуоресцентті жарық, басы, вибратор, шам, сүзгі, таспа, т.б.)
- $^{-}$  Тұтынушы өнімде ешқандай ақау болмаса да қызмет көрсетілуін сұраса, қызмет үшін төлем алынады. Сондықтан ең алдымен Пайдаланушы нұсқаулығын оқыңыз.

# FreeSync (AMD бейне картасына арналған)

― Бұл функция кейбір үлгілерде жоқ болуы мүмкін.

FreeSync технологиясы - әдеттегі кідіссіз және күту уақытынсыз экранның тозуына жол бермейтін шешім.

Бұл мүмкіндік экранның тозуын және ойын барысындағы кідірісті жояды. Ойын тәжірибесін жақсартыңыз.

Мониторда көрсетілген FreeSync мәзір элементтері монитордың үлгісіне және AMD графикалық картасымен үйлесімділігіне байланысты өзгешеленуі мүмкін.

- Off: FreeSync мүмкіндігін ажыратыңыз.
- **On:** AMD графикалық картасының FreeSync функциясын қосыңыз. Кейбір ойындар ойнаған кезде үзік-үзік жылтылдау орын алуы мүмкін.

FreeSync функциясын қолданған кезде оңтайлы ажыратымдылықты қолданыңыз.

Жаңарту жиілігін орнату әдісін Сұрақ және жауап бөліміндегі → Жиілікті қалай өзгертемін? деген тақырыптан қараңыз.

- ― Бұл мәзір PIP/PBP функциясы қосулы кезде қол жетімді болмайды.
- ― FreeSync функциясы тек HDMI немесе DisplayPort режимінде қосылады. FreeSync пайдаланып жатқанда өндіруші тарапынан ұсынылған HDMI/DP кабелін пайдаланыңыз.
- $^-$  Erep FreeSync функциясы пайдаланылып жатса және компьютер экранында көрсетілетін мәтін бұлыңғыр немесе бүлінген болса, компьютер экранының ажыратымдылығын ұсынылған ажыратымдылыққа өзгерту арқылы осы мәселені шешіңіз.
- $^-$  DisplayPort Ver. нұсқасы 1.2 нұсқасына орнатылғанда FreeSync Premium Pro режимі өшеді. (тек S57CG95\*N үлгілері үшін)
- -<br>- DisplayPort Ver. нұсқасы 1.1 нұсқасына орнатылғанда FreeSync Premium Pro режимі өшеді. (Тек S49CG93\*S модельдерінде.)

 $-$  HDMI Mode параметрін 1.4 мәніне орнатсаныз, FreeSync Premium Pro режимі өшіріледі.

Ойын ойнап жатқан кезде FreeSync функциясын пайдалансаңыз, төмендегі белгілер пайда болуы мүмкін:

- Бейне картаның түріне, ойын опциясының параметрлеріне немесе ойнатылып жатқан бейнеге байланысты экран жылтылдауы мүмкін. Мына әрекеттерді орындап көріңіз: ойын параметрлерінің мәндерін азайту, ағымдағы FreeSync Premium Pro режимін Off күйіне ауыстыру немесе AMD веб-сайтына кіріп, бейне карта драйверінің нұсқасын тексеру және оны соңғы нұсқасына дейін жаңарту.
- FreeSync функциясын пайдаланып жатқанда, бейне картасынан шығыс жиілігінің өзгеріп тұрғанына байланысты экран жылтылдауы мүмкін.
- Жауап беру жылдамдығы ажыратымдылыққа байланысты ойын барысында ауытқуы мүмкін. Жоғарырақ ажыратымдылық әдетте жауап беру жылдамдығын азайтады.
- Монитордың дыбыс сапасы төмендейді.
- ― Егер функцияны пайдалану барысында қандай да бір мәселелерге тап болсаңыз, Samsung қызмет көрсету орталығына хабарласыңыз.
- $^-$  Функция  $\mathsf{On}$  куйінде болғанда экран ажыратымдылығын өзгертсеңіз, экран бейнекартаның салдарынан дүркін-дүркін бұлдыр болып кетуі мүмкін. FreeSync Premium Pro функциясын Off күйіне орнатып, ажыратымдылықты өзгертіңіз.
- .<br>Функция AMD бейнекартасы жоқ құрылғыларда (мысалы, дыбыс-бейне құрылғыларында) қолжетімді емес. Егер функция қосылса, экранда ақаулық пайда болуы мүмкін.

### Бейне карталар тізіміндегі үлгілер FreeSync функциясын қолдайды

FreeSync функциясын тек арнайы AMD графикалық карта үлгілерімен бірге пайдалануға болады. Қолдау көрсетілетін графикалық карталарға арналған төмендегі тізімді қараңыз:

AMD компаниясы шығарған FreeSync функциясына қолдау көрсететін соңғы ресми графикалық драйверлерді міндетті түрде орнатыңыз.

- $^-$  FreeSync мүмкіндігіне қолдау көрсететін қосымша AMD графикалық карта үлгілері үшін ресми AMD вебсайтына кіріңіз.
- .<br>Басқа өндірушінің графикалық картасын пайдаланатын болсаңыз, FreeSync Premium Pro Off параметрін таңдаңыз.
- $^+$  FreeSync функциясын HDMI кабелі арқылы қолданған кезде, ол белгілі бір AMD бейне карталарының жиілік диапазонындағы шектеуге байланысты жұмыс істемей қалуы мүмкін.
- Radeon™ RX Vega series
- Radeon™ RX 500 series
- Radeon™ RX 400 series
- Radeon™ R9/R7 300 series (R9 370/ X, R7 370/ X, R7 265 қоспағанда)
- Radeon™ Pro Duo (2016 edition)
- AMD Radeon™ RX 6000 series
- Radeon™ R9 Nano series
- Radeon™ R9 Fury series
- Radeon™ R9/R7 200 series (R9 270/X, R9 280/ X қоспағанда)
- AMD Radeon RX 7900 series
- AMD Radeon™ 5600 series
- AMD Radeon™ RX 7000 series

# Adaptive-Sync (NVIDIA бейне картасына арналған)

#### ― Тек S49CG93\*S модельдерінде.

Adaptive-Sync технологиясы - әдеттегі кідіссіз және күту уақытынсыз экранның тозуына жол бермейтін шешім.

Бұл мүмкіндік экранның тозуын және ойын барысындағы кідірісті жояды. Ойын тәжірибесін жақсартыңыз.

Құрылғыда көрсетілген Adaptive-Sync мәзір элементтері құрылғының үлгісіне және NVIDIA бейне картасымен үйлесімділігіне байланысты өзгешеленуі мүмкін.

- Off: Adaptive-Sync мүмкіндігін ажыратыңыз.
- On: Экранның жоғарырақ кадр жылдамдығымен Adaptive-Sync мүмкіндігін қосыңыз. Экранның тозуы (экран мен мазмұн арасында қалыпсыз синхрондау) осы режимде азайтылады. Алайда ойын ойнаған кезде, экран үзік-үзік жылтылдауы мүмкін екендігін ескеріңіз.

Ойын ойнап жатқан кезде Adaptive-Sync функциясын пайдалансаңыз, төмендегі белгілер пайда болуы мүмкін:

- Бейне картаның түріне, ойын опциясының параметрлеріне немесе ойнатылып жатқан бейнеге байланысты экран жылтылдауы мүмкін. Мына әрекеттерді орындап көріңіз: ойын параметрлерінің мәндерін азайту немесе NVIDIA веб-сайтына кіріп, графикалық драйвер нұсқасын тексеру және оны соңғы нұсқасына дейін жаңарту.
- $\bullet$  Adaptive-Sync функциясын пайдаланған кезде, бейне карталан шығыс жиілігінің ауытқуына байланысты экран жылтылдауы мүмкін.
- Жауап беру жылдамдығы ажыратымдылыққа байланысты ойын барысында ауытқуы мүмкін. Жоғарырақ ажыратымдылық әдетте жауап беру жылдамдығын азайтады.
- Құрылғының дыбыс сапасы төмендейді.
- $^-$  Егер функцияны пайдалану барысында қандай да бір мәселелерге тап болсаңыз, Samsung қызмет көрсету орталығына хабарласыңыз.
- .<br>Аdaptive-Sync параметрін орнату барысында ажыратымдылық өзгертілген кезде, экрандағы кескін мерзімді түрде бөлінуі мүмкін. Adaptive-Sync функциясын Off күйіне орнатып, ажыратымдылықты өзгертіңіз.
- -<br>Герикция NVIDIA бейне картасы жоқ құрылғыларда (мысалы, дыбыс-бейне құрылғыларында) қолжетімді. емес. Егер функция қосылса, экранда ақаулық пайда болуы мүмкін.
- $^-$  Бастапқы құрылғыға қарай. AV құрылғысынан 4K шығысына тек <code>Adaptive-Sync</code> мүмкіндігі <code>Off</code> болғанда ғана қолдау көрсетіледі.
- $^-$  Adaptive-Sync пайдаланып жатқанда өндіруші тарапынан ұсынылған DisplayPort кабелін пайдаланыңыз.
- -<br>Аdaptive-Sync мүмкіндігін қосу үшін, соңғы NVIDIA графикалық карта драйверін орнатыңыз.
- Adaptive-Sync мүмкіндігін қосу үшін, Windows 10 немесе одан кейінгі операциялық жүйені пайдаланыңыз.
- $^-\,$  Erep <code>Adaptive-Sync</code> функциясы пайдаланылып жатса және компьютер экранында көрсетілетін мәтін бұлыңғыр немесе бүлінген болса, компьютер экранының ажыратымдылығын ұсынылған ажыратымдылыққа өзгерту арқылы осы мәселені шешіңіз.
- $^-$  DisplayPort Ver. нұсқасы 1.1 нұсқасына орнатылғанда Adaptive-Sync режимі өшеді.
- $-$  HDMI Mode параметрін 1.4 мәніне орнатсаныз, Adaptive-Sync режимі өшіріледі.

### Бейне карталар тізіміндегі үлгілер Adaptive-Sync функциясын қолдайды

Adaptive-Sync функциясын тек арнайы NVIDIA графикалық карта үлгілерімен бірге пайдалануға болады. Қолдау көрсетілетін графикалық карталарға арналған төмендегі тізімді қараңыз: NVIDIA компаниясы шығарған Adaptive-Sync функциясына қолдау көрсететін соңғы ресми графикалық драйверлерді міндетті түрде орнатыңыз.

- <sup>-</sup> Adaptive-Sync мүмкіндігіне қолдау көрсететін қосымша NVIDIA графикалық карта үлгілері үшін ресми NVIDIA веб-сайтына кіріңіз.
- ― Басқа өндірушінің графикалық картасын пайдаланатын болсаңыз, Adaptive-Sync Off параметрін таңдаңыз.
- Adaptive-Sync функциясын DisplayPort кабелі арқылы қолданған кезде, ол белгілі бір NVIDIA бейне карталарының жиілік диапазонындағы шектеуге байланысты жұмыс істемей қалуы мүмкін.
- GeForce GTX 10 series GeForce RTX 20 series
- 

- 
- GeForce RTX 30 series GeForce RTX 40 series

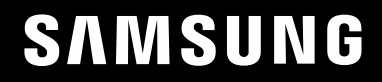

# РУКОВОДСТВО ПОЛЬЗОВАТЕЛЯ

# Игровой монитор S57CG95\*N S49CG93\*S

Цвет и дизайн изделия зависят от модели, характеристики изделия могут изменяться без предварительного уведомления с целью усовершенствования.

Содержание этого руководства может изменяться без уведомления для улучшения качества изделия.

© Samsung

Авторские права на это руководство принадлежат компании Samsung.

Использование или воспроизведение данного руководства целиком или его отдельных частей без разрешения Samsung запрещено.

Торговые марки, не относящиеся к Samsung, принадлежат их соответствующим владельцам.

В следующих случаях может взиматься плата за обслуживание:

(а) если специалист прибудет на вызов, но не обнаружит неисправности изделия (это возможно, если вы не ознакомились с руководством пользователя).

(б) если вы передадите изделие в ремонтный центр, но специалисты центра не обнаружат никаких дефектов (это возможно, если вы не ознакомились с руководством пользователя).

Вы будете проинформированы о размере платы за обслуживание до визита специалиста.

# Содержание

### [Перед использованием изделия](#page-57-0)

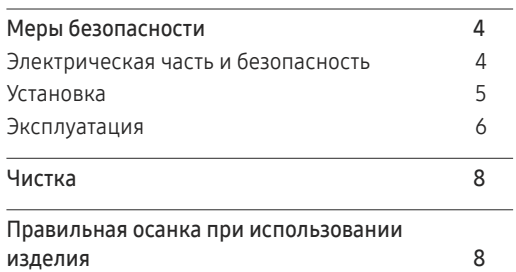

### [Подготовка](#page-62-0)

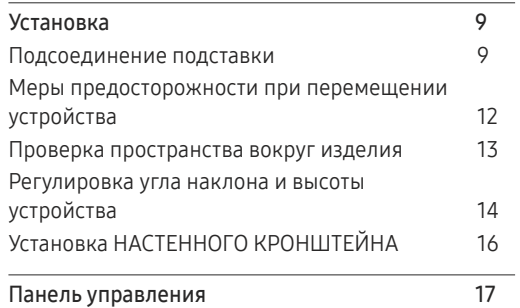

### [Подключение и использование](#page-71-0)  [устройства-источника сигналов](#page-71-0)

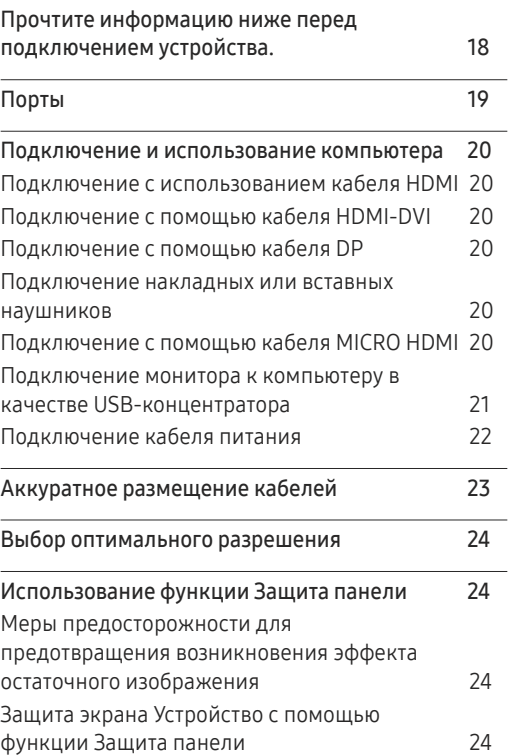

### [Меню](#page-78-0)

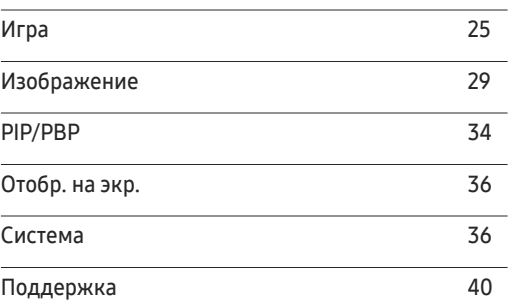

### [Установка программного](#page-94-0)  [обеспечения](#page-94-0)

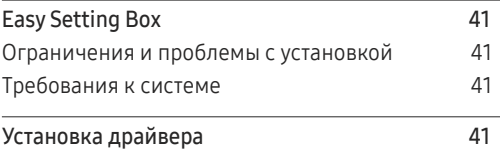

# Содержание

### [Руководство по поиску и](#page-95-0)  [устранению неисправностей](#page-95-0)

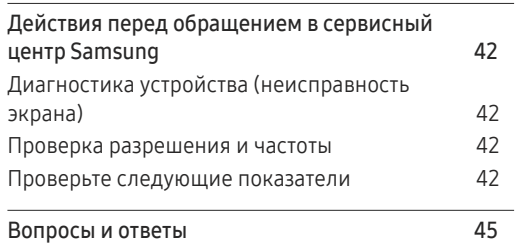

### [Приложение](#page-105-0)

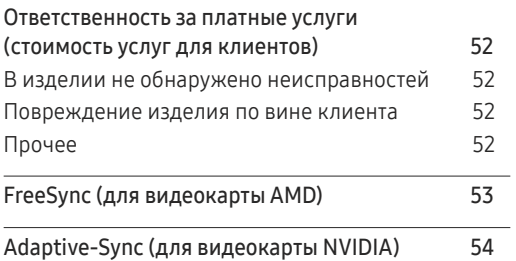

### [Технические характеристики](#page-99-0)

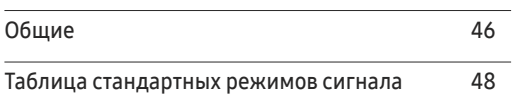

# <span id="page-57-0"></span>Перед использованием изделия Глава 01

# Меры безопасности

Предупреждение При несоблюдении инструкций возможны серьезные и фатальные травмы.

Осторожно При несоблюдении инструкций возможны травмы или причинение материального ущерба.

### ОСТОРОЖНО

### ОПАСНОСТЬ ПОРАЖЕНИЯ ТОКОМ! НЕ ОТКРЫВАТЬ!

ОСТОРОЖНО: ЧТОБЫ ИЗБЕЖАТЬ ПОРАЖЕНИЯ ЭЛЕКТРИЧЕСКИМ ТОКОМ, НЕ ОТКРЫВАЙТЕ КРЫШКУ (ЗАДНЮЮ КРЫШКУ). ВНУТРИ УСТРОЙСТВА НЕТ ЧАСТЕЙ, ОБСЛУЖИВАНИЕ КОТОРЫХ МОЖЕТ ПРОИЗВОДИТЬСЯ ПОЛЬЗОВАТЕЛЕМ. ВСЕ ОПЕРАЦИИ ПО ОБСЛУЖИВАНИЮ ДОЛЖНЫ ВЫПОЛНЯТЬСЯ ТОЛЬКО КВАЛИФИЦИРОВАННЫМИ СПЕЦИАЛИСТАМИ.

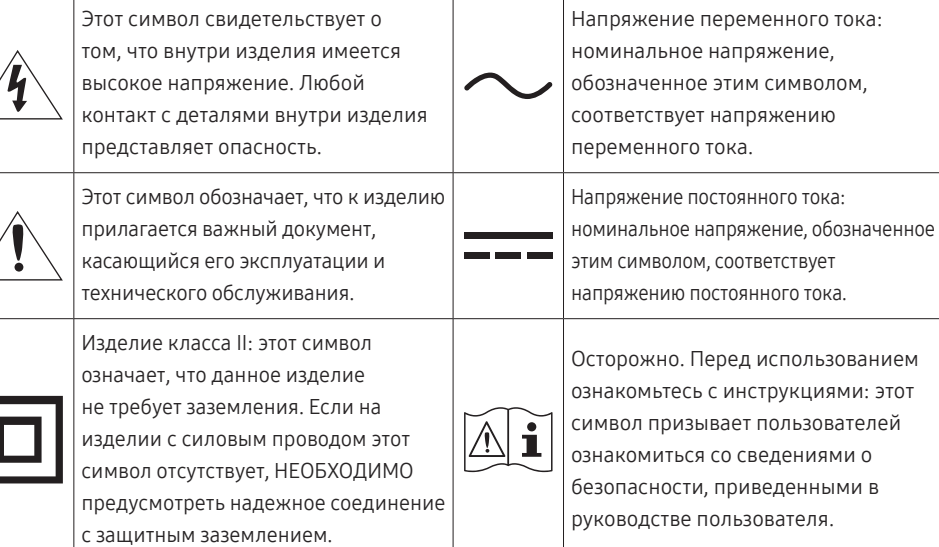

# Электрическая часть и безопасность

### Предупреждение

- Не используйте поврежденный кабель или вилку питания либо ненадежно закрепленную розетку питания.
- Не подключайте несколько изделий к одной розетке электросети.
- Не трогайте кабель питания влажными руками.
- Полностью вставляйте вилку, чтобы она была надежно зафиксирована.
- Кабель питания следует подключать к заземленной розетке (только устройства с изоляцией типа 1).
- Не перегибайте и не натягивайте кабель питания. Не оставляйте кабель питания под тяжелыми предметами.
- Не прокладывайте кабель питания и не устанавливайте изделие рядом с источниками тепла.
- С помощью сухой ткани удалите пыль вокруг контактов вилки питания или розетки электросети.

### Осторожно

- Не отключайте кабель питания во время использования устройства.
- Используйте только кабель питания, прилагаемый к вашему устройству Samsung. Не используйте кабель питания с другими устройствами.
- При подключении кабеля питания оставляйте свободный доступ к розетке электросети.
	- ‒ При возникновении проблем с изделием отключите кабель питания, чтобы отключить энергию.
- При отключении кабеля питания от розетки электропитания держите его за вилку.

### <span id="page-58-0"></span>Установка

### Предупреждение

- Не помещайте свечи, средства, отпугивающие насекомых, или сигареты на изделие. Не устанавливайте изделие рядом с источниками тепла.
- Не устанавливайте изделие в плохо вентилируемых местах, например, на книжных полках или в шкафах.
- Расстояние между изделием и стеной должно составлять не менее 10 см для обеспечения вентиляции.
- Пластиковую упаковку следует хранить в месте, недоступном детям.
	- ‒ Дети могут задохнуться.
- Не устанавливайте изделие на нестабильные или вибрирующие поверхности (ненадежно закрепленные полки, наклонные поверхности и т. д.).
	- ‒ Возможно падение и повреждение изделия или получение травмы.
	- ‒ Использование изделия в местах с повышенной вибрацией может стать причиной повреждения изделия или пожара.
- Не устанавливайте изделие в транспортных средствах или в местах с повышенной запыленностью, влажностью (капли воды и т. д.), содержанием в воздухе масляных веществ или дыма.
- Не подвергайте изделие воздействию прямых солнечных лучей, тепла или горячих объектов, например, печей.
	- ‒ Возможно сокращение срока службы изделия или возгорание.
- Не устанавливайте изделие в местах, доступных маленьким детям.
	- ‒ Изделие может упасть и травмировать детей.
- Пищевое масло, например, соевое, может повредить или деформировать устройство. Не устанавливайте устройство в кухне или неподалеку от кухонного стола.

### Осторожно

- Не уроните изделие во время его перемещения.
- Не кладите изделие лицевой стороной вниз.
- Перед установкой изделия на шкаф или полку убедитесь в том, что нижний край лицевой стороны изделия не выступает за край шкафа или полки.
	- ‒ Возможно падение и повреждение изделия или получение травмы.
	- ‒ Устанавливайте изделие только на шкафы или полки подходящего размера.
- Осторожно разместите изделие на поверхности.
	- ‒ Невыполнение этого условия может стать причиной повреждения изделия или травм.
- Установка изделия в неподходящих местах (в местах, характеризующихся наличием большого количества мелкой пыли, химических веществ, высокой влажности или повышенной температуры, или в местах, где изделие должно непрерывно работать в течение длительного времени) может серьезно сказаться на работе изделия.
	- ‒ При установке изделия в таких местах следует проконсультироваться в сервисном центре Samsung.
- Прежде чем приступать к сборке, положите устройство экраном вниз на ровную и устойчивую поверхность.
	- ‒ Устройство имеет выпуклую форму. Если устройство расположено на плоской поверхности, давление на него может привести к повреждениям. Не давите на устройство, если оно находится в горизонтальном положении и его экран обращен вверх или вниз.
- Цвета у моделей одной серии могут сильно различаться в зависимости от размера.

### <span id="page-59-0"></span>Эксплуатация

### Предупреждение

- Внутри изделия есть детали, находящиеся под высоким напряжением. Никогда не разбирайте, не чините и не изменяйте изделие самостоятельно.
	- ‒ Для выполнения ремонта обратитесь в сервисный центр Samsung.
- Перед тем как перенести устройство в другое место, отсоедините от него все кабели, в том числе кабель питания.
- Если изделие издает странный звук, выделяет запах гари или дым, немедленно отключите кабель питания и обратитесь в сервисный центр Samsung.
- Не позволяйте детям виснуть на изделии или забираться на него.
	- ‒ Дети могут получить ранения или серьезные травмы.
- Если изделие упало или повреждена его наружная поверхность, выключите изделие, отключите кабель питания и Затем обратитесь в сервисный центр Samsung.
	- ‒ При продолжении использования изделия возможно возгорание или поражение электрическим током.
- Не помещайте тяжелые объекты или привлекательные для детей предметы (игрушки, сладости и т. д.) на верх изделия.
	- ‒ Изделие или тяжелые объекты могут упасть, если дети попытаются достать игрушки или сладости, что может привести к серьезным травмам.
- Во время молний или грозы выключите изделие и отсоедините кабель питания.
- Не роняйте предметы на изделие и не ударяйте его.
- Не передвигайте изделие, таща его за кабель питания или любой другой кабель.
- При утечке газа не касайтесь изделия или вилки кабеля питания. Немедленно проветрите помещение.
- Не поднимайте и не передвигайте изделие за кабель питания или любой другой кабель.
- Не пользуйтесь и не храните воспламеняющиеся спреи или огнеопасные вещества рядом с изделием.
- Следите за тем, чтобы вентиляционные отверстия не были заблокированы скатертью или занавеской.
	- ‒ Повышенная температура может стать причиной возгорания.
- Не вставляйте металлические предметы (спицы, монеты, заколки и т. д.) или легковоспламеняющиеся предметы (бумагу, спички и т. д.) в изделие (через вентиляционные отверстия или порты ввода-вывода и т. д.).
	- ‒ При попадании в изделие воды или других посторонних веществ необходимо выключить изделие и отключить кабель питания. Затем обратитесь в сервисный центр Samsung.
- Не помещайте на верх емкости с водой (вазы, горшки, бутылки и т. д.) или металлические предметы.
	- ‒ При попадании в изделие воды или других посторонних веществ необходимо выключить изделие и отключить кабель питания. Затем обратитесь в сервисный центр Samsung.

### Осторожно

- Оставление на экране неподвижного изображения в течение долгого времени может привести к появлению остаточного изображения или дефектных пикселей.
	- ‒ Если устройство не используется в течение длительного времени, включите режим энергосбережения или заставку с изменяющимся изображением.
- Отключайте кабель питания от розетки электросети, если вы планируете не использовать изделие в течение длительного времени (отпуск и т. д.).
	- ‒ Собравшаяся пыль и нагрев могут стать причиной возгорания, поражения электрическим током или утечки тока.
- Задайте рекомендованные для изделия разрешение и частоту.
	- ‒ В противном случае возможно ухудшение зрения.
- Не устанавливайте рядом адаптеры постоянного/переменного тока.
- Перед использованием адаптера постоянного/переменного тока снимите с него пластиковую упаковку.
- Не допускайте попадания воды в адаптер постоянного/переменного тока или его намокания.
	- ‒ Иначе, возможно поражение электрическим током или получение травмы.
	- ‒ Не используйте изделие вне помещений, где на него может попасть дождь или снег.
	- ‒ При мытье полов следите за тем, чтобы не намочить адаптер постоянного/переменного тока.
- Не устанавливайте адаптер постоянного/переменного тока рядом с нагревательными приборами.
	- ‒ Несоблюдение этого требования может стать причиной пожара.
- Устанавливайте адаптер постоянного/переменного тока в хорошо вентилируемом месте.
- При установке блока питания переменного тока/постоянного тока с подвешенным кабелем, направленным вверх, вода либо другие посторонние вещества могут проникнуть в адаптер и послужить поводом к его отказу.

Позаботьтесь о том, чтобы ровно положить блок питания переменного тока/постоянного тока на стол или пол.

- Не переворачивайте изделие нижней стороной вверх и не перемещайте его, держа за подставку.
	- ‒ Возможно падение и повреждение изделия или получение травмы.
- Если смотреть на экран с близкого расстояния в течение длительного времени, возможно ухудшение зрения.
- Не используйте увлажнители воздуха или печи рядом с изделием.
- После каждого часа использования изделия следует дать глазам отдохнуть не менее пяти минут или смотреть на объекты на расстоянии.
- Не касайтесь экрана, если изделие включено в течение длительного времени, так как он сильно нагревается.
- Мелкие аксессуары следует хранить в месте, недоступном детям.
- Будьте осторожны при регулировке угла наклона изделия.
	- ‒ Ваши руки или пальцы могут застрять, что может стать причиной травм.
	- ‒ Наклон изделия под слишком большим углом может стать причиной падения и травм.
- Не кладите на изделие тяжелые предметы.
	- ‒ Невыполнение этого условия может стать причиной повреждения изделия или травм.
- При использовании наушников не включайте звук слишком громко.
	- ‒ Слишком высокий уровень громкости может привести к нарушениям слуха.

# <span id="page-61-0"></span>Чистка

На моделях с глянцевой поверхностью могут появиться белые пятна, если рядом используется ультразвуковой увлажнитель воздуха.

― При необходимости очистки внутренних компонентов устройства обращайтесь в сервисный центр Samsung (услуга платная.)

Не нажимайте на экран устройства руками или другими предметами. Существует риск повреждения экрана.

― Чистку следует осуществлять осторожно, так как экраны и внешние поверхности легко поцарапать.

#### При чистке выполните следующие действия.

- 1 Выключите устройство и компьютер.
- 2 Отключите кабель питания от изделия.

.<br>- Держите кабель питания за вилку и не касайтесь кабеля влажными руками. При несоблюдении этого требования возможно поражение электрическим током.

3 Протрите изделие чистой мягкой сухой тканью.

Смочите мягкую ткань в воде, хорошо отожмите ее, а затем очистите с ее помощью внешние поверхности устройства.

- ‒ Не протирайте устройство чистящими средствами, содержащими спирт, растворитель или поверхностно-активные вещества.
- ‒ Не брызгайте воду или моющее средство непосредственно на изделие.
- 4 Подключите кабель питания к изделию после завершения чистки.
- 5 Включите устройство и компьютер.

# Правильная осанка при использовании изделия

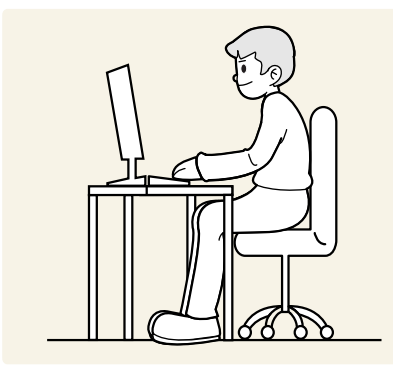

При использовании изделия следите за правильной осанкой.

- Выпрямите спину.
- Расстояние между глазами и экраном должно составлять от 45 до 50 см, на экран следует смотреть слегка вниз.
- Глаза должны быть прямо перед экраном.
- Отрегулируйте угол так, чтобы свет не отражался от экрана.
- Предплечье должно быть перпендикулярно плечу на уровне тыльной стороны ладони.
- Локти должны быть согнуты примерно под прямым углом.
- Отрегулируйте высоту изделия так, чтобы колени можно было согнуть под углом 90 градусов или более, пятки касались пола, а руки находились ниже сердца.
- Выполняйте упражнения для глаз или моргайте почаще для предотвращения зрительного утомления.

# <span id="page-62-0"></span>Подготовка Глава 02

# Установка

### Подсоединение подставки

 $^{-}$  Разборка устройства производится в порядке, обратном порядку сборки.

― Цвет и форма деталей могут отличаться от цвета и формы деталей, представленных на рисунке. В целях повышения качества технические характеристики могут изменяться без уведомления.

### S57CG95\*N

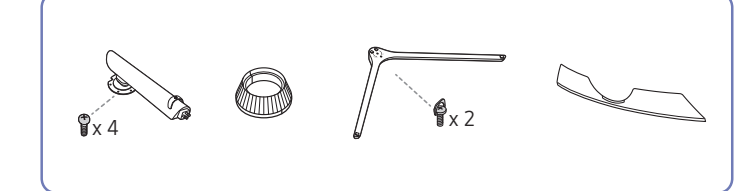

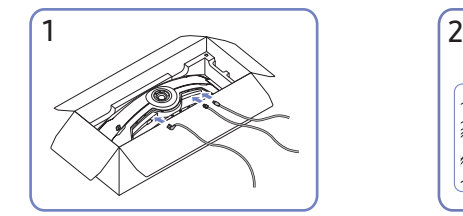

Подключите соответствующие кабели.

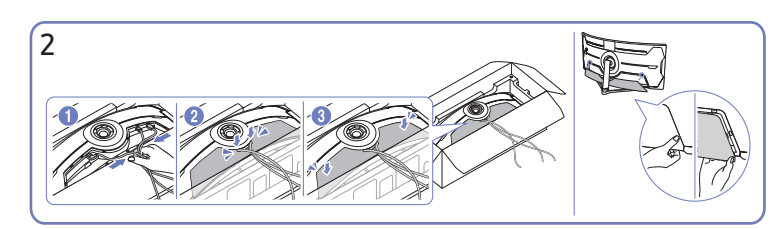

Соберите кабели в один пучок и совместите их с центральным пазом в НИЖНЕЙ КРЫШКЕ ЗАДНЕЙ ПАНЕЛИ. Установите НИЖНЮЮ КРЫШКУ ЗАДНЕЙ ПАНЕЛИ устройства.

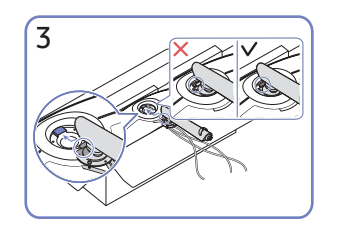

Поместите шейку подставки на монитор, как показано на рисунке.

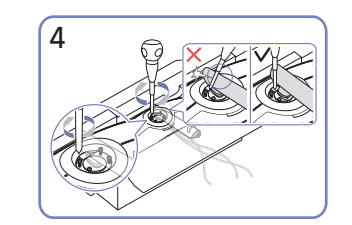

Закрепите винты в верхней части шейки подставки.

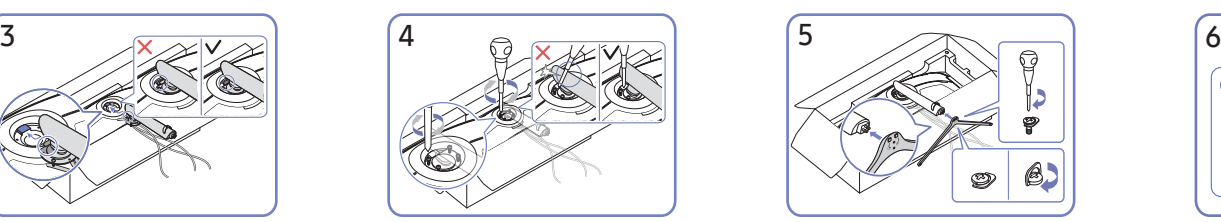

Вставьте подставку в шейку подставки, как показано на рисунке.

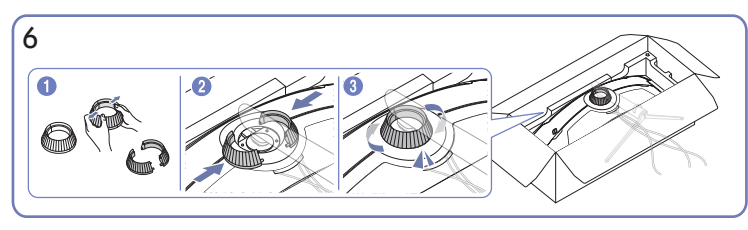

Демонтируйте ВЕРХНЮЮ ЗАДНЮЮ КРЫШКУ. Установите ВЕРХНЮЮ ЗАДНЮЮ КРЫШКУ к шейке подставки, как показано на рисунке. Поверните ВЕРХНЮЮ ЗАДНЮЮ КРЫШКУ по часовой стрелке.

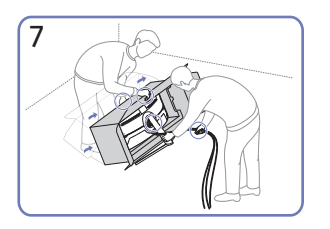

Поставьте монитор, как показано на рисунке.

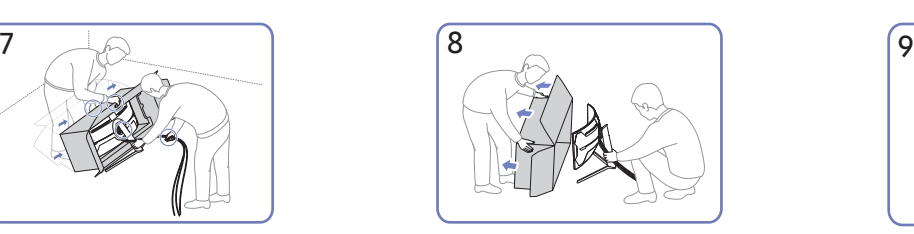

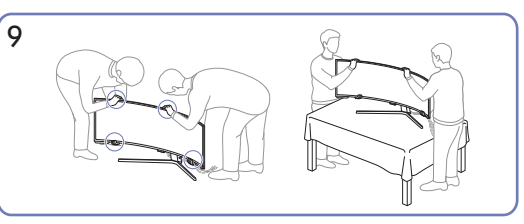

Снимите упаковку. Установите устройство на стол. В это время придерживайте кабели вместе, чтобы они не оказались зажаты подставкой.

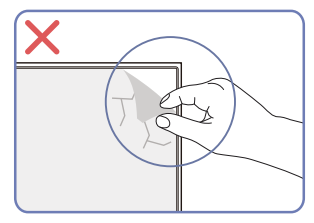

Осторожно

Не удаляйте пленку с панели произвольным образом. При несоблюдении гарантийное обслуживание может быть ограничено.

### S49CG93\*S

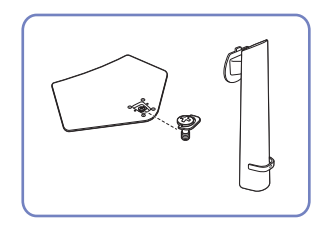

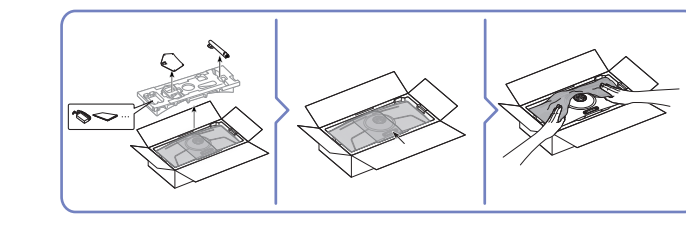

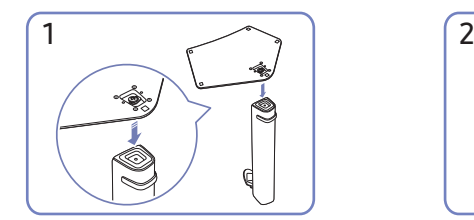

Поместите подставку в соединительный элемент, как показано на рисунке. Проверьте, надежно ли закреплен соединительный элемент подставки.

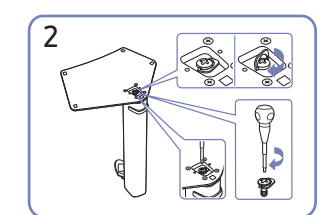

Полностью закрутите соединительный винт в нижней части подставки, чтобы как следует зафиксировать соединительный элемент.

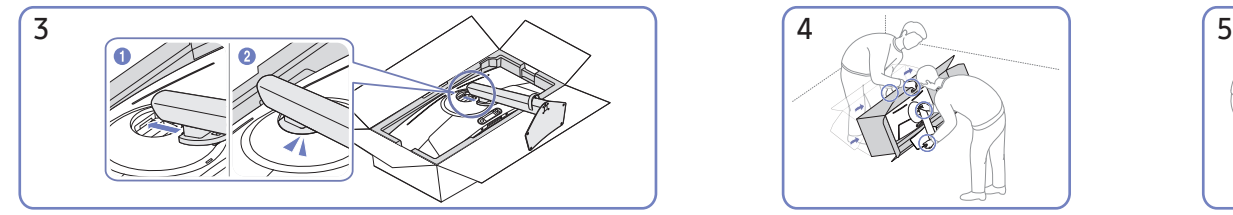

Вставьте собранную подставку в корпус в направлении стрелки, как показано на рисунке.

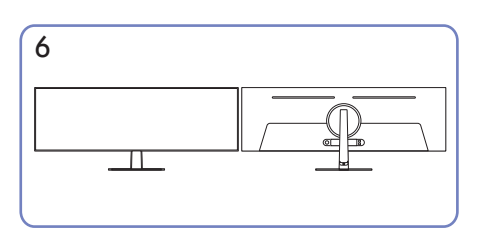

Монтаж подставки завершен. Осторожно

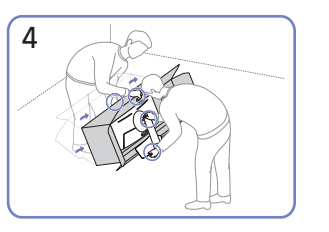

Поставьте монитор, как показано на рисунке.

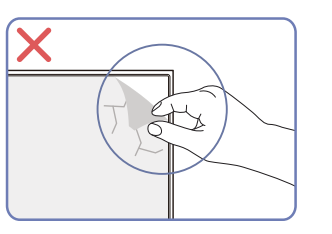

Не удаляйте пленку с панели произвольным образом. При несоблюдении гарантийное обслуживание может быть ограничено.

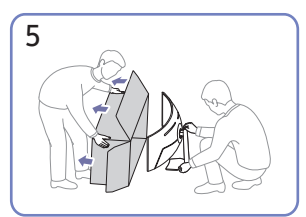

Извлеките устройство из коробки.

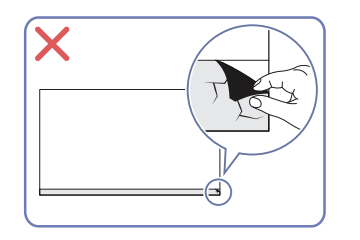

# <span id="page-65-0"></span>Меры предосторожности при перемещении устройства

― Цвет и форма деталей могут отличаться от цвета и формы деталей, представленных на рисунке. В целях повышения качества технические характеристики могут изменяться без уведомления.

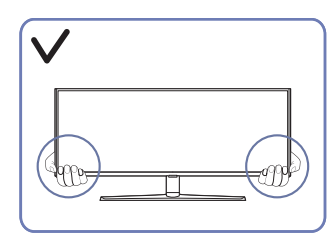

• Держитесь за углы или края устройства при его перемещении.

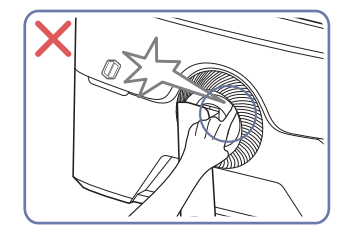

• Будьте осторожны. Следите за тем, чтобы не защемить пальцы.

― только модель S57CG95\*N

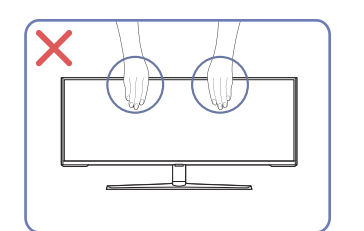

- Не давите непосредственно на экран.
- Не держитесь за экран при перемещении устройства.

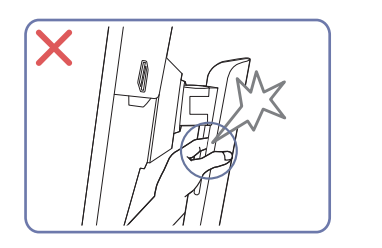

• Будьте осторожны. Следите за тем, чтобы не защемить пальцы.

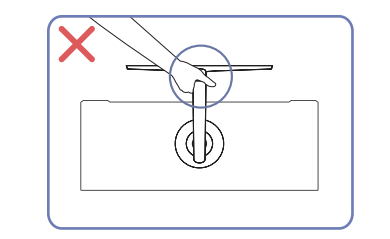

• Не переворачивайте устройство, удерживая его только за подставку.

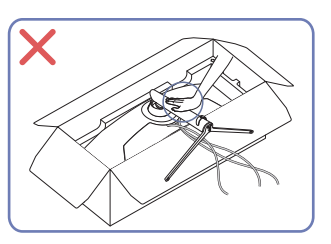

• Не нажимайте на устройство. Существует риск повреждения устройства.

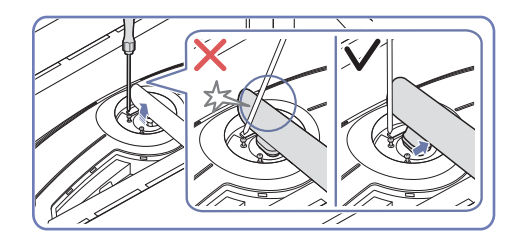

• Наклоняйте ворот подставки в стороны, чтобы избежать соприкосновения с отверткой.

― только модель S57CG95\*N

# <span id="page-66-0"></span>Проверка пространства вокруг изделия

При размещении устройства убедитесь в наличии достаточного свободного места для вентиляции. Повышение внутренней температуры устройства может привести к его возгоранию и повреждению. При установке устройства сохраняйте достаточно места вокруг устройства, как показано на рисунке.

― Внешний вид зависит от модели устройства.

### S57CG95\*N

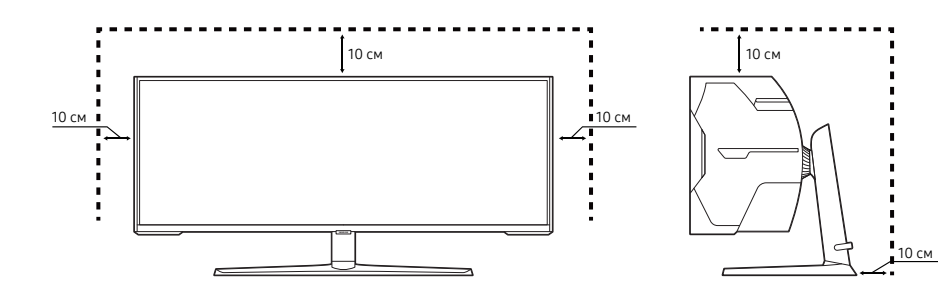

S49CG93\*S

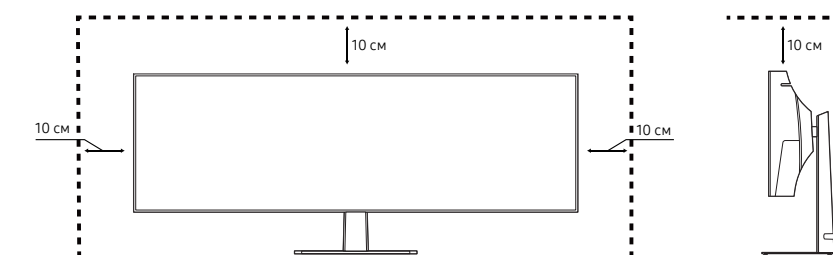

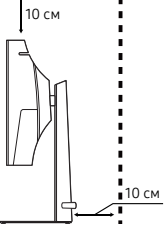

# <span id="page-67-0"></span>Регулировка угла наклона и высоты устройства

― Цвет и форма деталей могут отличаться от цвета и формы деталей, представленных на рисунке. В целях повышения качества технические характеристики могут изменяться без уведомления.

### S57CG95\*N

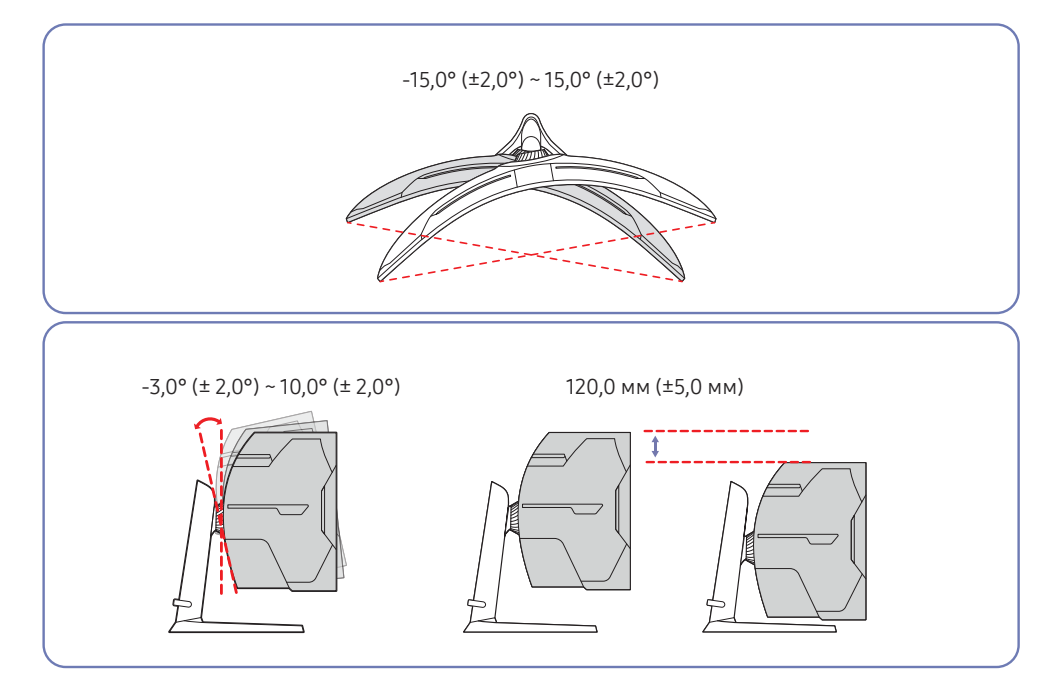

### S49CG93\*S

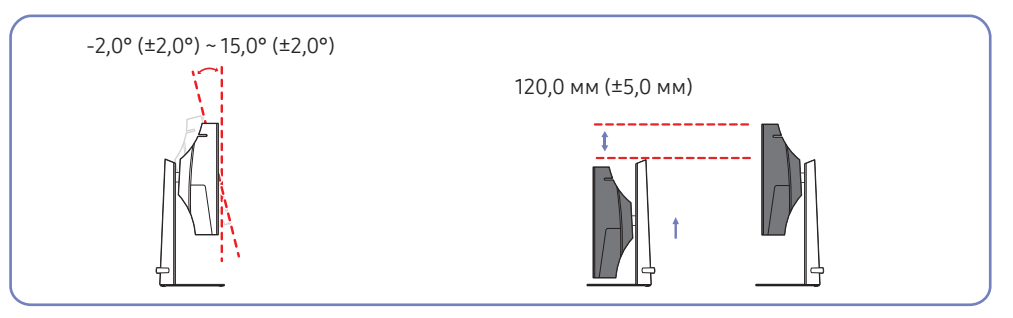

- Угол наклона и высоту устройства можно регулировать.
- Возьмитесь за верхнюю центральную часть изделия и осторожно регулируйте высоту.
- При регулировке высоты подставки, можно услышать шум. Шум издается потому, что шарик внутри подставки скользит при регулировке высоты подставки. Это не является неисправностью и считается нормальным.

### Осторожно

― Цвет и форма деталей могут отличаться от цвета и формы деталей, представленных на рисунке. В целях повышения качества технические характеристики могут изменяться без уведомления.

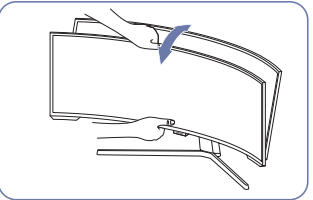

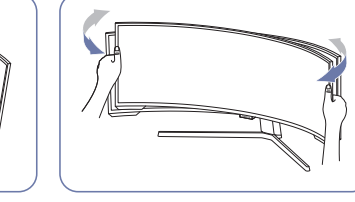

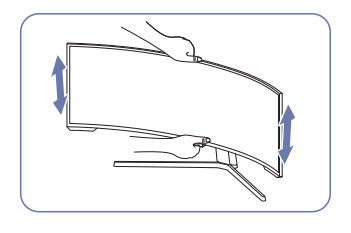

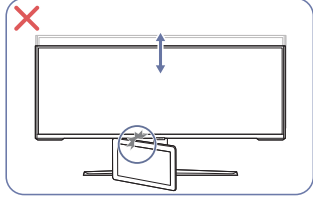

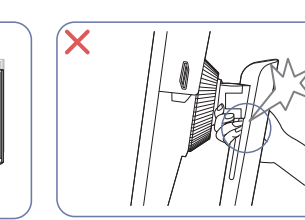

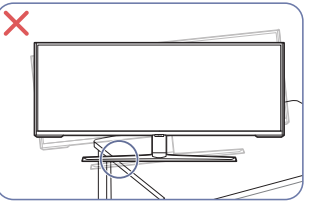

Если экран не выровнен после того, как вы отрегулировали наклон и высоту, выполните следующие действия.

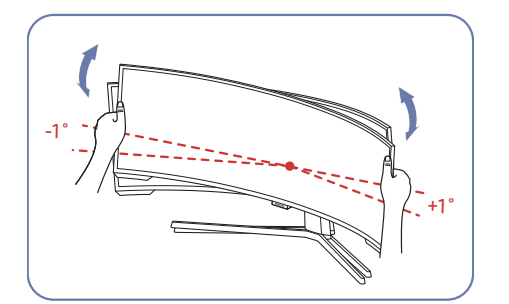

- Удерживая лицевую панель с обеих боковых кромок, поверните монитор, пока экран не выровняется. (Будьте осторожны, чтобы не держаться непосредственно за дисплей.)
- Угол монитора может быть отрегулирован в диапазоне от -1° до +1°.

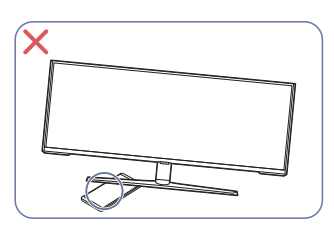

- Возьмитесь за левую и правую стороны монитора и отрегулируйте угол установки. (только модель S57CG95\*N)
- Возьмитесь за центральную часть монитора и отрегулируйте высоту.
- НЕ держитесь руками за подвижные элементы подставки при регулировке экрана. Вы можете повредить руки.
- Перед установкой изделия на шкаф или полку убедитесь в том, что нижний край лицевой стороны изделия не выступает за край шкафа или полки.

# <span id="page-69-0"></span>Установка НАСТЕННОГО КРОНШТЕЙНА

 $^-$  Отключите питание устройства и отсоедините кабель питания от электророзетки.

### S57CG95\*N

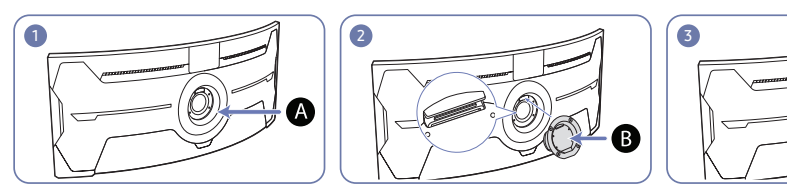

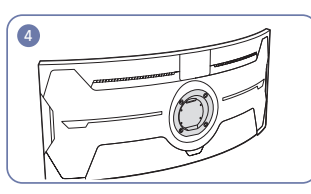

### Место установки НАСТЕННОГО КРОНШТЕЙНА

### В НАСТЕННЫЙ КРОНШТЕЙН

Совместите точку В с точкой А на мониторе, а затем плотно закрепите с помощью винтов, снятых с подставки.

### S49CG93\*S

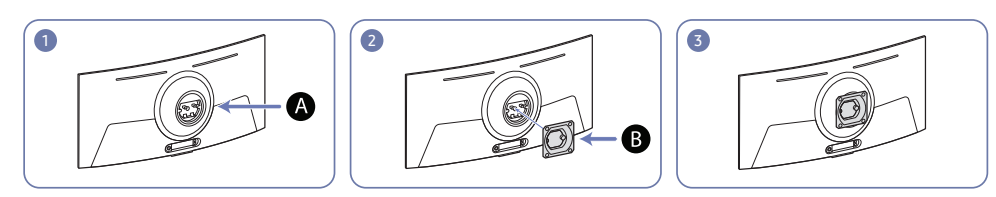

### Место установки НАСТЕННОГО КРОНШТЕЙНА

НАСТЕННЫЙ КРОНШТЕЙН

Совместите  $\mathbf B$  с  $\mathbf A$  на мониторе и крепко затяните винты на  $\mathbf B$ .

- Примечания
	- ‒ В случае использования винта, длина которого превышает стандартную длину, могут быть повреждены внутренние компоненты устройства.
	- ‒ Требуемая длина винтов, необходимых для настенного крепления, которое не соответствует стандартам VESA, может быть разной и зависит от технических характеристик.
	- ‒ Не используйте винты, не соответствующие стандартам VESA. При присоединении комплекта для настенного монтажа или настольной подставки не прилагайте чрезмерных усилий. Устройство может быть повреждено или может упасть и стать причиной получения травмы. Компания Samsung не несет ответственности за любые повреждения или травмы, вызванные использованием ненадлежащих винтов или присоединением комплекта для настенного монтажа или настольной подставки с чрезмерным усилием.
	- ‒ Компания Samsung не несет ответственности за любые повреждения устройства или человеческие травмы, вызванные использованием комплекта для настенного крепления, отличного от указанного, или попыткой установить комплект для настенного крепления самостоятельно.
	- ‒ Если требуется установить устройство на стене, приобретите комплект для настенного крепления, который можно установить на расстоянии от стены, составляющем 10 см или больше.
	- ‒ Используйте комплект для настенного крепления, отвечающий требованиям стандартов.
	- ‒ Чтобы установить монитор с использованием крепления на стену, отсоедините основание подставки от монитора.
	- ‒ Не устанавливайте устройство под углом более 15 градусов.

C

### S57CG95\*N S49CG93\*S

Название модели

S57CG95\*N

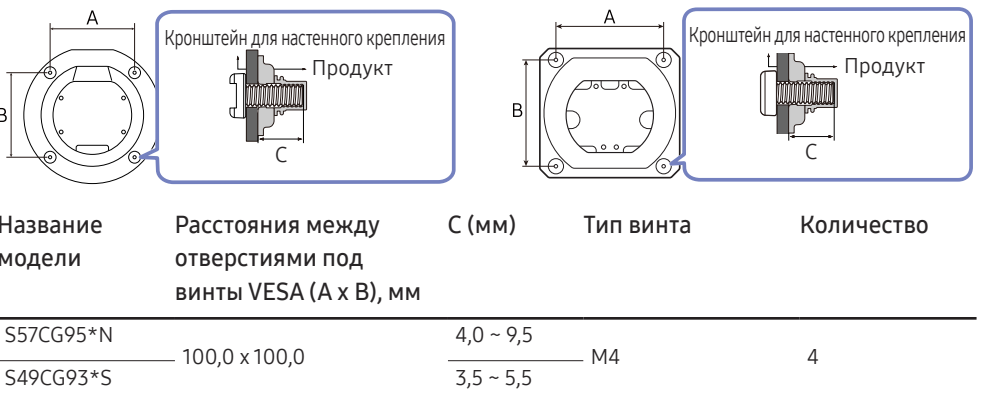

.<br>Не устанавливайте кронштейн для крепления на стену на включенное устройство. Это может вызвать удар электрическим током.

# <span id="page-70-0"></span>Панель управления

― Цвет и форма деталей могут отличаться от цвета и формы деталей, представленных на рисунке. В целях повышения качества технические характеристики могут изменяться без уведомления.

### S57CG95\*N

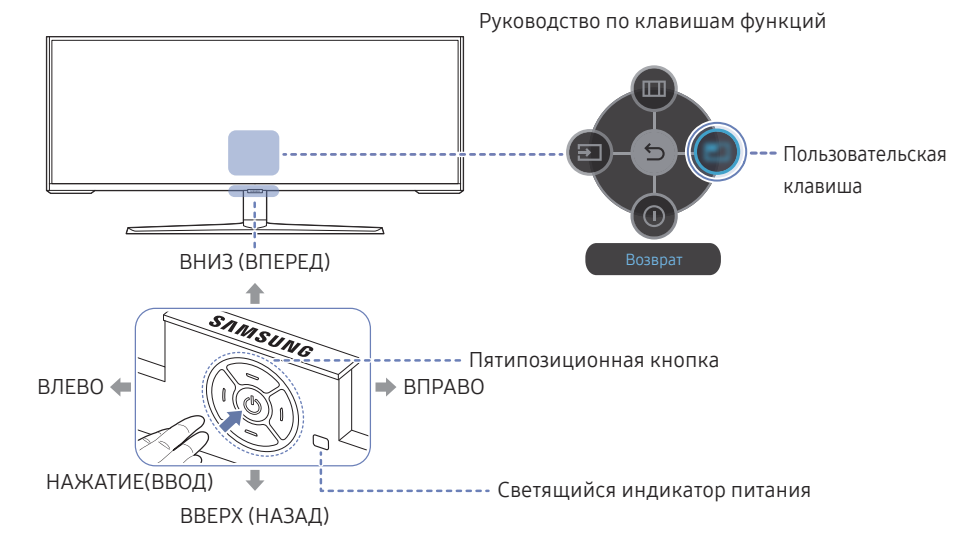

S49CG93\*S

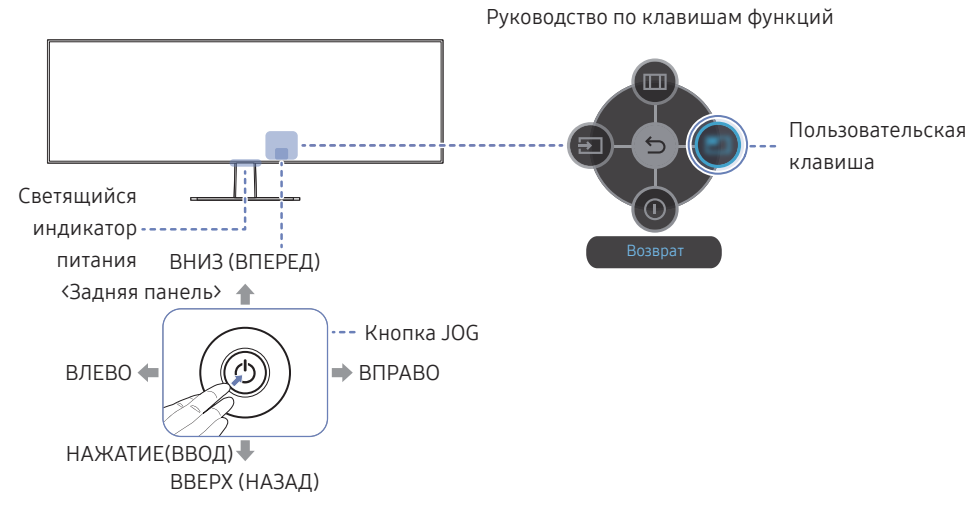

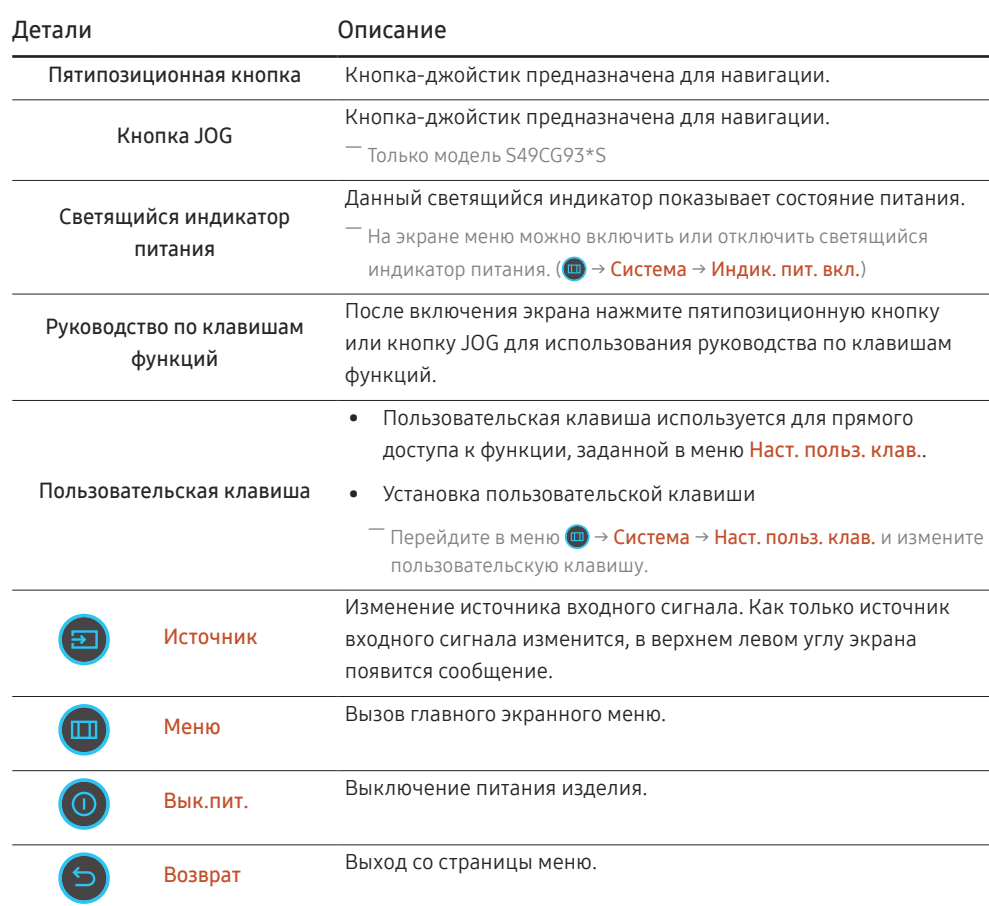

# <span id="page-71-0"></span>Подключение и использование устройства-источника сигналов Глава 03

# Прочтите информацию ниже перед подключением устройства.

- 1 Перед подключением устройства проверьте формы обоих портов поставляемых сигнальных кабелей, а также формы и расположения портов на устройстве и внешнем устройстве.
- 2 Перед подключением устройства убедитесь, что кабели питания отсоединены от устройства и внешнего устройства во избежание повреждения устройства от короткого замыкания или тока перегрузки.
- 3 После надлежащего подключения всех сигнальных кабелей, подключите кабели питания обратно к устройству и внешнему устройству.
- 4 После подключения прочтите руководства пользователя, чтобы ознакомиться с функциями устройства, мерами предосторожности и другими сведениями, необходимыми для обеспечения надлежащей эксплуатации устройства.
- 5 Для обеспечения максимальных технических характеристик наших устройств проверьте технические характеристики используемой версии кабеля.

<sup>―</sup> Для разных устройств компоненты, необходимые для подключения, могут быть разными.

<sup>―</sup> Наличие портов может отличаться в зависимости от того или иного устройства.
# Порты

― Доступные для монитора настройки могут зависеть от модели. Цвет и форма деталей могут отличаться от цвета и формы деталей, представленных на рисунке. В целях повышения качества технические характеристики могут изменяться без уведомления. См. характеристики устройства.

### S57CG95\*N

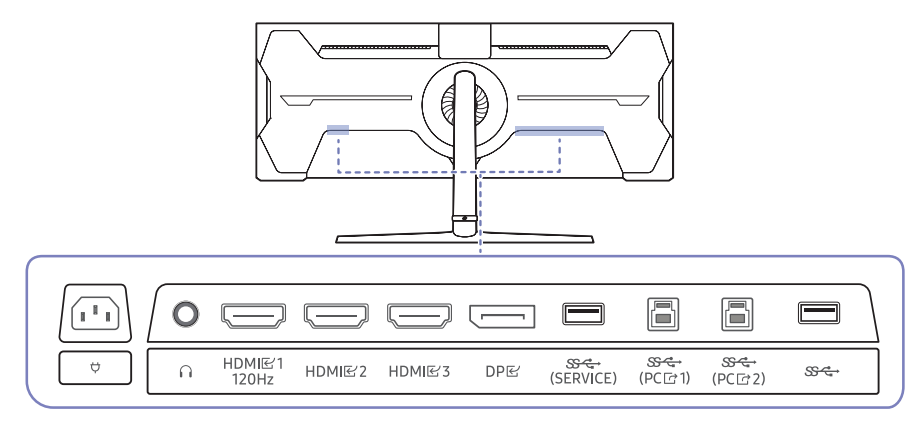

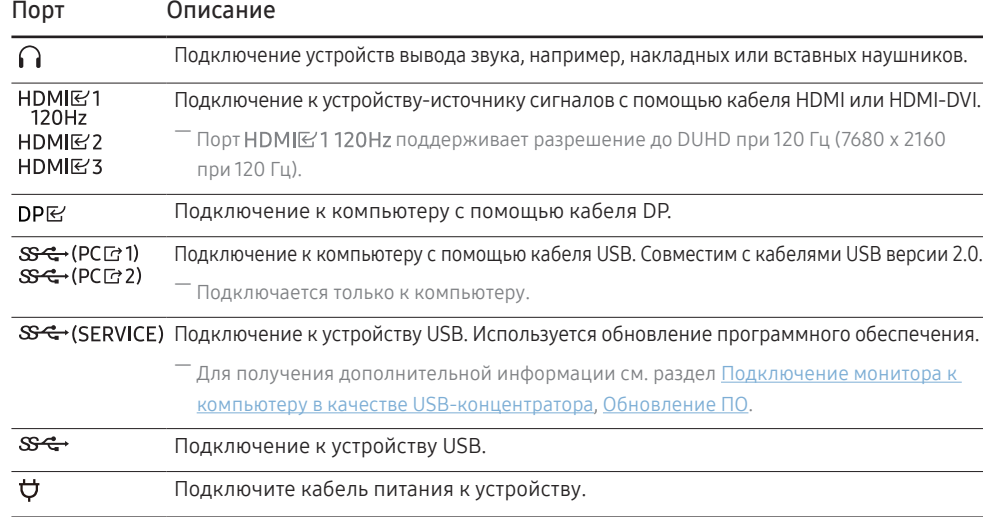

### S49CG93\*S

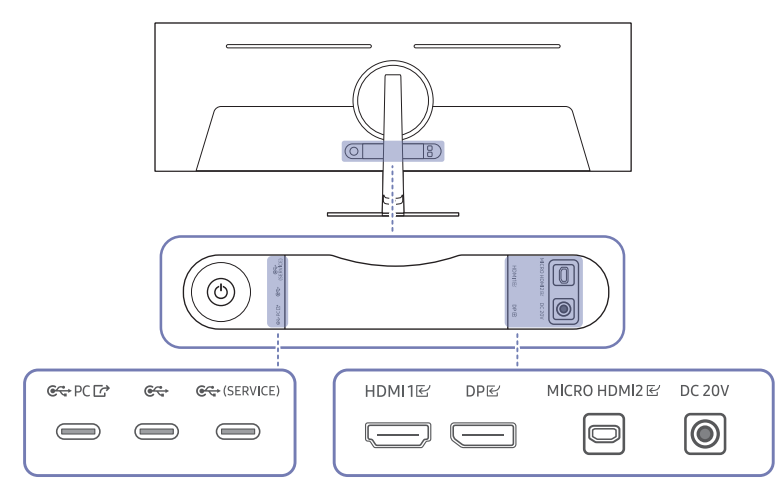

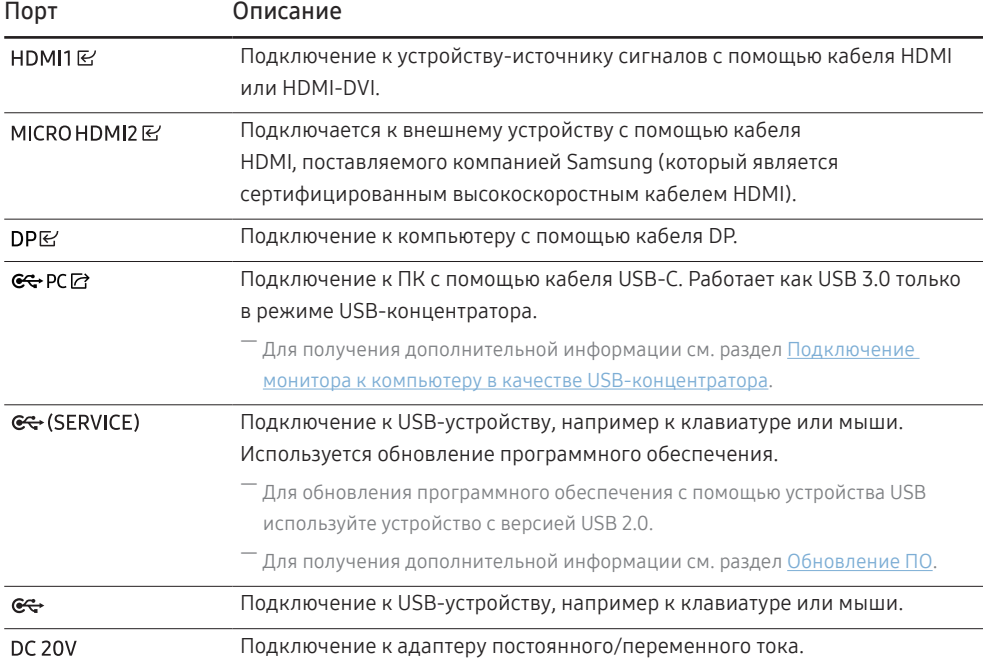

# Подключение и использование компьютера

Выберите способ подключения, наиболее подходящий для вашего компьютера.

― Названия и количество портов могут отличаться в зависимости от модели.

### Подключение с использованием кабеля HDMI

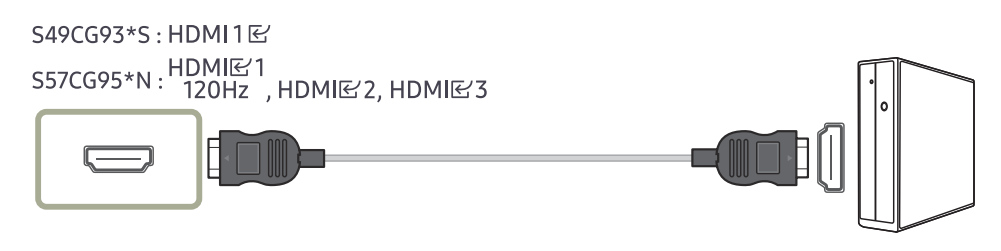

.<br>Рекомендуется использовать кабель HDMI, входящий в комплект поставки. Если его нет в комплекте поставки, используйте разрешенный кабель для кабельных подключений через порт HDMI. При использовании неразрешенного кабеля HDMI качество изображения может ухудшиться.

### Подключение с помощью кабеля HDMI-DVI

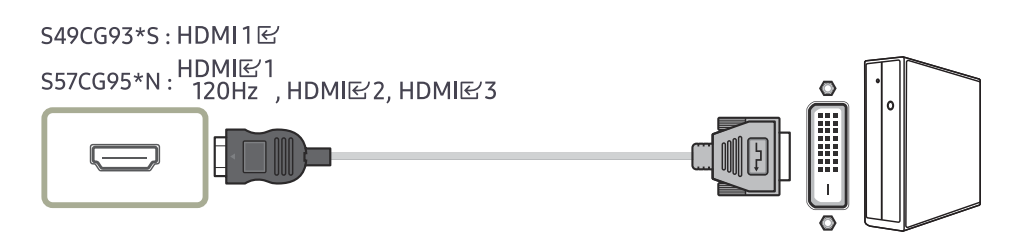

.<br>Функция воспроизведения звука не поддерживается, если устройство подключается с помощью кабеля HDMI-DVI.

-<br>- Оптимальное разрешение может быть недоступным с помощью кабеля HDMI-DVI.

### Подключение с помощью кабеля DP

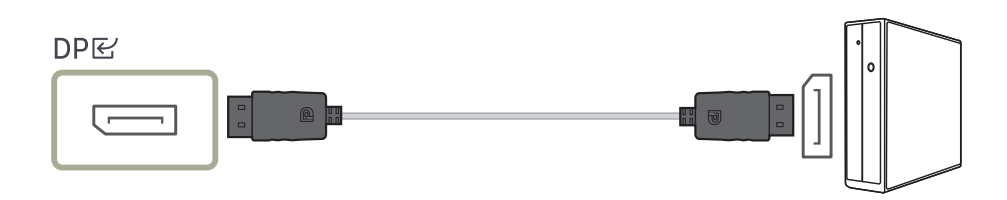

.<br>Рекомендуется использовать кабель DP, входящий в комплект поставки. Если его нет в комплекте поставки, используйте кабель DP длиной 1,5 м или короче.

― Используйте кабель DP версии 1.2 или выше с сертификатом VESA и соответствующий разъем.

### Подключение накладных или вставных наушников

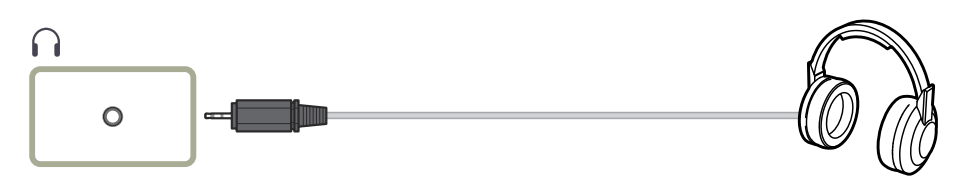

― только модель S57CG95\*N

- .<br>Нопользуйте накладные или вставные наушники при активации звука с HDMI-HDMI или кабеля DP.
- .<br>- Для разъема накладных или вставных наушников используется исключительно 3 штекер типа «наконечник, кольцо, гильза» (TRS).

### Подключение с помощью кабеля MICRO HDMI

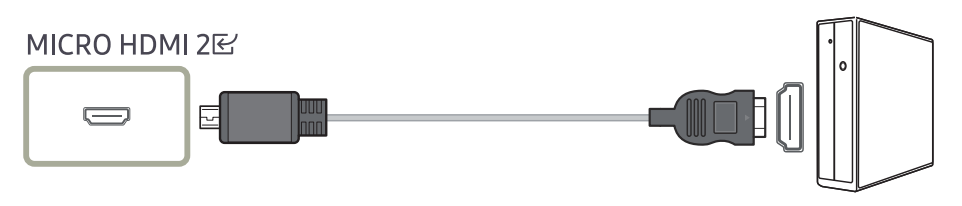

-<br>Только молель S49CG93\*S

### <span id="page-74-0"></span>Подключение монитора к компьютеру в качестве USB-концентратора

При использовании изделия в качестве концентратора к изделию можно одновременно подключать и использовать различные устройства.

― Названия и количество портов могут отличаться в зависимости от модели.

### S57CG95\*N

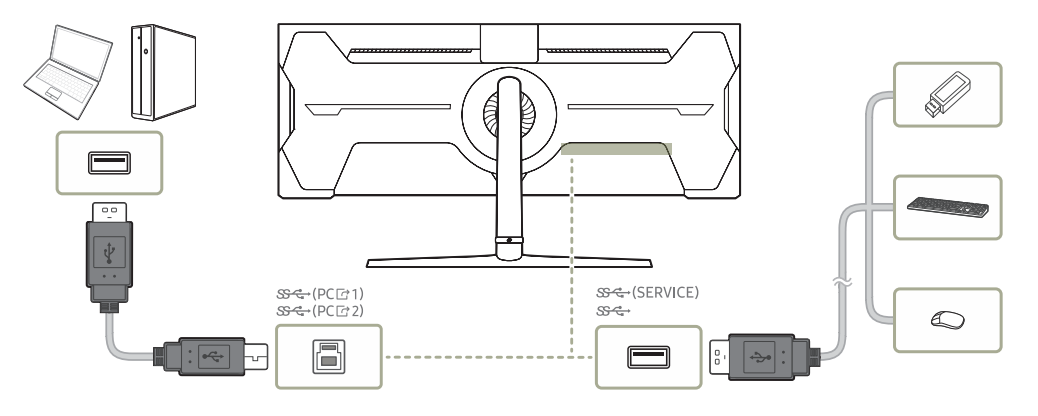

### S49CG93\*S

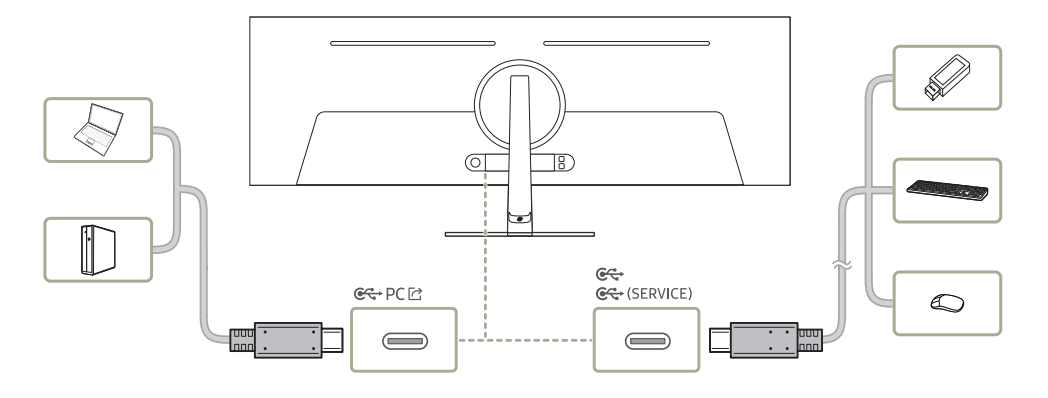

- $^-$  Чтобы ускорить обнаружение и запуск USB-устройства, подключите его к порту  $\mathcal{S} \leftarrow \mathcal{S}$ , Se $\leftarrow, \mathcal{S} \leftarrow, \mathcal{S}$ ,  $C$  « (SERVICE) на устройстве. Скорость чтения/записи зависит от USB-устройства и вашего компьютера.
- $-$  В случае проблем с USB, связанных с операционной системой, драйверами или программным обеспечением, обратитесь к их разработчикам.
- $^-$  С запуском различных USB-устройств на рынке, мы не можем гарантировать соответствие нашей продукции со всеми USB-устройствами.
- $^-$  Подключив внешний жесткий диск, требующий внешнего питания, обязательно также подключите его к источнику питания.
- $^{-}$  Компания не несет ответственности за проблемы и повреждения внешнего устройства, вызванные использованием для подключения ненадлежащего кабеля.
- $^-$  Некоторые продукты не поддерживают стандарт USB, что может привести к неисправности устройства.

### Подключение кабеля питания

S57CG95\*N

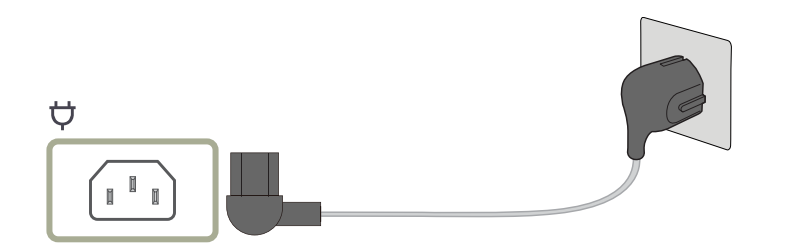

Для работы с устройством подключите кабель питания к электрической розетке и порту  $\bm{\phi}$  на устройстве.

― Входное напряжение будет переключено автоматически.

### S49CG93\*S

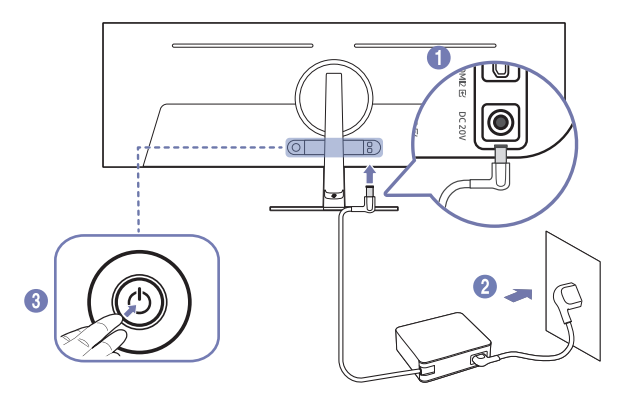

- 1 Подключите кабель питания к адаптеру постоянного/переменного тока. Затем подключите адаптер постоянного/переменного тока к порту постоянного тока DC 20V на задней панели устройства.
	- ‒ Номинальное энергопотребление адаптеров различается в зависимости от модели. Используйте адаптер, соответствующий характеристикам энергопотребления модели.
- 2 Далее подключите кабель питания к розетке.
- 3 Нажмите кнопку JOG на задней панели устройства, чтобы включить его.

― Входное напряжение будет переключено автоматически.

## Аккуратное размещение кабелей

### S57CG95\*N

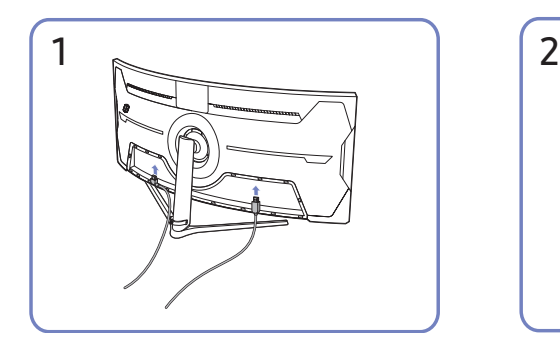

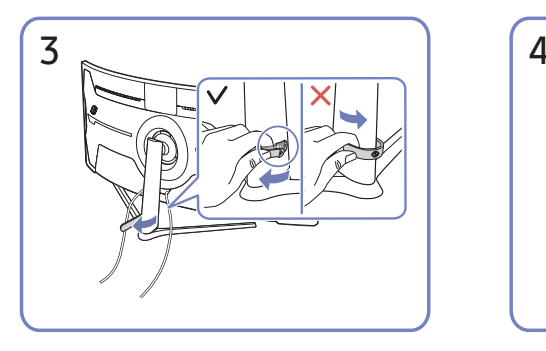

Потяните правый конец КАБЕЛЯ ПОДСТАВКИ-ДЕРЖАТЕЛЯ, чтобы извлечь его из подставки. Если потянуть за левый конец КАБЕЛЯ ПОДСТАВКИ-ДЕРЖАТЕЛЯ с применением силы, можно его повредить.

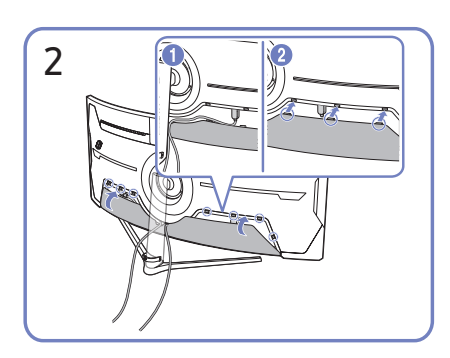

Подключите соответствующие кабели. Расположите кабели, учитывая сгибаемость, и извлеките кабели из НИЖНЕЙ КРЫШКИ ЗАДНЕЙ ПАНЕЛИ.

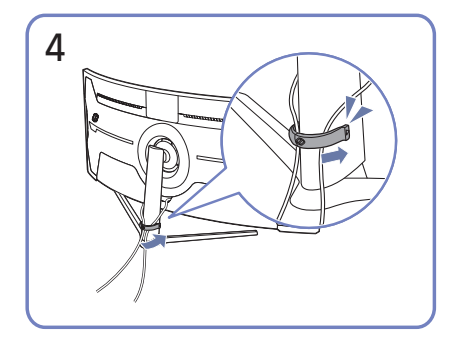

Для закрепления кабелей поместите их в кабельный держатель на подставке (КАБЕЛЬ ПОДСТАВКИ-ДЕРЖАТЕЛЯ), как показано на рисунке.

Сборка завершена.

### S49CG93\*S

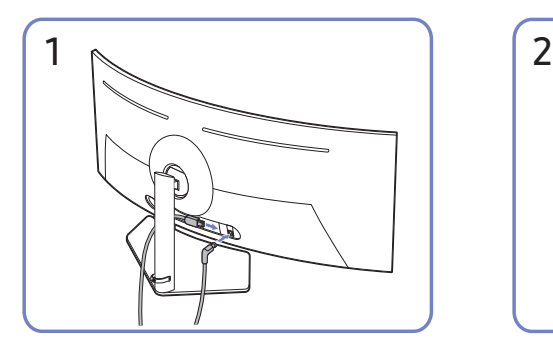

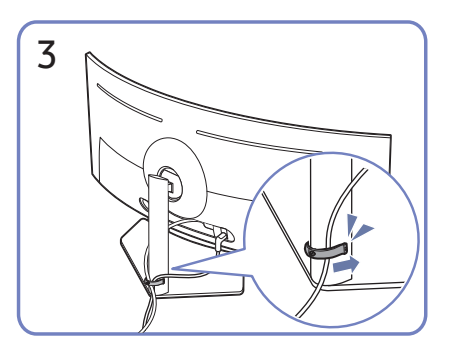

Для закрепления кабелей поместите их в кабельный держатель на подставке (КАБЕЛЬ ПОДСТАВКИ-ДЕРЖАТЕЛЯ), как показано на рисунке.

Сборка завершена.

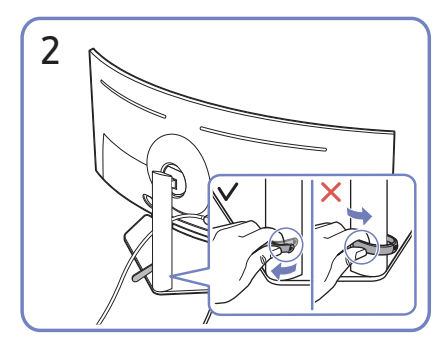

Подключите соответствующие кабели. Потяните правый конец КАБЕЛЯ ПОДСТАВКИ-ДЕРЖАТЕЛЯ, чтобы извлечь его из подставки. Если потянуть за левый конец КАБЕЛЯ ПОДСТАВКИ-ДЕРЖАТЕЛЯ с применением силы, можно его повредить.

## Выбор оптимального разрешения

При первом включении изделия после приобретения отображается сообщение о выборе оптимального разрешения.

Выберите язык информационного сообщения и установите оптимальное разрешение экрана компьютера.

- –<br><sup>–</sup> Доступные функции могут отличаться в зависимости от модели.
- $-$  Если оптимальное разрешение не выбрано, сообщение выводится максимум три раза в определенное время, даже если изделие выключено и включено снова.
- $^-$  Для установки оптимального разрешения для вашего компьютера см. раздел (Вопросы и ответы) → "Как [изменить разрешение?](#page-98-0)"

― Частоту обновления экрана можно отрегулировать в соответствии с разрешением экрана, выбрав параметр Игра → Частота обновления в экранном меню. (только модель S57CG95\*N)

- $^{-}$  Чтобы выбрать максимальную частоту обновления, установите для параметра **FreeSync Premium Pro** (только в режиме HDMI) значение Вкл или установите для параметра Частота обновления значение 240 Hz. (только модель S57CG95\*N)
- <sup>–</sup> Это меню недоступно, только если для параметра **Частота обновления** установлено значение **240 Hz**. (В режиме DisplayPort) (Только модель S57CG95\*N.)

# Использование функции Защита панели

#### Защита панели от проблем с экраном изделия.

-<br>Только модель S49CG93\*S

 $^+$  Если на вашем OLED Устройство в течение 2 минут отображается неподвижное изображение, автоматически активируется Экранная заставка. Экранная заставка нельзя отключить, чтобы обеспечить защиту пикселей.

### Меры предосторожности для предотвращения возникновения эффекта остаточного изображения

• При длительной демонстрации статичных изображений возможно возникновение эффекта остаточного изображения или битых пикселей.

#### ― Примеры статичных изображений, вызывающих эффект остаточного изображения.

- ― Статичное изображение или изображение с закрепленными объектами (например, значок рабочего стола, закрепленные окна, такие как меню, логотипы и т.д.)
- ― Закрепленные элементы меню или значки в веб-браузере или на веб-странице.
- ― Закрепленные значки или логотипы элементов меню или устройств-источников (например, игровая приставка, телеприставка, ПК и т.д.).
- $^-$  Удерживание воспроизведенного видеоролика на паузе в течение длительного периода времени.
- ― Использование входного сигнала, соотношение сторон которого отличается от размера экрана, в течение длительного периода времени (например, полноэкранное видео в соотношении 16:9 или 4:3).
- Функция Panel Care защищает экран устройства от возникновения эффекта остаточного изображения и других проблем.

### Защита экрана Устройство с помощью функции Защита панели

#### Изменение настроек для защиты экрана.

<sup>—</sup> Чтобы узнать больше о настройке **Защита панели**, перейдите в **Меню > Система** и выберите пункт Защита панели.

# Меню Глава 04

Руководство по клавишам функций →

― Доступные для монитора настройки могут зависеть от модели. Цвет и форма деталей могут отличаться от цвета и формы деталей, представленных на рисунке. В целях повышения качества технические характеристики могут изменяться без уведомления.

# Игра

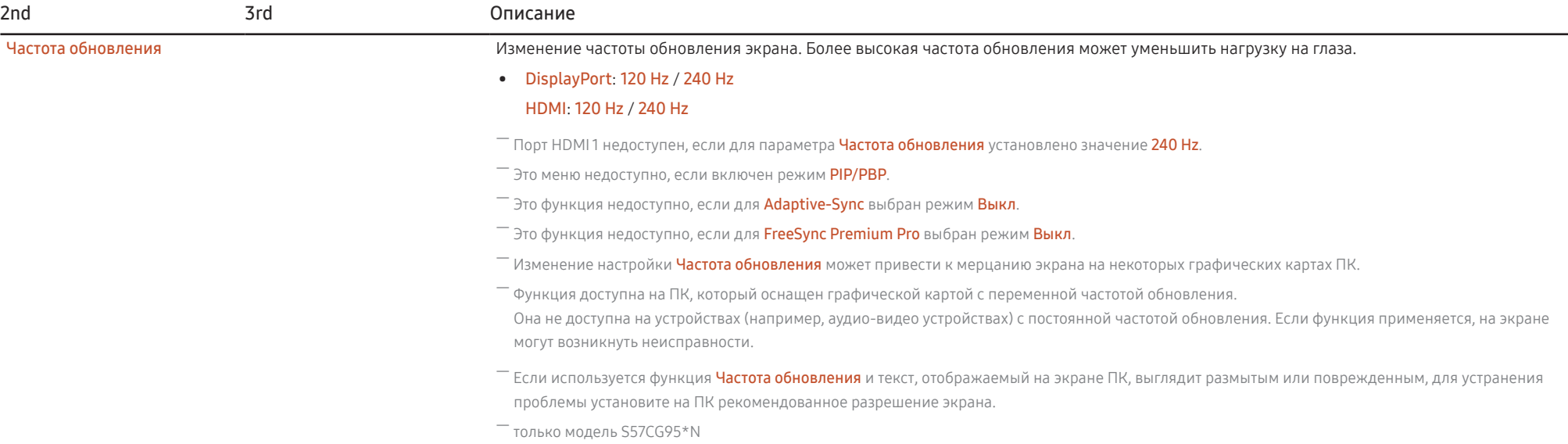

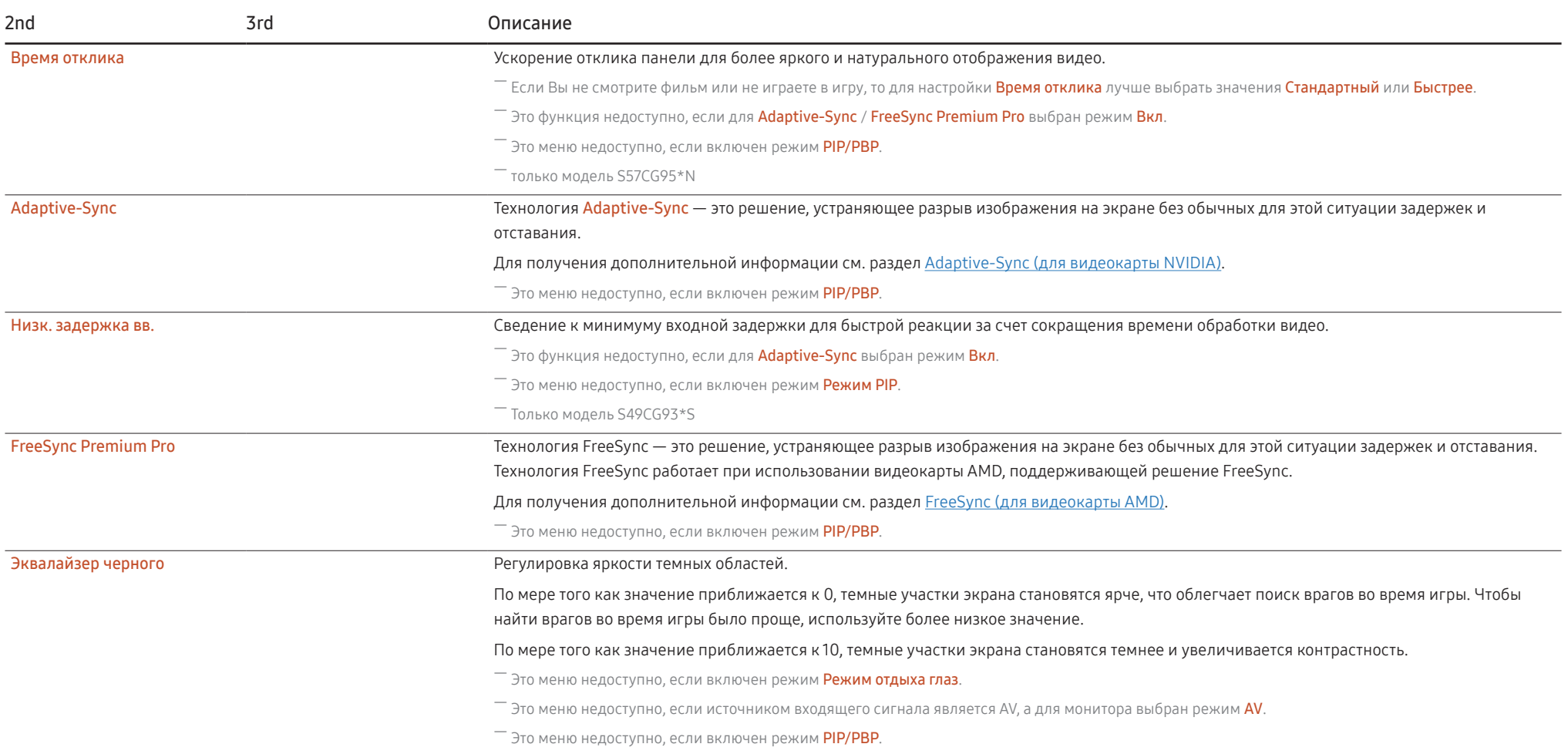

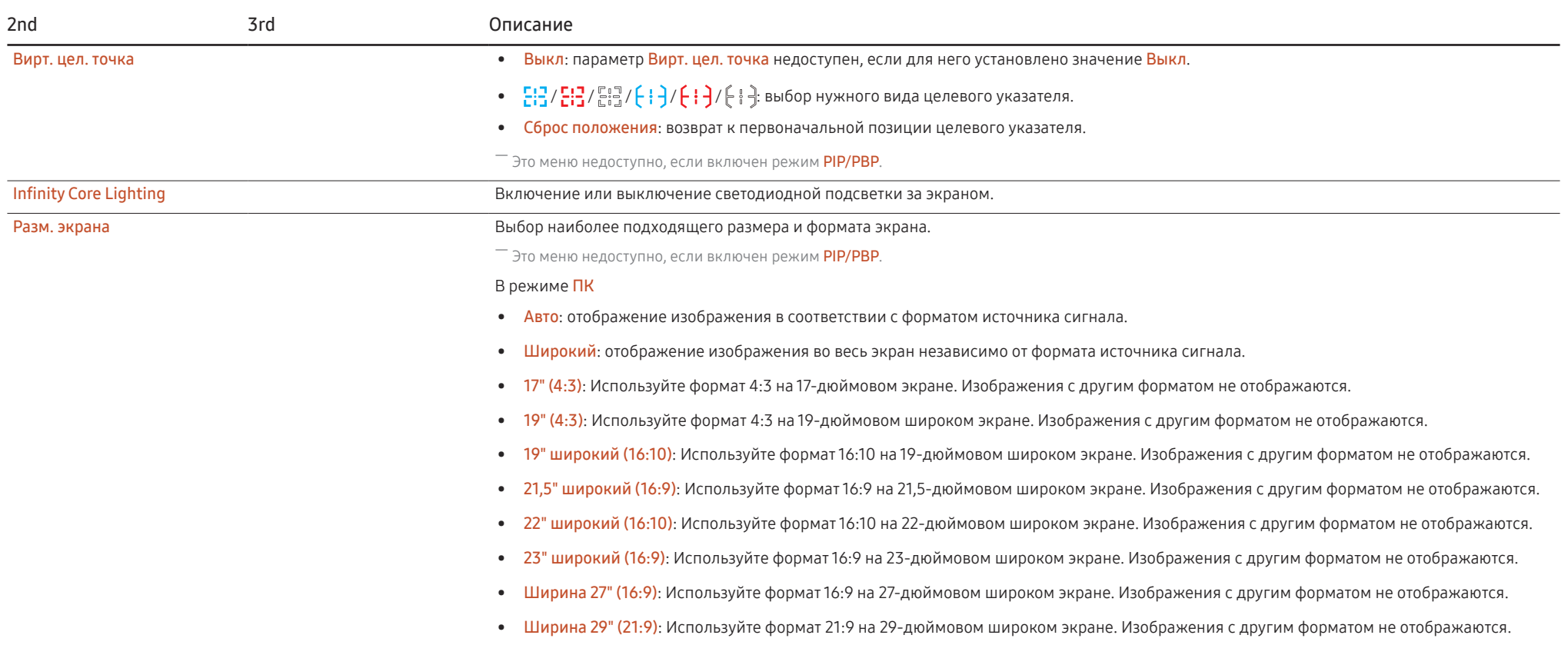

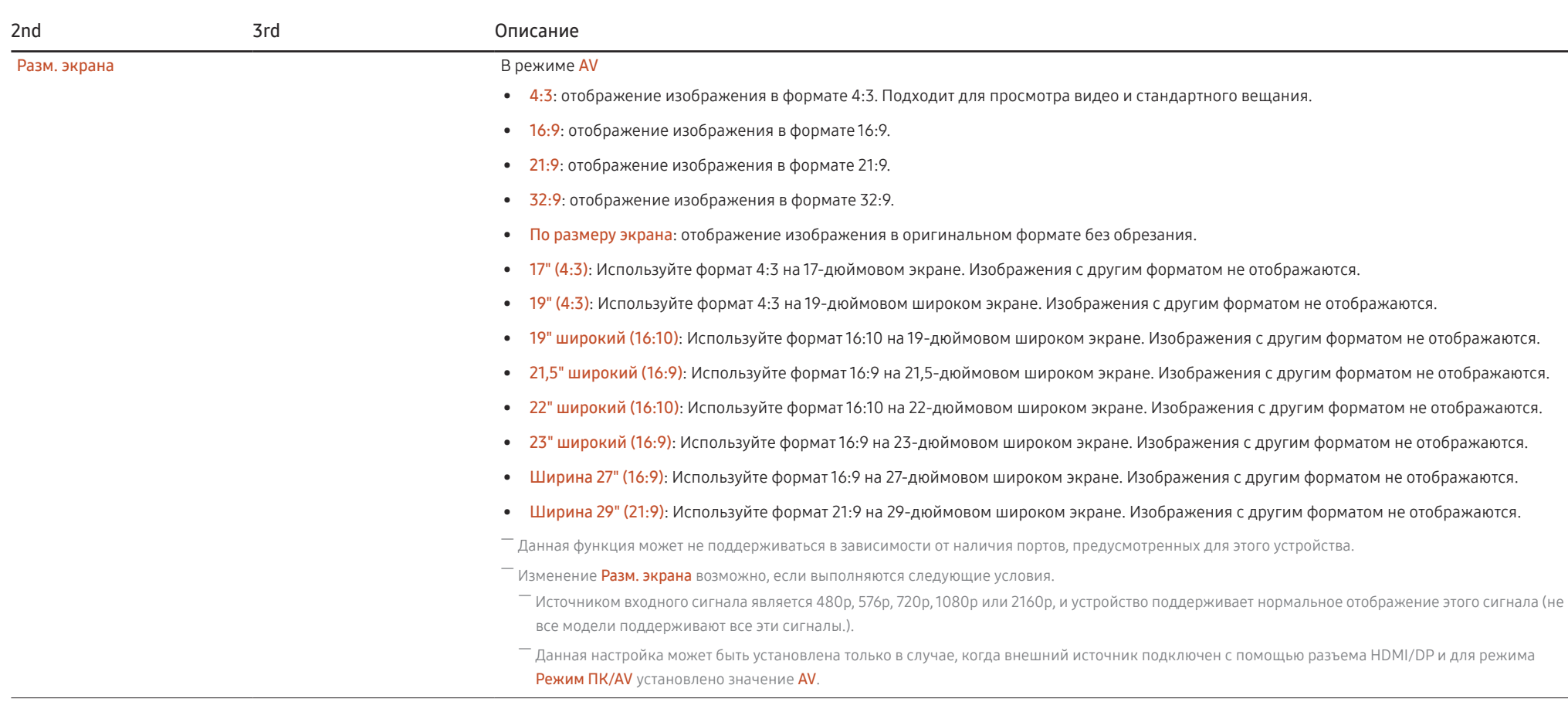

# Изображение

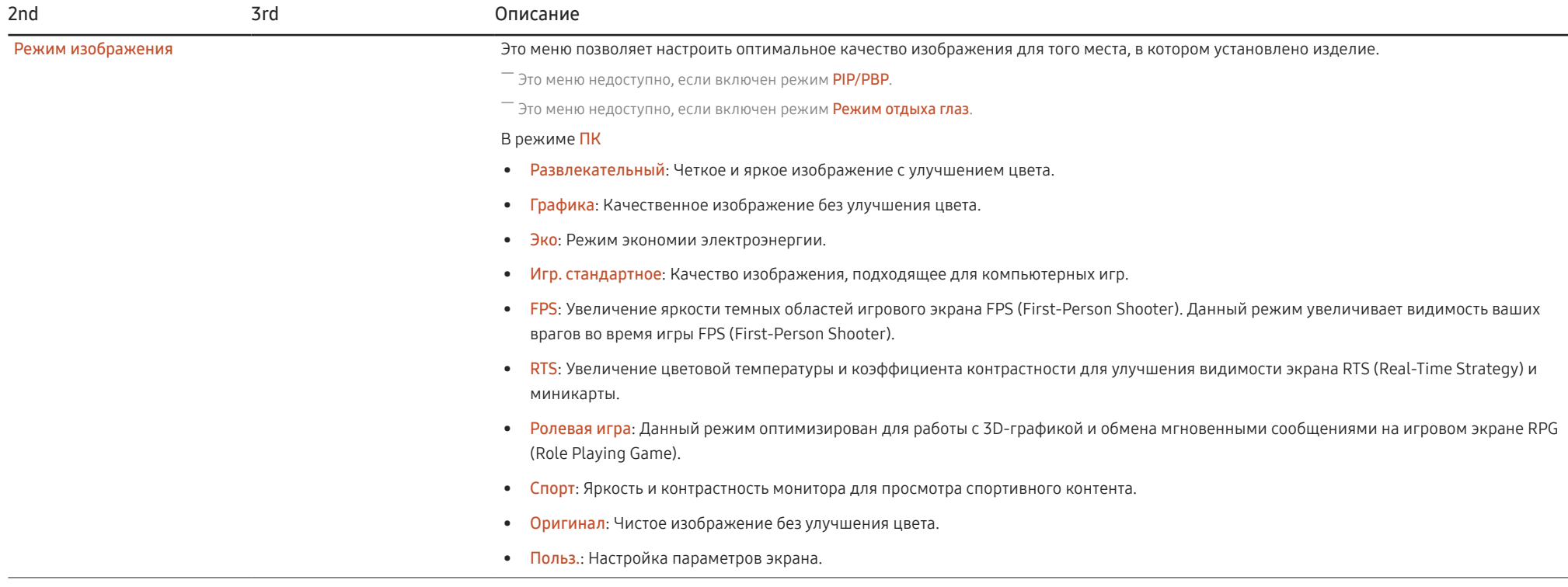

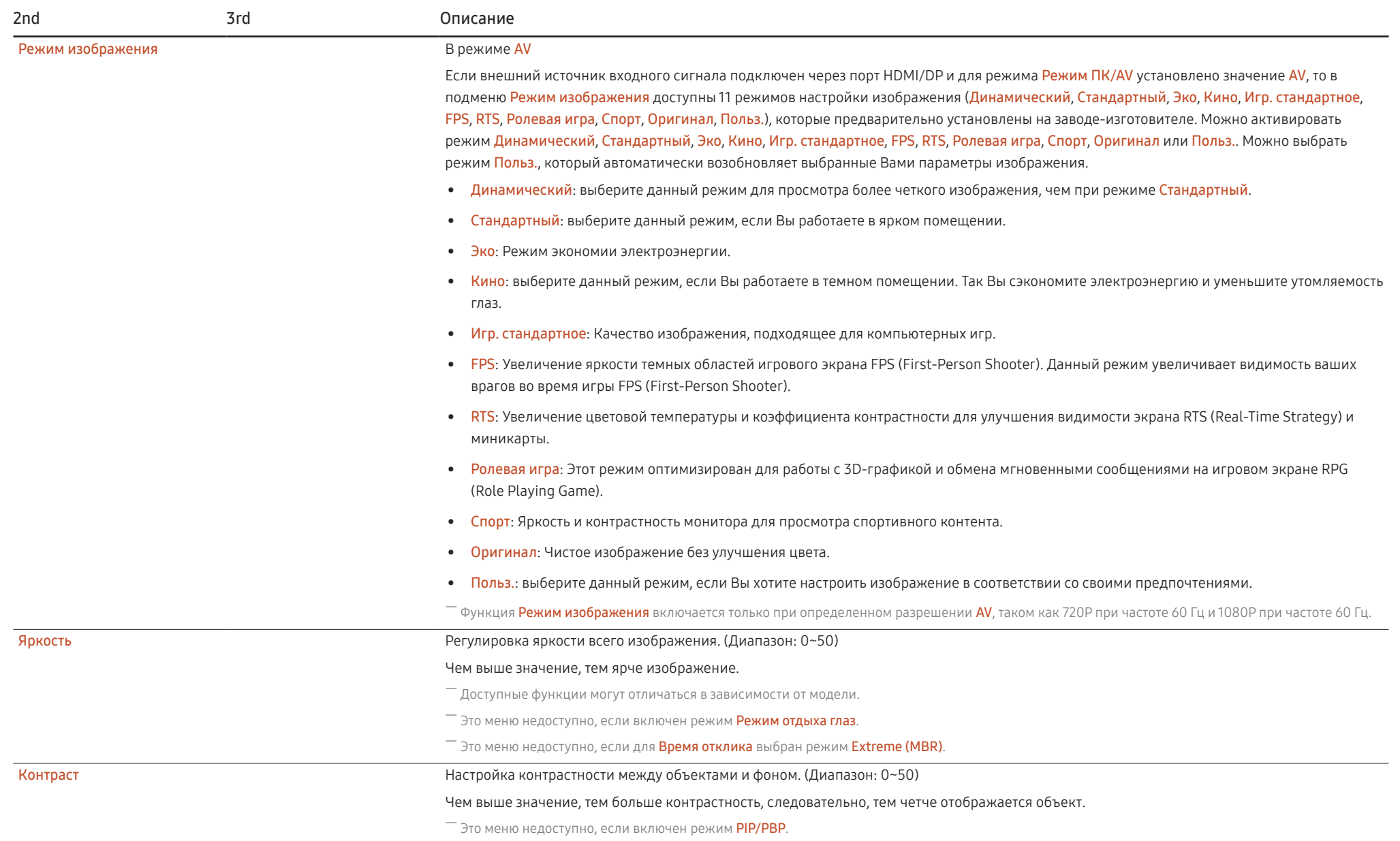

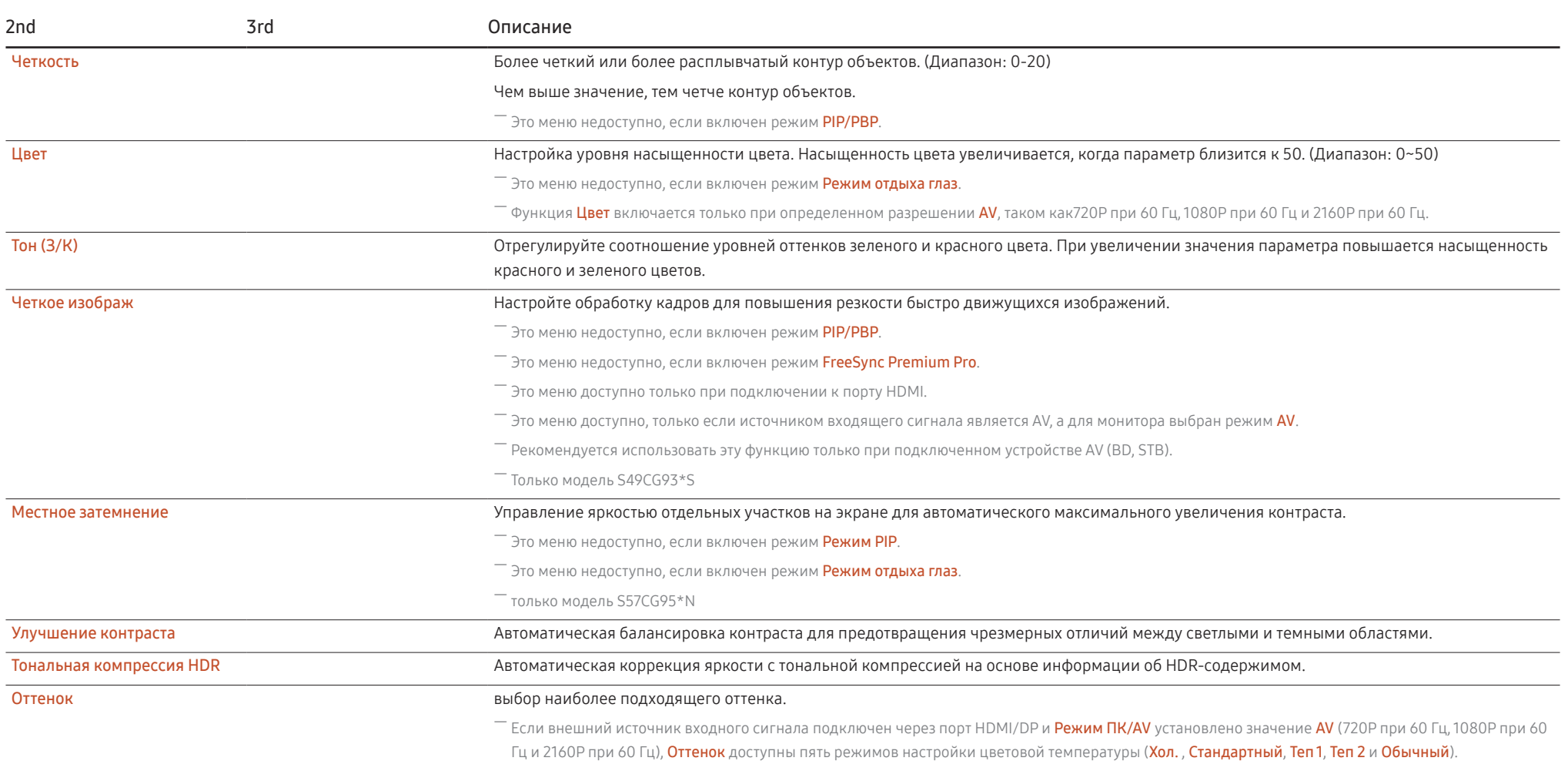

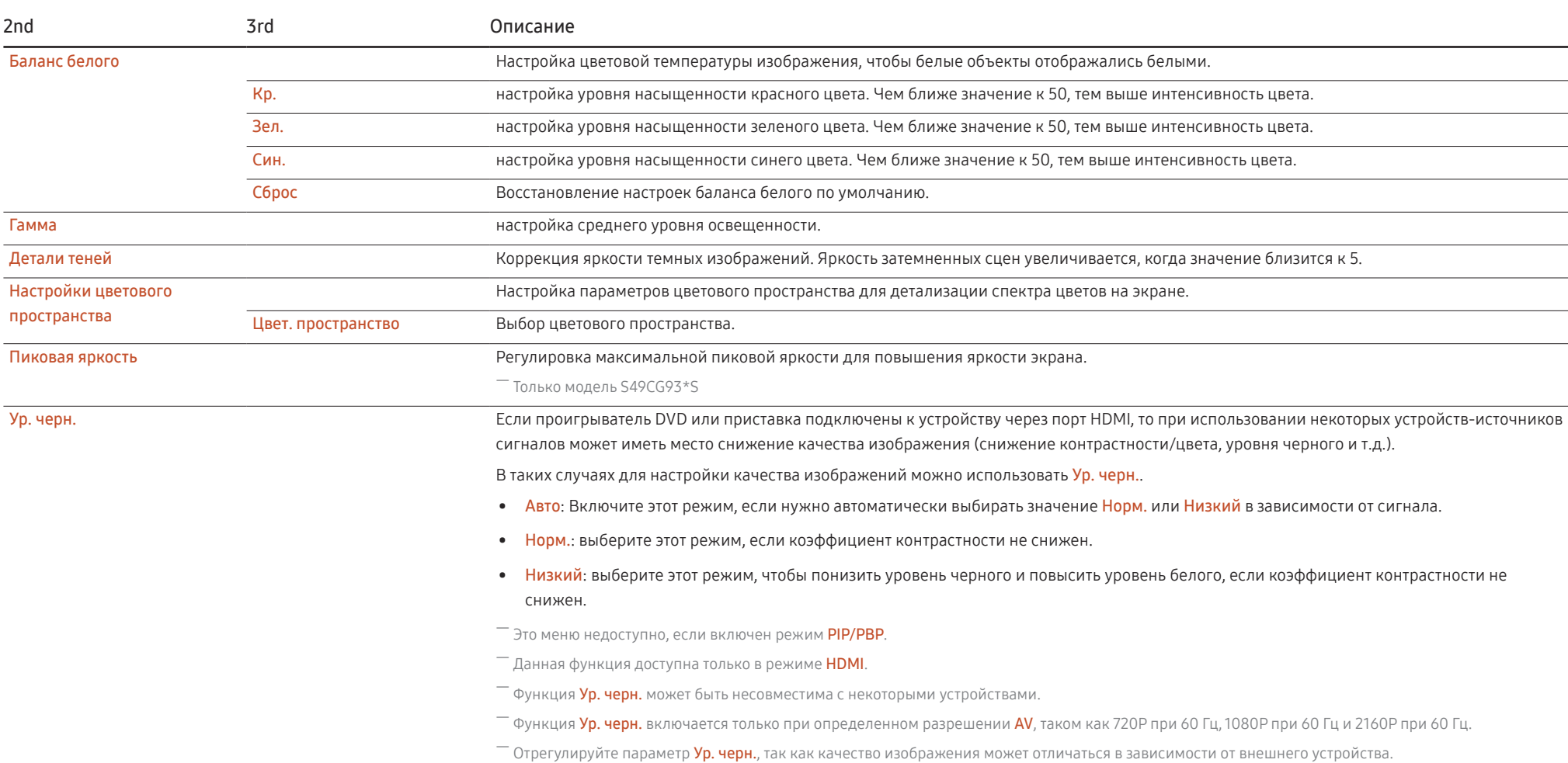

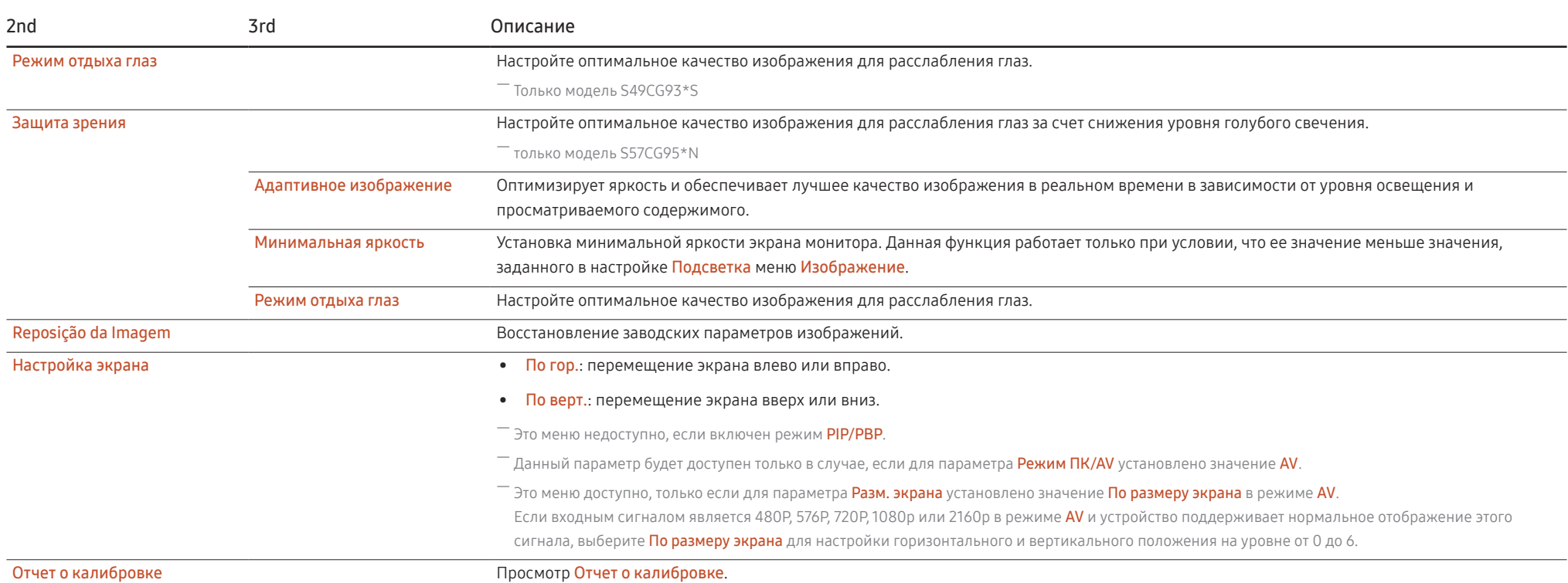

# PIP/PBP

― Доступные для монитора настройки могут зависеть от модели. Цвет и форма деталей могут отличаться от цвета и формы деталей, представленных на рисунке. В целях повышения качества технические характеристики могут изменяться без уведомления.

― Если используется функция PIP/PBP и текст, отображаемый на экране ПК, выглядит размытым или поврежденным, для устранения проблемы установите на ПК рекомендованное разрешение экрана.

— Не изменяйте произвольно функцию PIP/PBP во время игры. В противном случае, некоторые игровые приложения могут не отвечать, что приводит к ошибкам экрана.

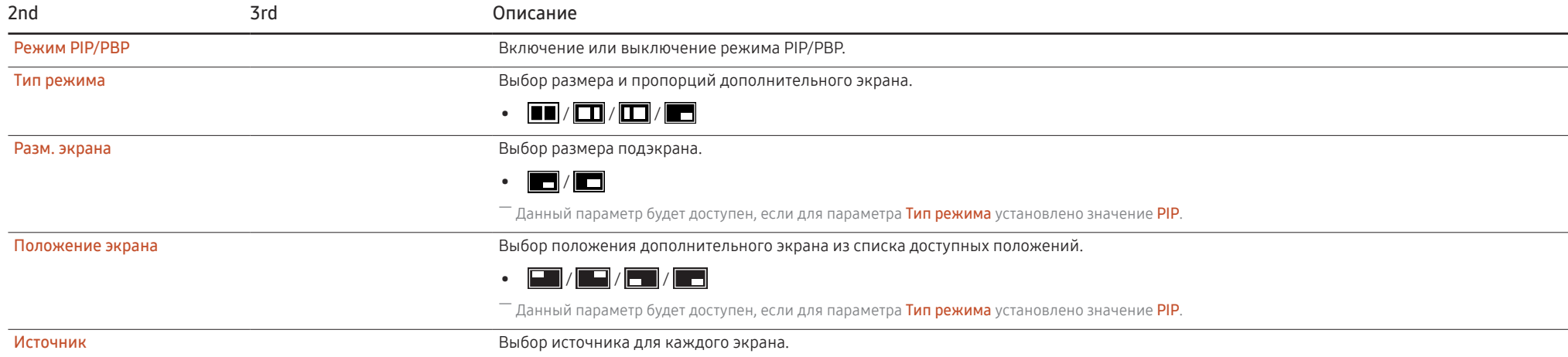

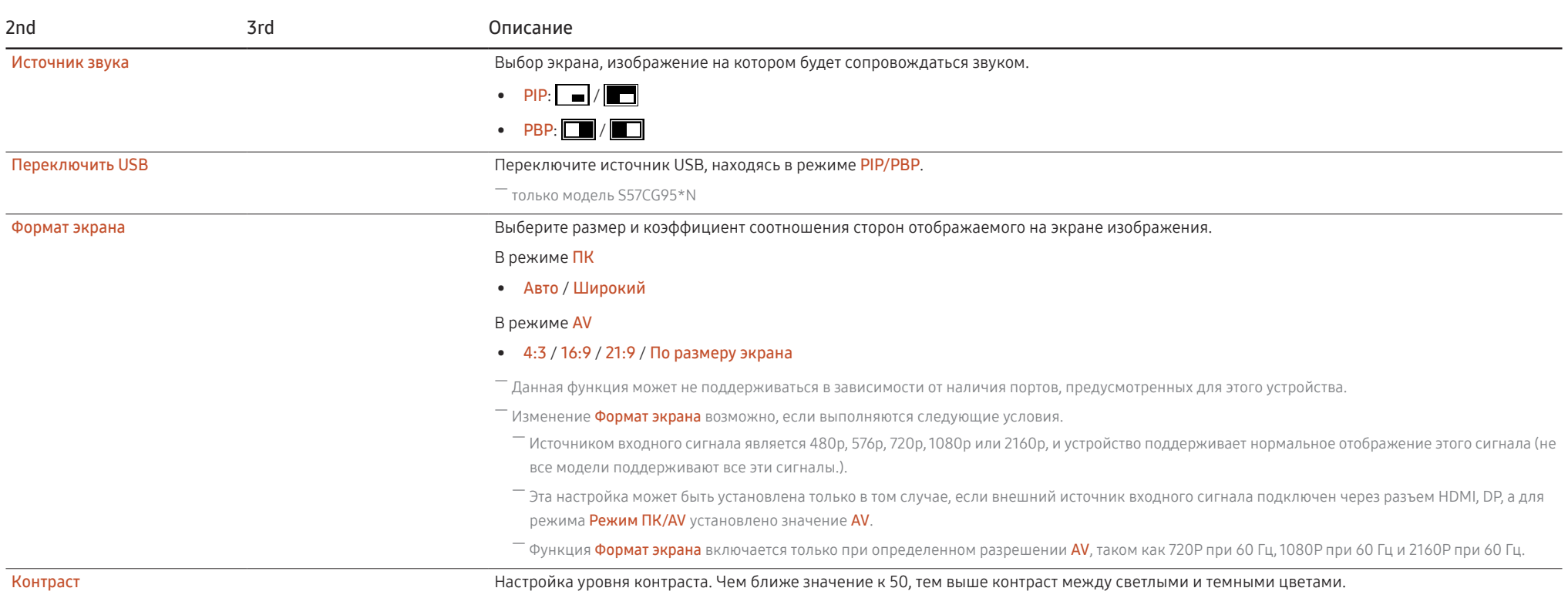

# Отобр. на экр.

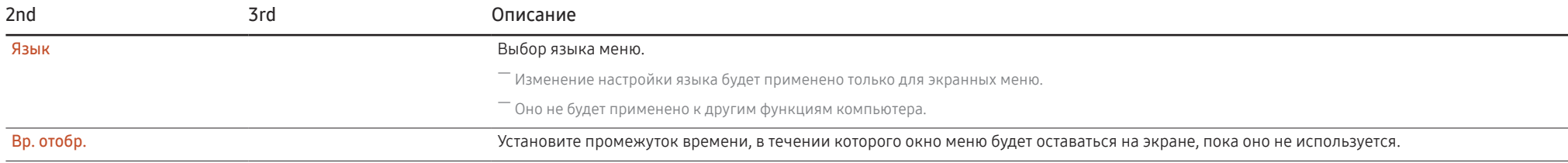

# Система

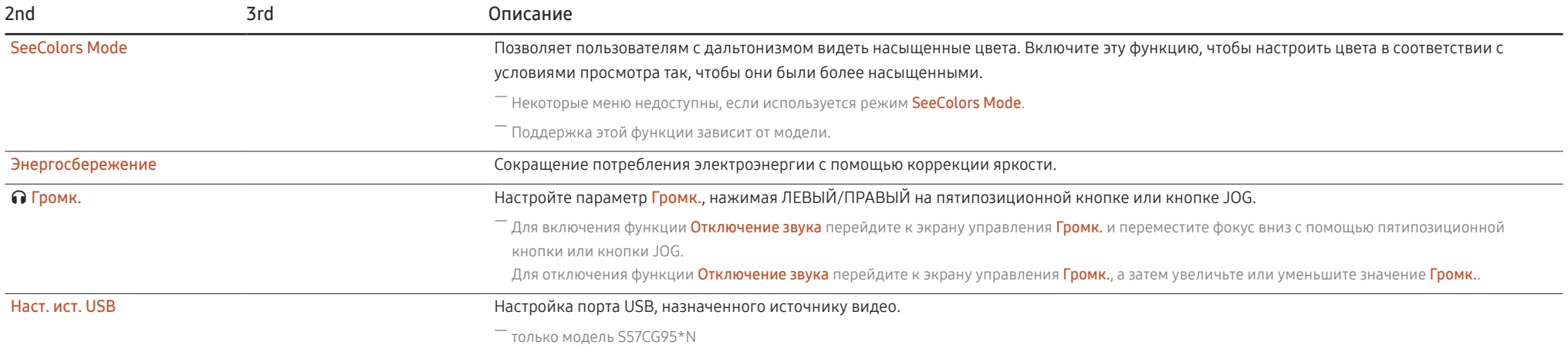

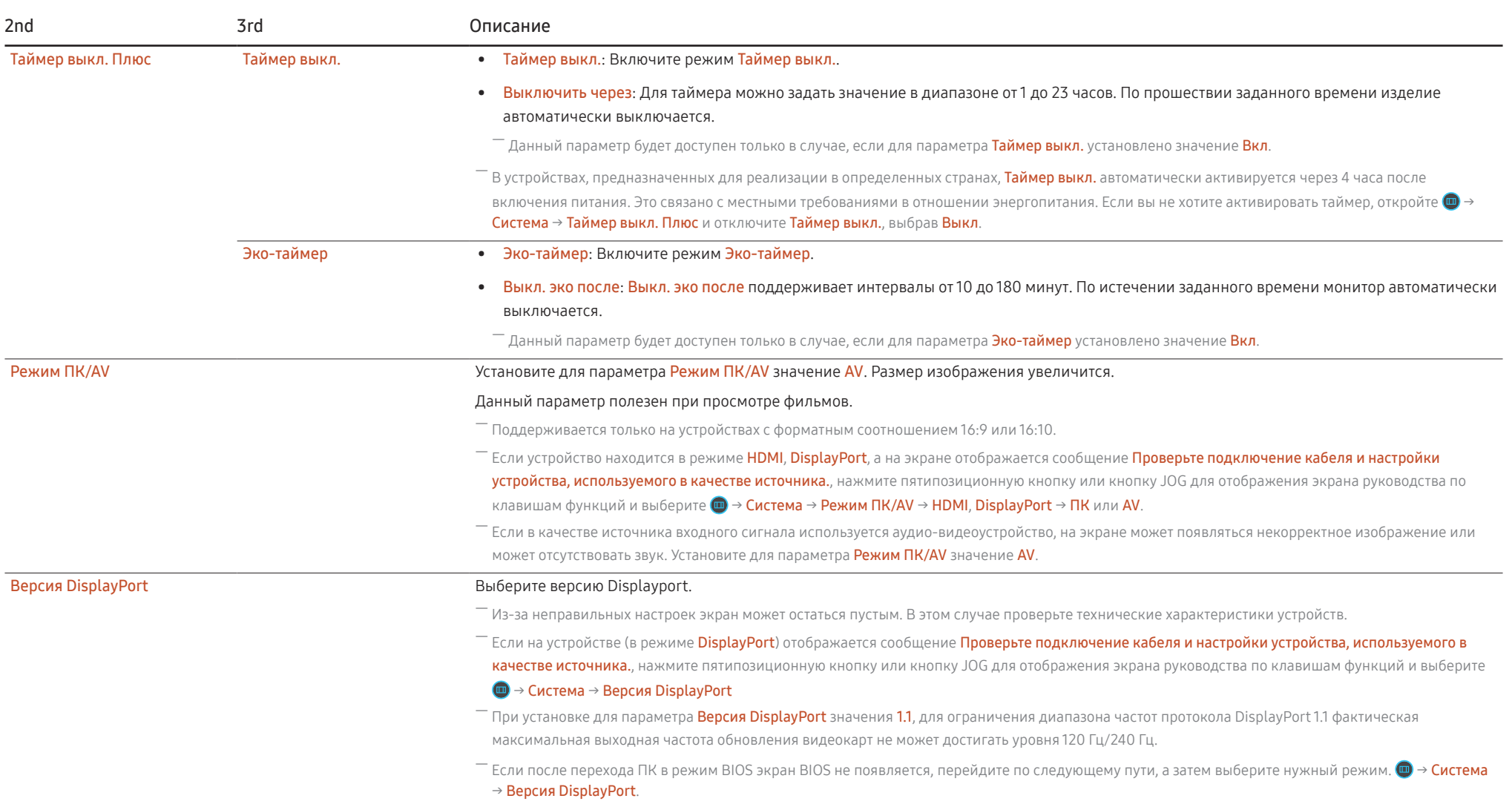

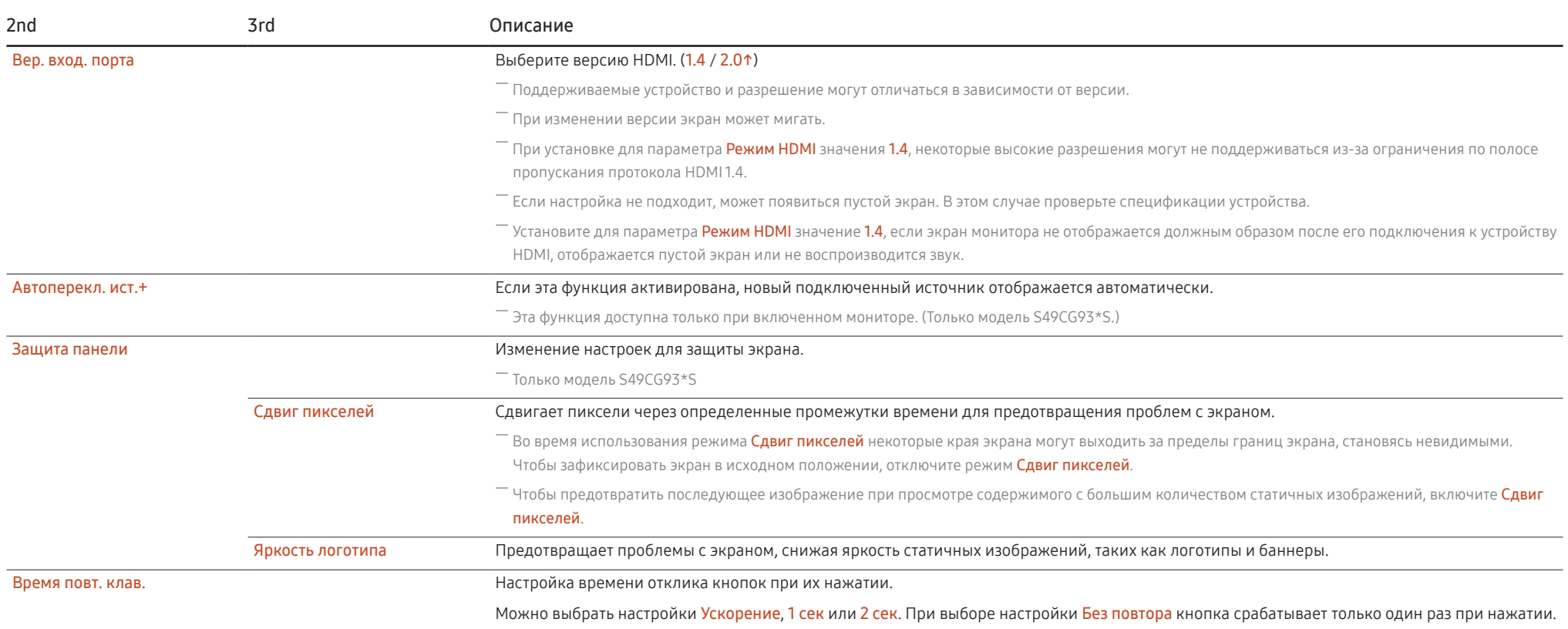

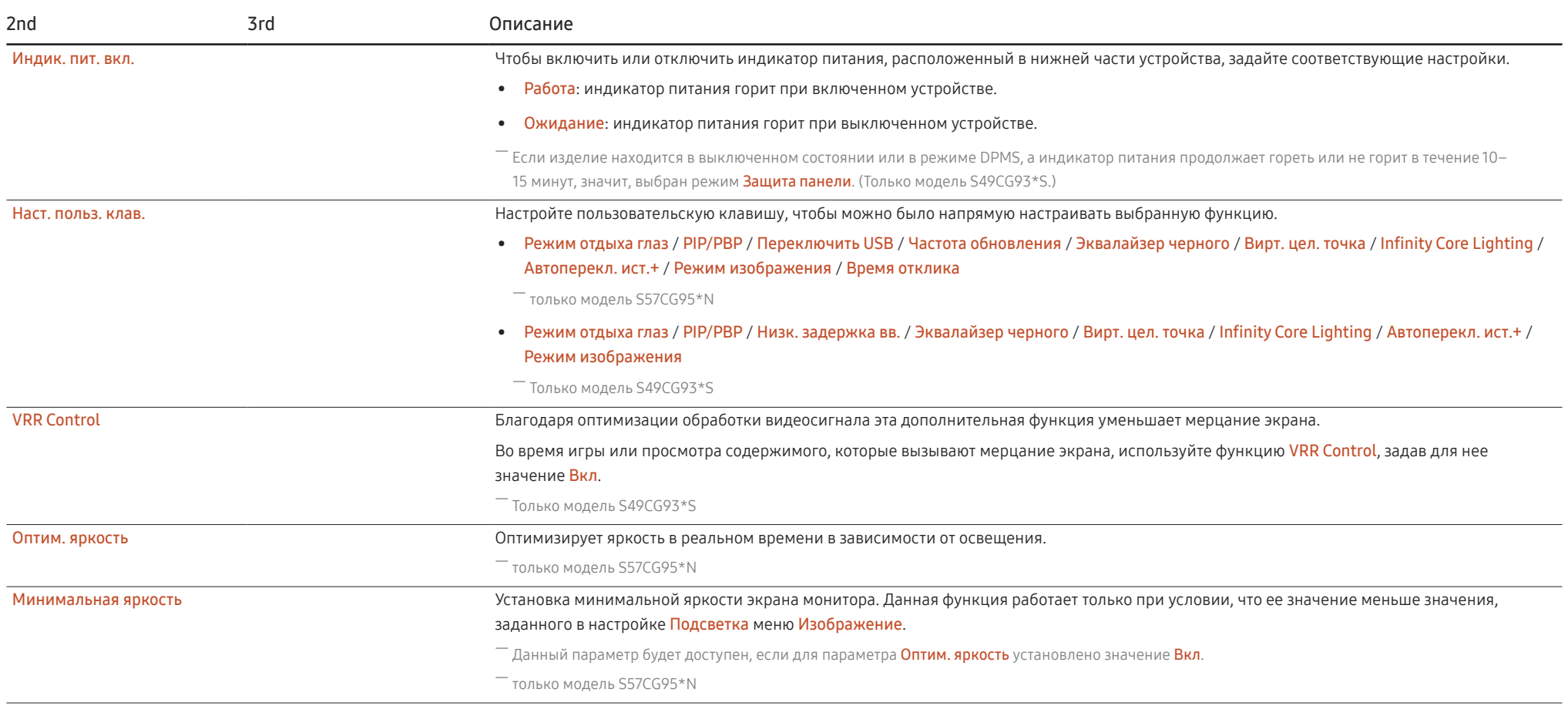

# Поддержка

<span id="page-93-1"></span><span id="page-93-0"></span>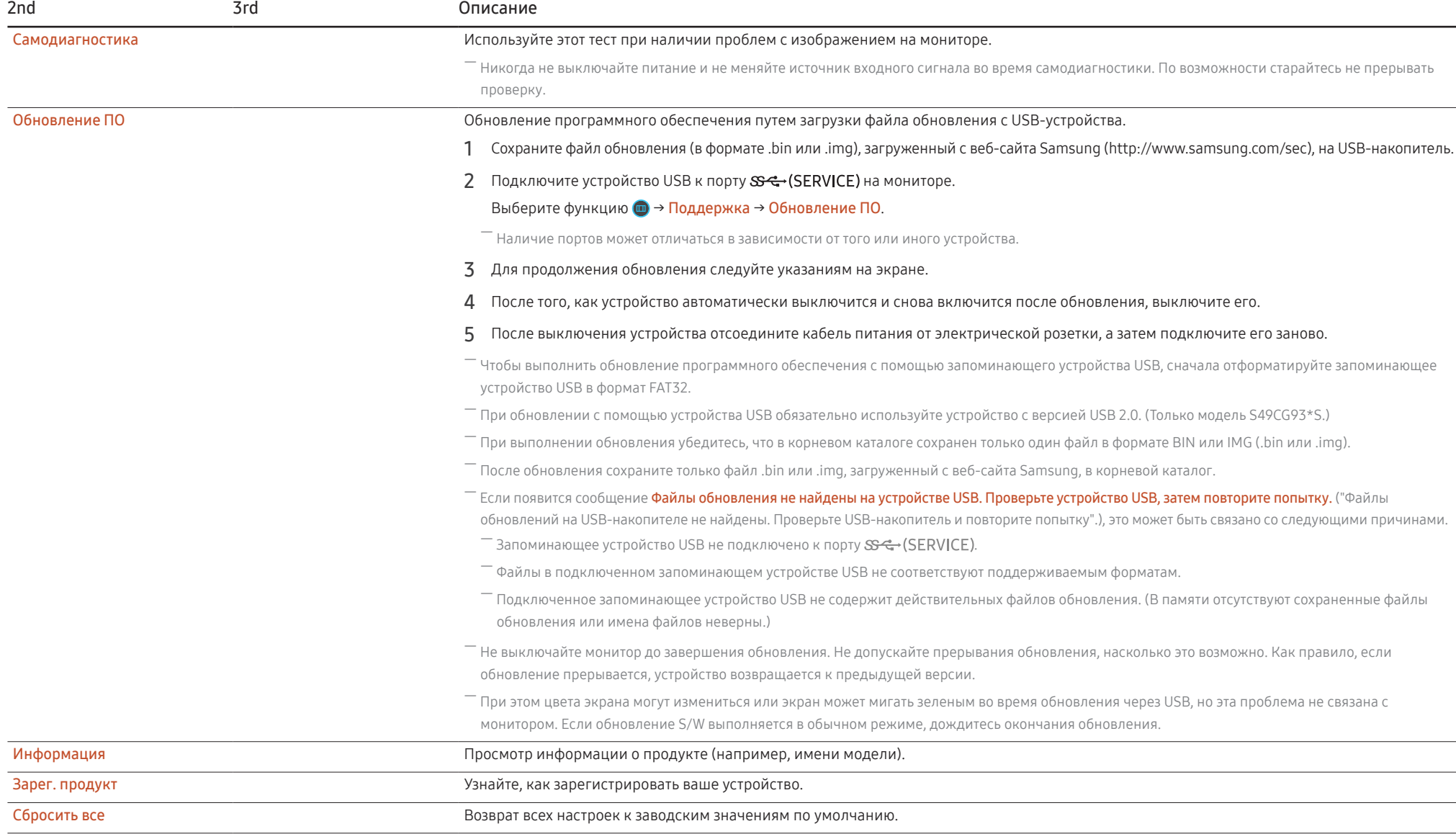

# Установка программного обеспечения Глава 05

# Easy Setting Box

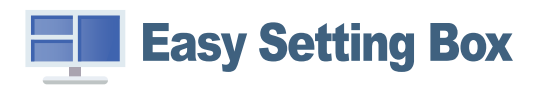

Функция Easy Setting Box позволяет пользователям разделить устройство на несколько секций. Чтобы установить последнюю версию программы Easy Setting Box, загрузите ее с веб-сайта Samsung по адресу.

#### (http://www.samsung.com)

― Для правильной работы программного обеспечения перезагрузите компьютер после установки программы.

 $^-$  Значок Easy Setting Box может отсутствовать в зависимости от системы компьютера и технических характеристик устройства.

—<br>— Если ярлык отсутствует, нажмите клавишу F5.

### Ограничения и проблемы с установкой

Проблемы при установке программы Easy Setting Box могут быть связаны с видеокартой, материнской платой и сетевым окружением.

### Требования к системе

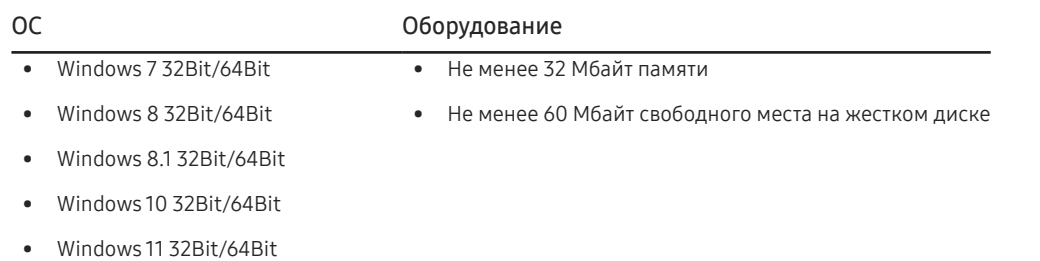

# Установка драйвера

#### Чтобы установить последнюю версию драйвера устройства, загрузите ее с веб-сайта Samsung.

#### (http://www.samsung.com)

 $^{-}$  Для устройства можно задать оптимальное разрешение и частоту, установив для данного устройства соответствующие драйверы.

# Руководство по поиску и устранению неисправностей Глава 06

# Действия перед обращением в сервисный центр Samsung

 $^-$  Прежде чем обращаться в центр по обслуживанию клиентов Samsung, проверьте следующим образом работу устройства. Если проблему устранить не удается, обратитесь в центр по обслуживанию клиентов Samsung.

## Диагностика устройства (неисправность экрана)

В случае возникновения сбоя в работе экрана монитора выполните [Самодиагностика](#page-93-1), чтобы проверить, правильно ли работает монитор.

### Проверка разрешения и частоты

Если выбрано неподдерживаемое разрешение (см. [Таблица стандартных режимов сигнала](#page-101-0)), на короткое время может выводится сообщение Неоптим. режим или изображение на экране может отображаться неправильно.

 $^-$  Отображаемое разрешение может отличаться от фактического в зависимости от параметров компьютера и используемых кабелей.

### Проверьте следующие показатели

#### Осторожно

Когда устройство издает щелкающие звуки (треск).

Эти звуки могут быть вызваны сжатием или расширением внешних компонентов либо внутренних электрических схем устройства из-за изменения температуры.

Это НЕ является неисправностью устройства и не влияет на срок его службы.

### Проблема, связанная с установкой (режим ПК)

При соединении изделия и ПК кабелем HDMI или HDMI-DVI вдоль всех четырех сторон экрана видны пустые области.

Причина появления этих пустых областей на экране никак не связана с изделием.

Появление пустых областей на экране вызвано ненадлежащей работой компьютера или графической платы. Чтобы устранить эту проблему, настройте размер экрана в настройках HDMI или DVI для графической платы.

Если в меню настроек графической платы отсутствует параметр, позволяющий регулировать размер экрана, обновите драйвер графической платы до новейшей версии.

(Для получения подробных сведений о регулировке параметров экрана обратитесь к производителю графической платы или компьютера.)

#### Неисправность экрана

#### Не горит индикатор питания. Экран не включается.

Проверьте, правильно ли подключен кабель питания к устройству.

В случае возникновения сбоя в работе экрана монитора выполните [Самодиагностика,](#page-93-1) чтобы проверить, правильно ли работает монитор.

Появится сообщение Проверьте подключение кабеля и настройки устройства, используемого в качестве источника.

Проверьте, правильно ли подключен кабель к изделию.

Если монитор находится в режиме HDMI или DisplayPort, нажмите пятипозиционную кнопку или кнопку JOG для отображения экрана руководства по клавишам функций и выберите  $\bigcirc$  > Система → Режим ПК/AV → HDMI, DisplayPort → ПК или AV.

#### Отображается надпись Неоптим. режим.

Это сообщение отображается, когда сигнал от видеокарты превышает допустимые значения разрешения или частоты устройства.

Измените максимальное разрешение и частоту в соответствии с характеристиками изделия (стр[.48](#page-101-0)).

#### Изображения на экране искажены.

Проверьте подключение кабеля к устройству.

Нечеткие изображения на экране. Изображения на экране размыты.

Отсоедините все дополнительные принадлежности (удлинительный видеокабель и т.п.) и повторите попытку.

Установите рекомендуемый уровень разрешения и частоты.

Изображения на экране колеблются и дрожат. Тени или остаточные изображения на экране.

Убедитесь в том, что разрешение и частота компьютера заданы в диапазоне, совместимом с устройством. Затем, если требуется, измените настройки, пользуясь таблицей сигналов, посылаемых в стандартном режиме (стр[.48](#page-101-0)), которая приведена в данном руководстве пользователя, а также меню Информация устройства.

Измените значение параметра Время отклика в экранном меню на Быстрее или Стандартный в зависимости от назначения и способа использования.

.<br>Доступные функции могут отличаться в зависимости от модели.

Экран слишком светлый. Экран слишком темный.

Настройте параметры Яркость и Контраст.

Цвета на экране отображаются неверно.

Измените настройки Цвет.

Цвета на экране затенены или искажены.

Измените настройки Цвет.

Белый не выглядит белым.

Измените настройки Цвет.

Отсутствуют изображения на экране, а индикатор питания мигает каждые 0,5-1 секунду.

Проверьте, правильно ли подключен кабель между изделием и ПК и надежно ли зафиксированы разъемы.

Для возврата к предыдущему экрану нажмите любую клавишу на клавиатуре или переместите мышь.

Устройство находится в режиме энергосбережения.

#### Текст размытый.

Если используется ОС Windows (например, Windows 7, Windows 8, Windows 8.1 или Windows 10): Откройте Панель управления → Шрифты → Настройте текст ClearType и измените Включите ClearType.

#### Прерывистое воспроизведение видео.

Большие видеофайлы высокого разрешения могут воспроизводится с прерываниями. Это может происходить из-за того, что видео-проигрыватель не оптимизирован для ресурсов компьютера.

Попробуйте воспроизвести эти файлы на другом проигрывателе.

После выбора размера экрана PIP экран не соответствует этому размеру.

В зависимости от графической карты или драйвера графической карты оптимальное разрешение может не устанавливаться автоматически. Если настроить его правильно один раз, в дальнейшем проблем возникать не будет.

### Проблема, связанная со звуком

#### Нет звука.

Повторно проверьте состояние подключенных наушников или гарнитуры или отрегулируйте громкость.

Проверьте уровень громкости.

Проверьте, отключен ли звук на устройстве или источнике.

Уровень громкости слишком низкий.

Проверьте настройки громкости.

Если после настройки до максимального уровня громкость все еще слишком мала, отрегулируйте громкость на звуковой плате компьютера или через программное обеспечение.

Видео отображается, но звук отсутствует.

Звук не воспроизводится, если источник подключен к устройству с помощью кабеля HDMI-DVI.

Подключайте устройство с помощью кабеля HDMI или DP.

#### Неисправность устройства-источника сигналов

Во время загрузки компьютера раздается звуковой сигнал.

Если во время загрузки компьютера раздается звуковой сигнал, требуется провести осмотр компьютера.

## Вопросы и ответы

 $^-$  Дополнительные инструкции и настройки приведены в руководстве пользователя ПК или видеокарты.

― Путь к настройкам зависит от установленной ОС.

― Поддержка этой функции зависит от модели.

#### Как изменить частоту?

Задайте частоту на графической плате.

- Windows 7: выберите Панель управления → Оформление и персонализация → Дисплей → Разрешение экрана → Дополните параметры → Монитор и измените настройку Частота обновления в разделе Параметры монитора.
- Windows 8(Windows 8.1): выберите Настройки → Панель управления → Оформление и персонализация → Дисплей → Разрешение экрана → Дополнительные параметры → Монитор и измените настройку Частота обновления в разделе Параметры монитора.
- Windows 10: выберите Настройки → Система → Дисплей → Расширенные настройки просмотра → Свойства адаптера дисплея → Монитор и измените настройку Частота обновления экрана в разделе Параметры монитора.

#### <span id="page-98-0"></span>Как изменить разрешение?

- Windows 7: выберите Панель управления → Оформление и персонализация → Экран → Разрешение экрана → Настройка разрешения экрана.
- Windows 8(Windows 8.1): выберите Настройки → Панель управления → Оформление и персонализация → Экран → Настройка разрешения экрана и настройте разрешение.
- Windows 10: выберите Настройки → Система → Дисплей → Расширенные настройки просмотра и настройте разрешение

#### Как задать режим энергосбережения?

- Windows 7: выберите Панель управления → Оформление и персонализация → Персонализация → Параметры экранной заставки → Параметры питания или BIOS SETUP на компьютере.
- Windows 8(Windows 8.1): выберите Настройки → Панель управления → Оформление и персонализация → Персонализация → Параметры экранной заставки → Параметры питания или BIOS SETUP на компьютере.
- Windows 10: выберите Настройки → Персонализация → Экран блокировки → Параметры времени простоя экрана → Питание и сон или BIOS SETUP на компьютере.

# Технические характеристики Глава 07

# Общие

LED-монитор - устройство, предназначенное для визуального отображения текстовой и графической информации.

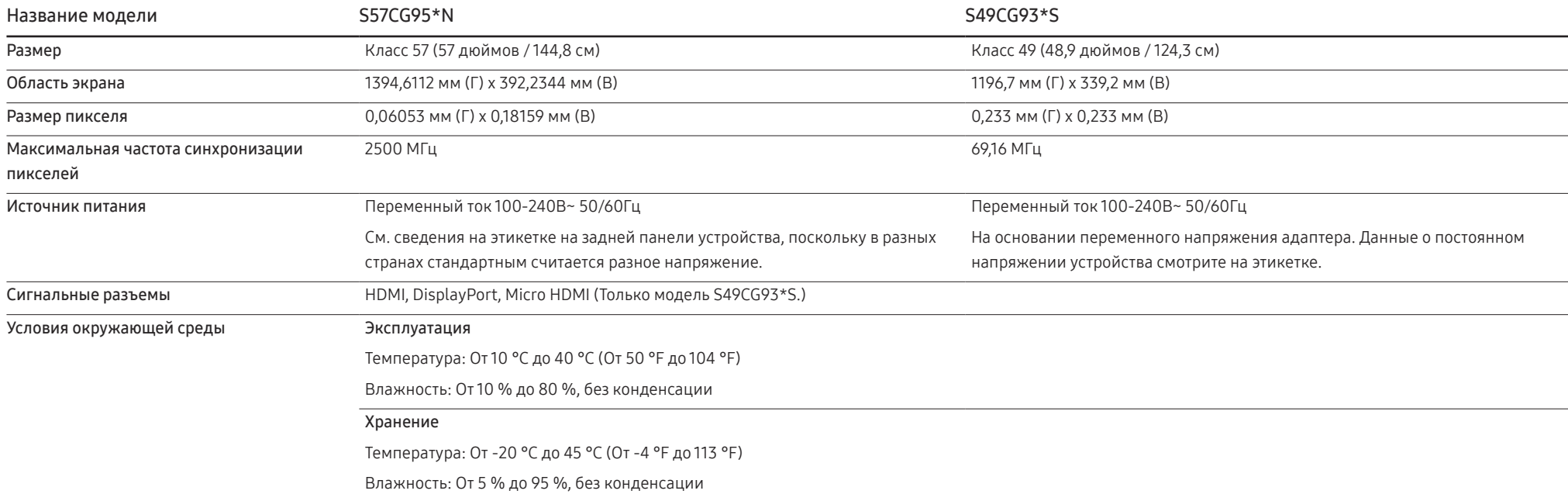

• Plug-and-Play

Данное устройство можно устанавливать и использовать с любыми системами, совместимыми с Plug-and-Play. Благодаря двустороннему обмену данными между устройством и системой компьютера можно оптимизировать настройки устройства. Установка устройства выполняется автоматически. Однако можно задать настройки установки по своему усмотрению.

• Точки дисплея (пикселы)

Из-за особенностей производства данного устройства приблизительно 1 пиксел из миллиона (1 часть на миллион) может быть светлее или темнее остальных пикселов дисплея. Это не влияет на работу устройства.

- Аудио воспроизводится с теми же настройками звука, что и в подключенном устройстве. Настройки звука (например, скорость передачи битов и частоту дискретизации) можно изменить с подключенного устройства.
- В целях повышения качества технические характеристики, представленные выше, могут изменяться без уведомления.
- Подробные технические характеристики устройства доступны на веб-сайте Samsung.
- Open Source Licence Notice

Open Source used in this product can be found on the following webpage (https://opensource. samsung.com).

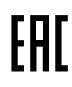

## <span id="page-101-0"></span>Таблица стандартных режимов сигнала

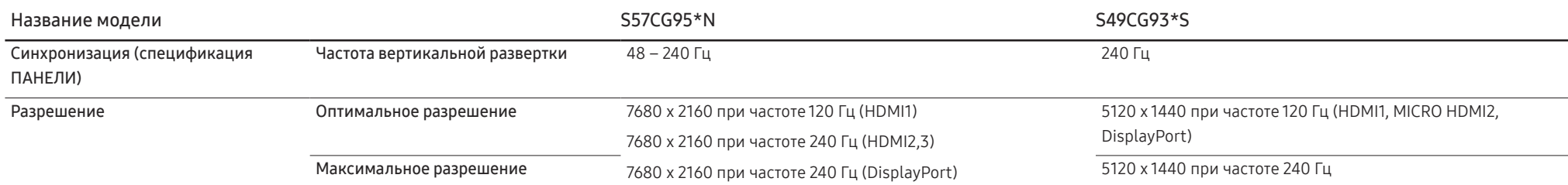

Если в режиме работы с двумя мониторами используется разрешение DSC, режим может работать некорректно из-за ограничений вывода видеокарты. (Разрешение DSC: 5120 x 1440 при частоте 240 Гц или 3840 x 2160 при частоте 144 Гц)

В этом случае уменьшите разрешение дополнительного монитора или значение параметра Вер. вход. порта либо Версия DisplayPort, заданное для вашего монитора.

Если сигнал, соответствующий стандартному режиму сигнала, передается с ПК, то экран подстраивается автоматически. Если сигнал, передаваемый с компьютера, не входит в список сигналов, посылаемых в стандартном режиме, экран может оставаться пустым, хотя индикатор питания будет гореть. В этом случае измените настройки в соответствии с приведенной ниже таблицей и сведениями руководства пользователя для графической платы.

#### S57CG95\*N

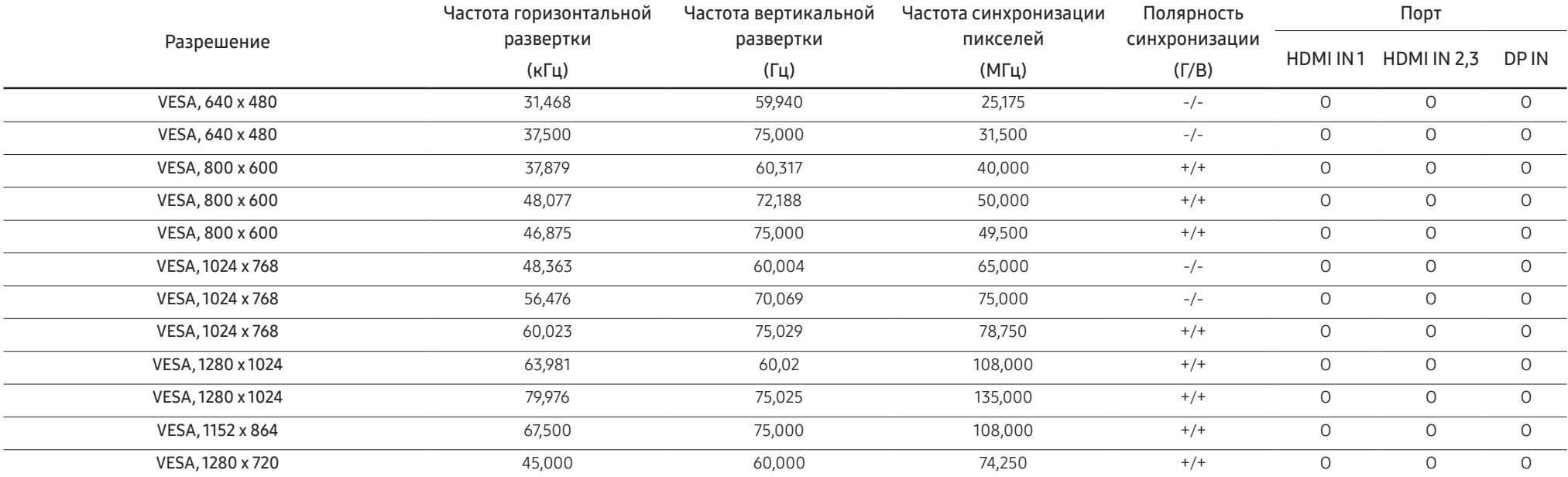

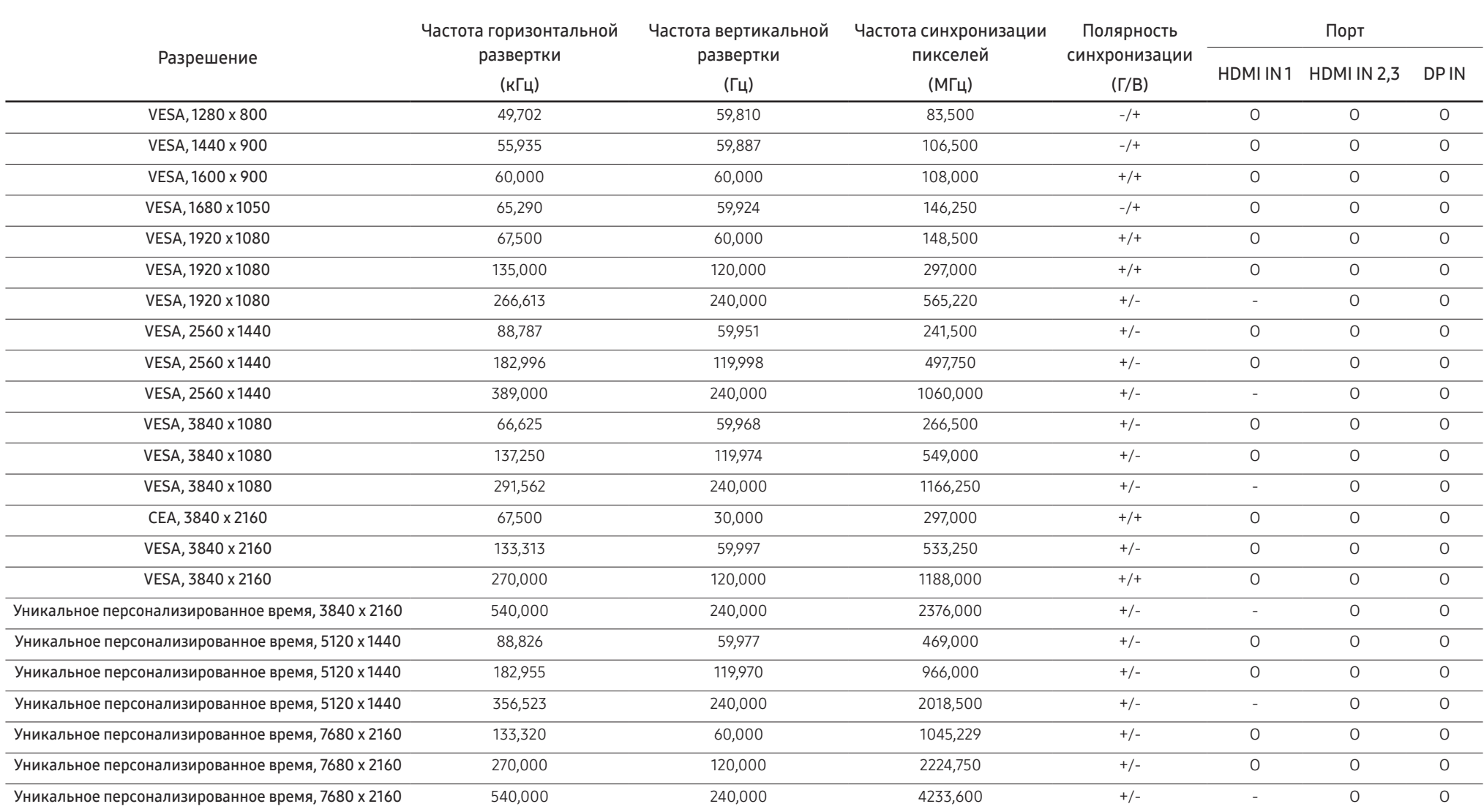

#### S49CG93\*S

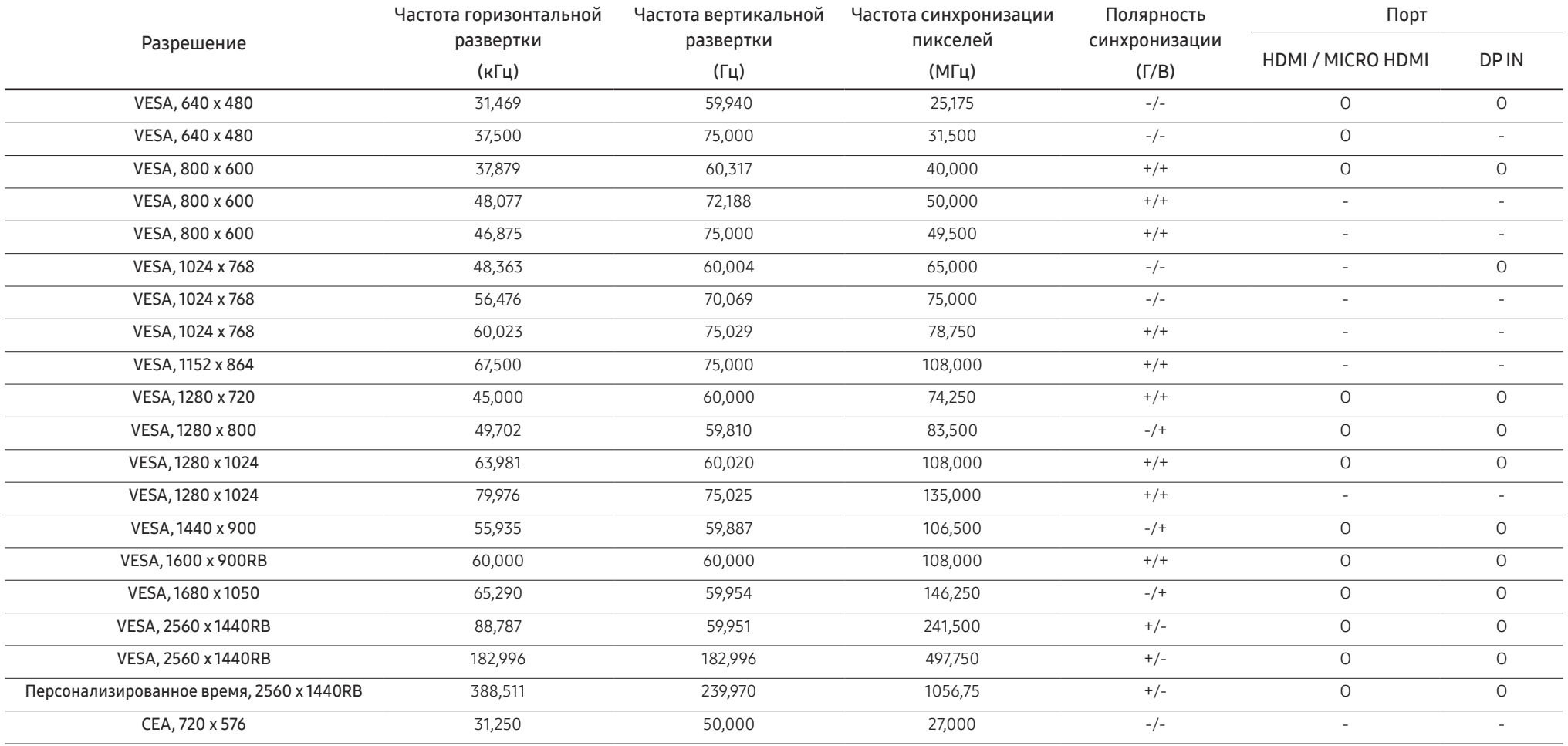

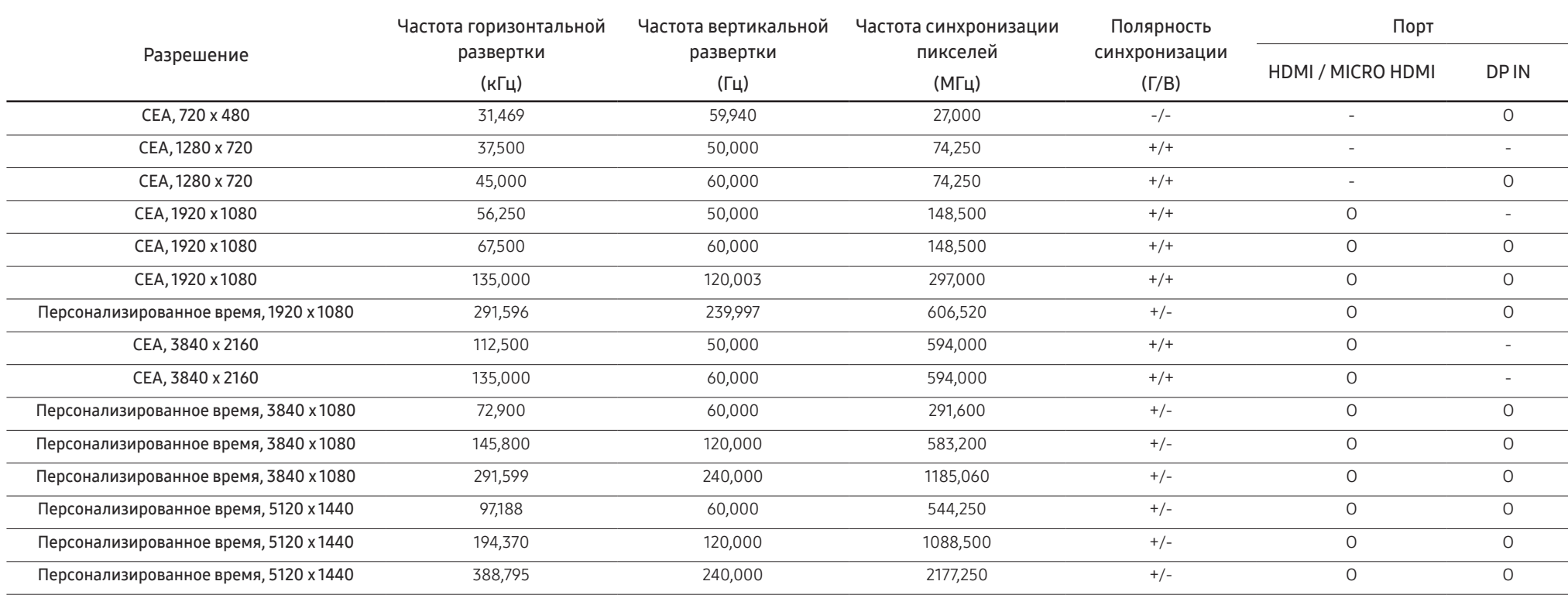

― Частота горизонтальной развертки

Время, необходимое для сканирования одной строки от левой стороны экрана до правой, называется горизонтальным периодом. Обратная величина горизонтального периода называется частотой горизонтальной развертки. Частота горизонтальной развертки измеряется в кГц.

#### ― Частота вертикальной развертки

Повторное отображение одного изображения несколько десятков раз в секунду позволяет видеть естественное изображение. Частота повторения называется частотой вертикальной развертки или частотой обновления и указывается в герцах (Гц).

.<br>В данном устройстве предусмотрена настройка только одного значения разрешения для каждого определенного размера экрана, что, вследствие особенностей дисплея, позволяет добиться оптимального качества изображения. Использование разрешения, отличного от заданного, может снизить качество изображения. Чтобы этого избежать, рекомендуется выбрать оптимальное разрешение, заданное для используемого изделия.

# Приложение Глава 08

# Ответственность за платные услуги (стоимость услуг для клиентов)

<sup>–</sup> Визит специалиста сервисного центра оплачивается в следующих случаях (невзирая на предоставленную гарантию):

### В изделии не обнаружено неисправностей

Чистка изделия, настройка, объяснение правил использования, переустановка и т.п.

- Специалист сервисного центра дает инструкции по использованию изделия или просто изменяет настройки, не разбирая изделия.
- Неисправность вызвана факторами окружающей среды (Интернет, антенна, помехи и т.п.)
- Изделие переустановлено или к нему подключены дополнительные устройства после первоначальной установки.
- Изделие переустановлено и перенесено в другое место в помещении либо в другое здание.
- Клиенту необходимы инструкции по использованию изделия, произведенного другой компанией.
- Клиенту необходимы инструкции по работе в сети или использованию программы, произведенной другой компанией.
- Клиенту необходимо установить программное обеспечение и настроить изделие.
- Специалист сервисного центра обнаруживает загрязнения или инородные материалы внутри изделия и удаляет их.
- Клиенту необходима установка изделия в случае приобретения его в Интернете или на дому.

### Повреждение изделия по вине клиента

Повреждение изделия вызвано неправильным обращением или неаккуратным ремонтом.

Если повреждение изделия вызвано одной из следующих причин:

- Внешнее воздействие или падение.
- Использование источников питания или дополнительных изделий, не являющихся продукцией Samsung.
- Ремонт, произведенный лицом, которое не является инженером сторонней обслуживающей компании или партнером Samsung Electronics Co., Ltd.
- Ремонт, произведенный клиентом, а также модернизация изделия.
- Подключение изделия к сети с неподходящим напряжением или включение его в недопустимую электрическую схему.
- Несоблюдение мер предосторожности, приведенных в Руководстве пользователя.

### Прочее

- Поломка изделия по причине стихийного бедствия (удар молнии, пожар, землетрясение, наводнение и т.п.).
- Закончились или пришли в негодность расходные компоненты (аккумулятор, тонер, флуоресцентные и обычные лампы, фильтр и т.п.).
- $^-$  Если клиент требует обслуживания, но изделие полностью исправно, то работу специалиста необходимо будет оплатить. Рекомендуем прочитать Руководство пользователя прежде, чем обращаться в сервисный центр.

# <span id="page-106-0"></span>FreeSync (для видеокарты AMD)

― Поддержка этой функции зависит от модели.

Технология FreeSync — это решение, устраняющее разрыв изображения на экране без обычных для этой ситуации задержек и отставания.

Эта функция позволит устранить разрыв изображения на экране и задержки во время игры. Повышайте ваш игровой опыт.

Элементы меню FreeSync, отображаемые на мониторе, могут отличаться в зависимости от модели монитора и его совместимости с графической картой AMD.

- Выкл: отключение функции FreeSync.
- Вкл: Включите функцию FreeSync на графической карте AMD. Периодически может возникать мерцание при воспроизведении некоторых игр.

Применение оптимального разрешения при использовании FreeSync.

#### Для метода настройки частоты обновления экрана см. Вопросы и ответы → Как изменить частоту?

- ― Это меню недоступно, если включен режим PIP/PBP.
- ― Функция FreeSync включается только в режиме HDMI или DisplayPort. Используйте кабель HDMI/DP, предоставляемый производителем, при использовании FreeSync.
- <sup>–</sup> Если используется функция FreeSync и текст, отображаемый на экране ПК, выглядит размытым или поврежденным, для устранения проблемы установите на ПК рекомендованное разрешение экрана.
- Если для параметра Версия DisplayPort установлено значение 1.2, функция FreeSync Premium Pro будет отключена. (только модель S57CG95\*N)
- Если для параметра Версия DisplayPort установлено значение 1.1, функция FreeSync Premium Pro будет отключена. (Только модель S49CG93\*S.)
- $-$  Если для функции Режим HDMI установлено значение 1.4, то функция FreeSync Premium Pro недоступна.

#### При использовании функции FreeSync во время игры могут возникнуть следующие симптомы:

- Экран может мерцать в зависимости от типа видеокарты, настроек опций игры или воспроизводимого видео. уПопробуйте следующие действия: меньшить значения настроек игры, изменить текущий режим FreeSync Premium Pro на Выкл или посетить веб-сайт AMD для проверки версии драйвера видеокарты и его обновления до самой последней версии.
- Во время использования функции FreeSync может произойти мерцание экрана из-за колебания выходной частоты видеокарты.
- Время отклика может колебаться во время игры в зависимости от разрешения. Как правило, чем выше разрешение, тем ниже время отклика.
- Качество звука монитора может ухудшиться.
- ― Если во время использования функции вы столкнулись с проблемой, обратитесь в сервисный центр Samsung.
- $^-$  При изменении разрешения экрана в то время, как функция находится в положении **Вкл**, экран может периодически становиться расплывчатым из-за видеокарты. Установите для функции FreeSync Premium Pro значение Выкл и измените разрешение.
- .<br>Функция недоступна на устройствах (например, аудио-видео устройствах), которые не располагают видеокартой AMD. Если функция применяется, на экране могут возникнуть неисправности.

#### Модели в списке Графических карт поддерживают FreeSync

Функция FreeSync может быть использована только с определенными моделями графических карт AMD. Обратитесь к следующему списку поддерживаемых графических карт:

Убедитесь, что установленые последние официальные графические драйверы от AMD, которые поддерживают FreeSync.

- $^-$  Другие модели графических карт AMD, которые поддерживают функцию FreeSync, см. на официальном сайте AMD.
- .<br>Если вы используете видеокарту от другого производителя, в настройках функции FreeSync Premium Pro выберите Выкл.
- $^-$  При применении функции FreeSync через кабель HDMI, возможен сбой работы из-за ограничения диапазона частот некоторых графических карт AMD.
- Radeon™ RX Vega series
- Radeon™ RX 500 series
- Radeon™ RX 400 series
- Radeon™ R9/R7 300 series (не включает R9 370/ X, R7 370/X, R7 265)
- Radeon™ Pro Duo (2016 edition)
- AMD Radeon™ RX 6000 series
- Radeon™ R9 Nano series
- Radeon™ R9 Fury series
- Radeon™ R9/R7 200 series (не включает R9 270/X, R9 280/X)
- AMD Radeon RX 7900 series
- AMD Radeon™ 5600 series
- AMD Radeon™ RX 7000 series

# <span id="page-107-0"></span>Adaptive-Sync (для видеокарты NVIDIA)

#### $-$  Только молель S49CG93\*S

Технология Adaptive-Sync — это решение, устраняющее разрыв изображения на экране без обычных для этой ситуации задержек и отставания.

Эта функция позволит устранить разрыв изображения на экране и задержки во время игры. Повышайте ваш игровой опыт.

Элементы меню Adaptive-Sync, отображаемые на устройстве, могут отличаться в зависимости от модели устройства и его совместимости с графической картой NVIDIA.

- Выкл: отключение функции Adaptive-Sync.
- Вкл: включение функции Adaptive-Sync с высокой частотой кадров экрана. В этом режиме уменьшается разрыв изображения на экране (неправильная синхронизация контента и изображения на экране). Однако, обратите внимание, что при воспроизведении некоторых игр может возникать мерцание экрана.

При использовании функции Adaptive-Sync во время игры могут возникнуть следующие симптомы:

- Экран может мерцать в зависимости от типа видеокарты, настроек опций игры или воспроизводимого видео. Попробуйте следующие действия: уменьшить значения настроек игры или посетить веб-сайт NVIDIA для проверки версии драйвера видеокарты и его обновления до самой последней версии.
- Во время использования функции Adaptive-Sync может произойти мерцание экрана из-за колебания выходной частоты графической карты.
- Время отклика может колебаться во время игры в зависимости от разрешения. Как правило, чем выше разрешение, тем ниже время отклика.
- Качество звука устройства может ухудшиться.
- $^-$  Если во время использования функции вы столкнулись с проблемой, обратитесь в сервисный центр Samsung.
- .<br>Когда изменяется разрешение при установке параметра Adaptive-Sync, возможен периодический разрыв изображения на экране. Установите для функции Adaptive-Sync значение Выкл и измените разрешение.
- ― Функция недоступна на устройствах (например, аудио-видео устройствах), которые не располагают графической картой NVIDIA. Если функция применяется, на экране могут возникнуть неисправности.
- .<br>В зависимости от устройства-источника, выходной сигнал 4K с устройства AV поддерживается только тогда, когда для функции Adaptive-Sync установлено значение Выкл.
- $-$  Используйте кабель DisplayPort, предоставляемый производителем, при использовании Adaptive-Sync.
- <sup>—</sup> Установите последнюю версию драйвера видеокарты NVIDIA для включения функции **Adaptive-Sync**.
- $^-$  Используйте Windows 10 или более поздней версии для включения функции **Adaptive-Sync**.
- $^-$  Если используется функция Adaptive-Sync и текст, отображаемый на экране ПК, выглядит размытым или поврежденным, для устранения проблемы установите на ПК рекомендованное разрешение экрана.
- -<br>Если для параметра Bepcus DisplayPort установлено значение 1.1, функция Adaptive-Sync будет отключена.
- Если для функции Режим HDMI установлено значение 1.4, то функция Adaptive-Sync недоступна.

#### Модели в списке Графических карт поддерживают Adaptive-Sync

Функция Adaptive-Sync может быть использована только с определенными моделями графических карт NVIDIA. Обратитесь к следующему списку поддерживаемых графических карт:

Убедитесь, что установленые последние официальные графические драйверы от NVIDIA, которые поддерживают Adaptive-Sync.

- $^-$  Другие модели графических карт NVIDIA, которые поддерживают функцию **Adaptive-Sync**, см. на официальном сайте NVIDIA.
- Если вы используете видеокарту от другого производителя, в настройках функции Adaptive-Sync выберите Выкл.
- $^-$  При применении функции **Adaptive-Sync** через кабель DisplayPort, возможен сбой работы из-за ограничения диапазона частот некоторых графических карт NVIDIA.
- GeForce GTX 10 series GeForce RTX 20 series
- 

- 
- GeForce RTX 30 series GeForce RTX 40 series